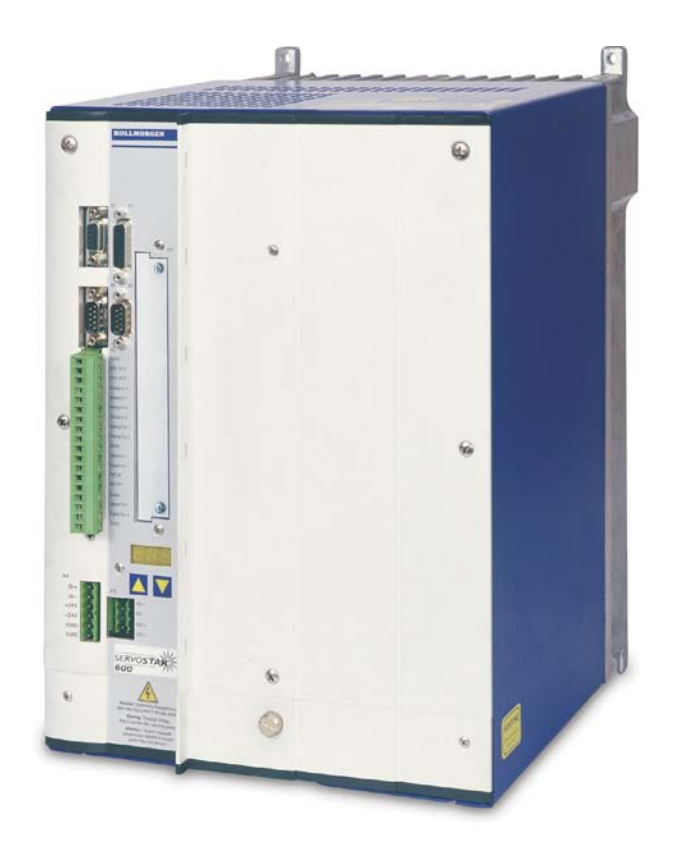

# SERVO**STAR**® 640 / 670

## Digitaler Servoverstärker

**Betriebsanleitung** Originalbetriebsanleitung Ausgabe 12/2010 gültig für Hardware Revision 02.10

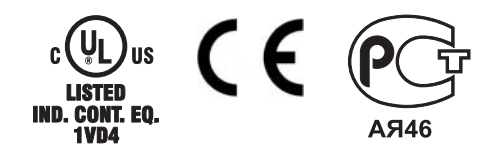

Bewahren Sie das Handbuch als Produktbestandteil während der Lebensdauer des Produktes auf. Geben Sie das Handbuch an nachfolgende Benutzer oder Besitzer des Produktes weiter.

### **KOLLMORGEN**

Datei sr640\_d.\*\*\*

#### **Bisher erschienene Ausgaben :**

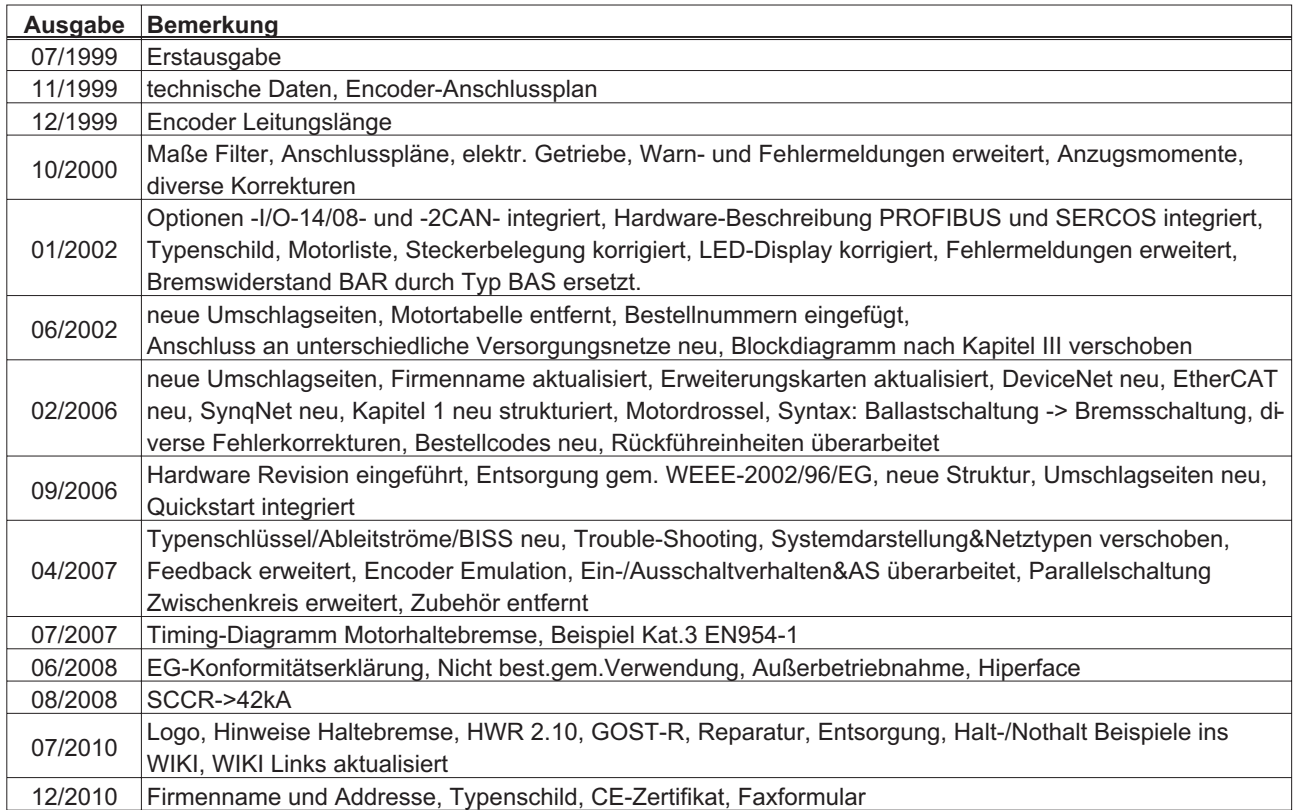

#### **Hardware Revision (HR)**

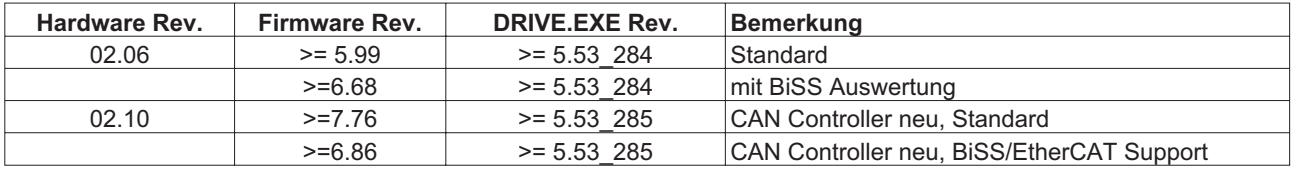

WINDOWS ist ein eingetragenes Warenzeichen der Microsoft Corp. HIPERFACE ist ein eingetragenes Warenzeichen der Max Stegmann GmbH EnDat ist ein eingetragenes Warenzeichen der Dr.Johannes Heidenhain GmbH EtherCAT ist ein eingetragenes Warenzeichen der EtherCAT Technology Group SERVO**STAR** ist ein eingetragenes Warenzeichen von Danaher Motion

#### **Technische Änderungen, die der Verbesserung der Geräte dienen, vorbehalten !**

Gedruckt in der BRD

Alle Rechte vorbehalten. Kein Teil des Werkes darf in irgendeiner Form (Fotokopie, Mikrofilm oder in einem anderen Verfahren) ohne schriftliche Genehmigung der Firma Kollmorgen Europe GmbH reproduziert oder unter Verwendung elektronischer Systeme verarbeitet, vervielfältigt oder verbreitet werden.

**Seite**

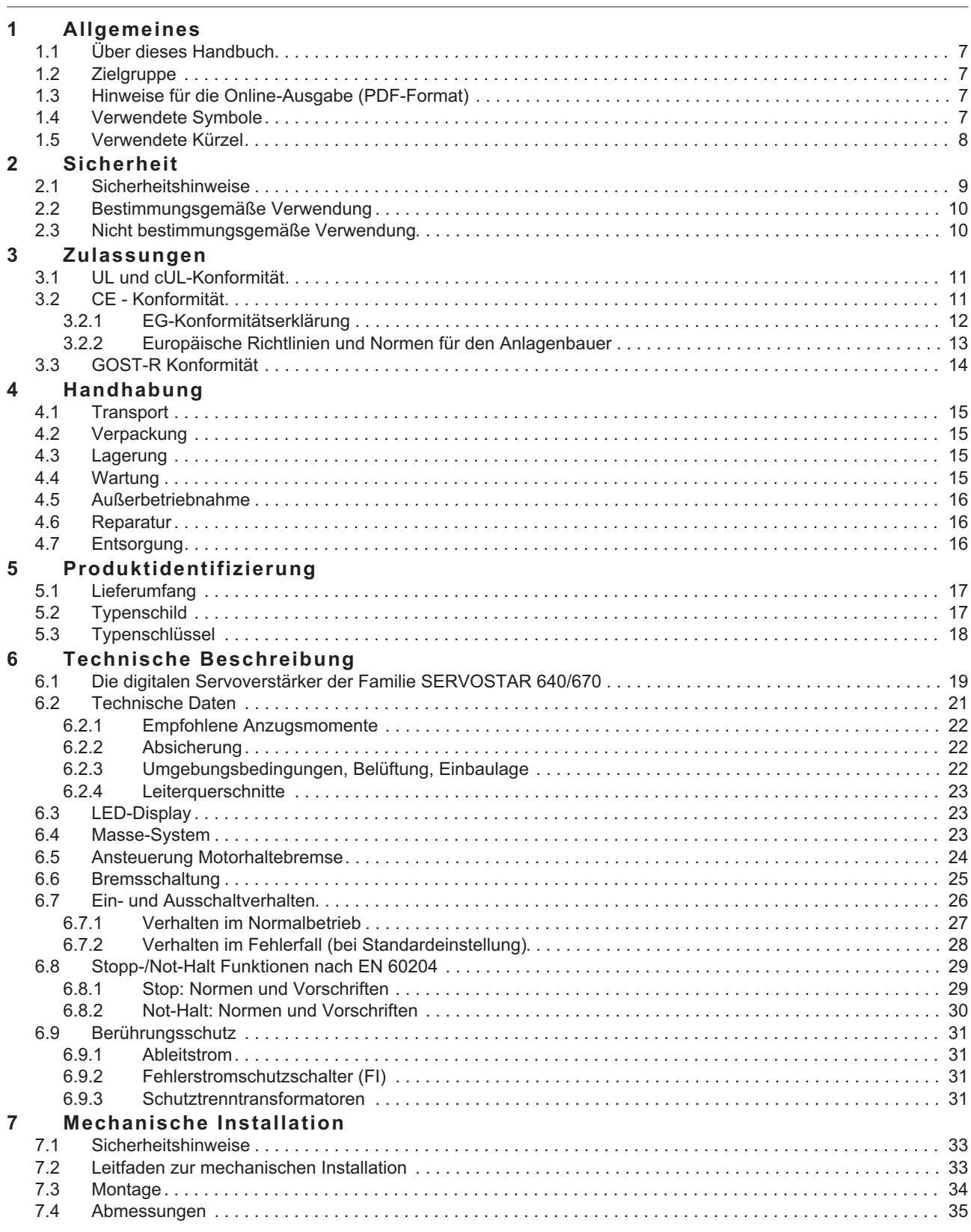

**Seite**

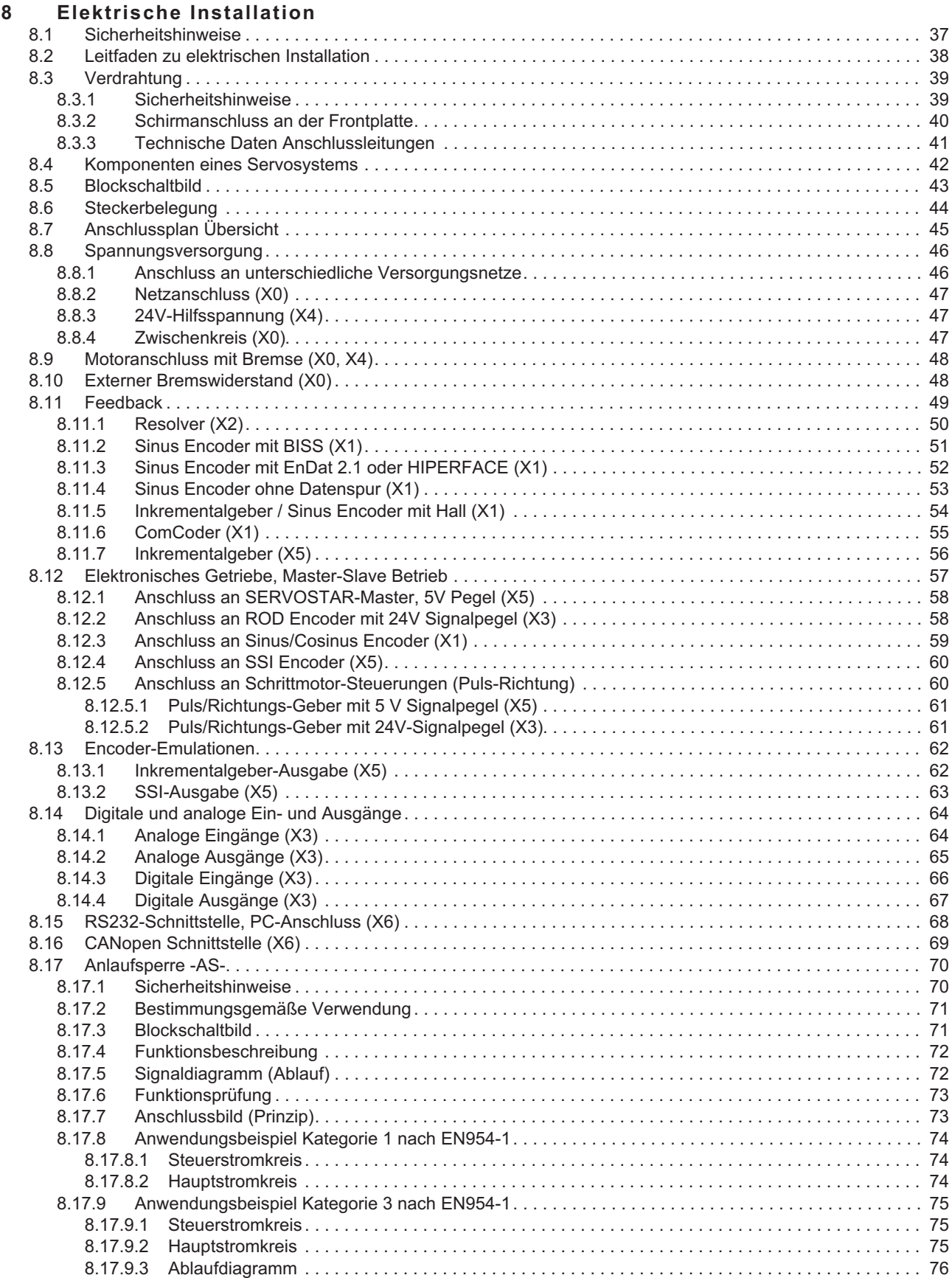

**Seite**

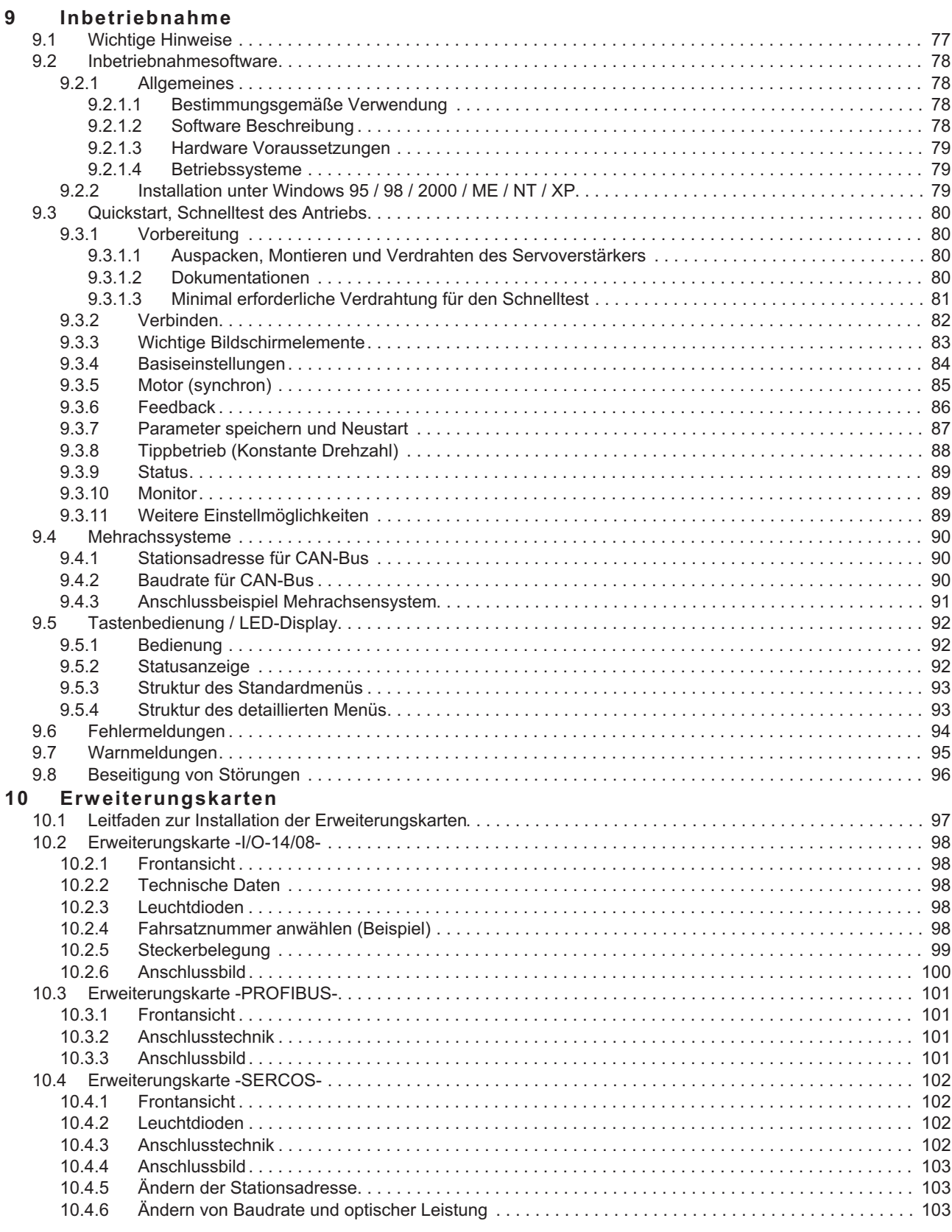

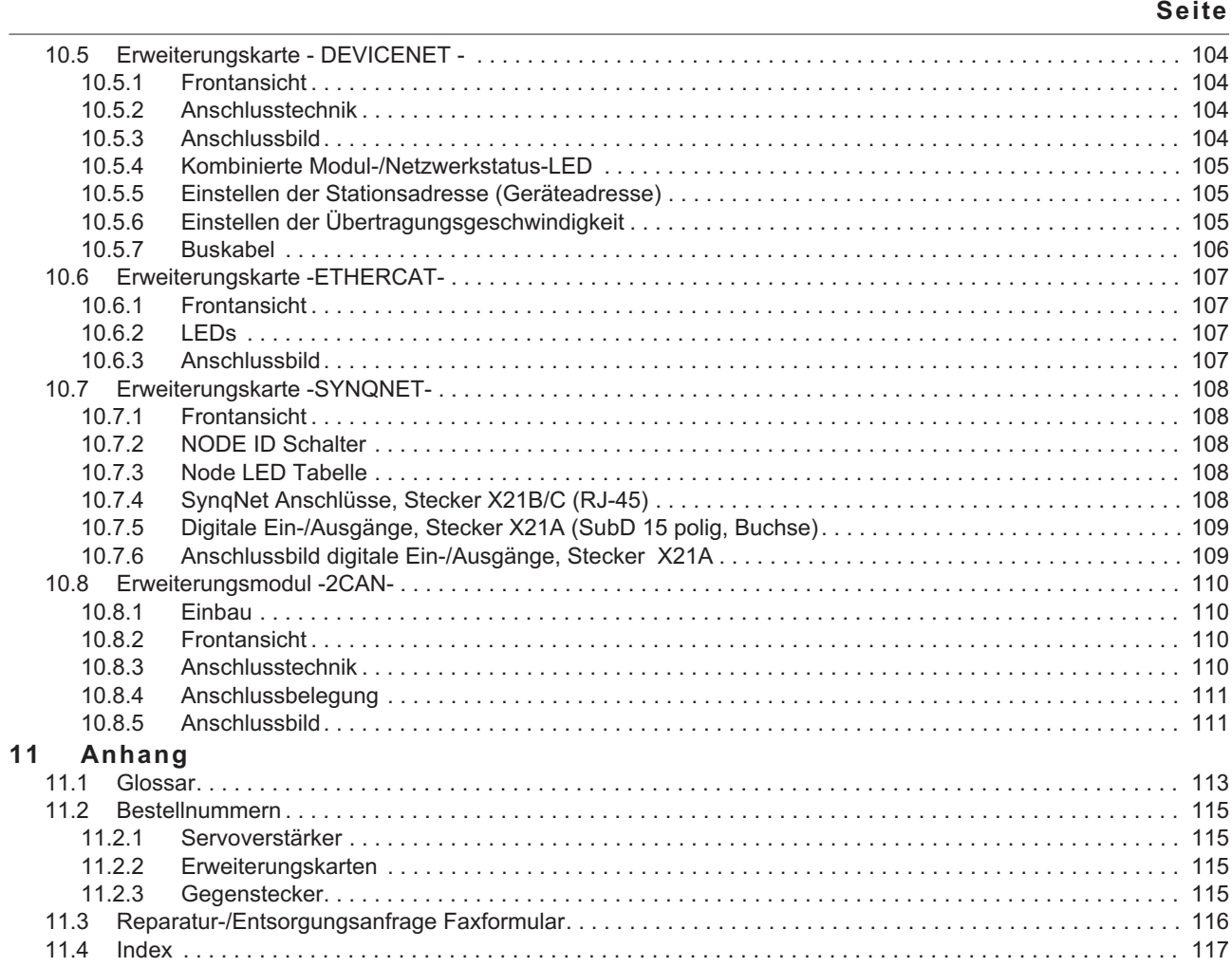

### <span id="page-6-0"></span>**1 Allgemeines**

### **1.1 Über dieses Handbuch**

Dieses Handbuch beschreibt die digitalen Servoverstärker der Serie SERVO**STAR**® 640/670 (Standardausführung).

Weitergehende Beschreibung der z.Zt. vorhandenen Erweiterungskarten und der digitalen Anbindung an Automatisierungssysteme und unsere Applikationsschriften finden Sie auf der beiliegenden CD-ROM im Acrobat-Reader-Format (Systemvoraussetzung : WINDOWS und Internet Browser) in mehreren Sprachversionen.

Technische Daten und Maßzeichnungen von Zubehör wie Kabel, Bremswiderstände, Netzteile usw. finden Sie im Zubehörhandbuch.

Weitere Hintergundinformationen finden Sie im "Produkt-WIKI", erreichbar unter [www.wiki-kollmorgen.eu](http://www.wiki-kollmorgen.eu).

#### **1.2 Zielgruppe**

Dieses Handbuch richtet sich mit folgenden Anforderungen an Fachpersonal: Transport: nur durch Personal mit Kenntnissen in der Behandlung elektrostatisch gefährdeter Bauelemente Auspacken: nur durch Fachleute mit elektrotechnischer Ausbildung Installation: nur durch Fachleute mit elektrotechnischer Ausbildung Inbetriebnahme: nur durch Fachleute mit weitreichenden Kenntnissen in

den Bereichen Elektrotechnik / Antriebstechnik Das Fachpersonal muss folgende Normen kennen und beachten: IEC 60364 und IEC 60664 nationale Unfallverhütungsvorschriften

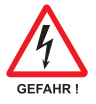

**Während des Betriebes der Geräte besteht die Gefahr von Tod oder schweren gesundheitlichen oder materiellen Schäden. Der Betreiber muss daher sicherstellen, dass die Sicherheitshinweise in diesem Handbuch beachtet werden. Der Betreiber muss sicherstellen, dass alle mit Arbeiten am Servoverstärker betrauten Personen die Betriebsanleitung gelesen und verstanden haben.**

### **1.3 Hinweise für die Online-Ausgabe (PDF-Format)**

#### **Lesezeichen:**

Inhaltsverzeichnis und Index sind aktive Lesezeichen.

#### **Inhaltsverzeichnis und Index im Text:**

Die Zeilen sind aktive Querverweise. Klicken Sie auf die gewünschte Zeile und die entsprechende Seite wird angezeigt.

#### **Seitenzahlen im Text:**

Seitenzahlen/Kapitelzahlen bei Querverweisen sind aktiv. Klicken Sie auf die Seitenzahl/Kapitelzahl um zum angegebenen Ziel zu gelangen.

### **1.4 Verwendete Symbole**

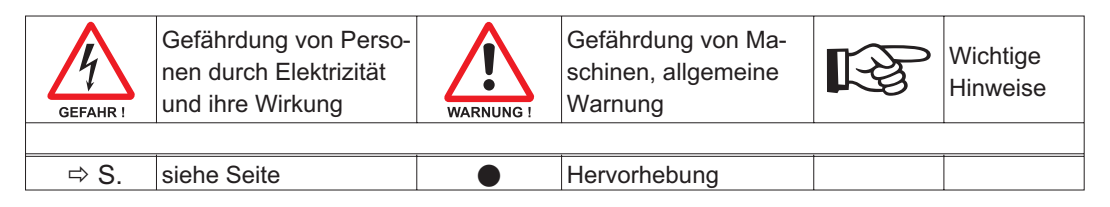

### <span id="page-7-0"></span>**1.5 Verwendete Kürzel**

In der Tabelle unten werden die in diesem Handbuch verwendeten Abkürzungen erklärt.

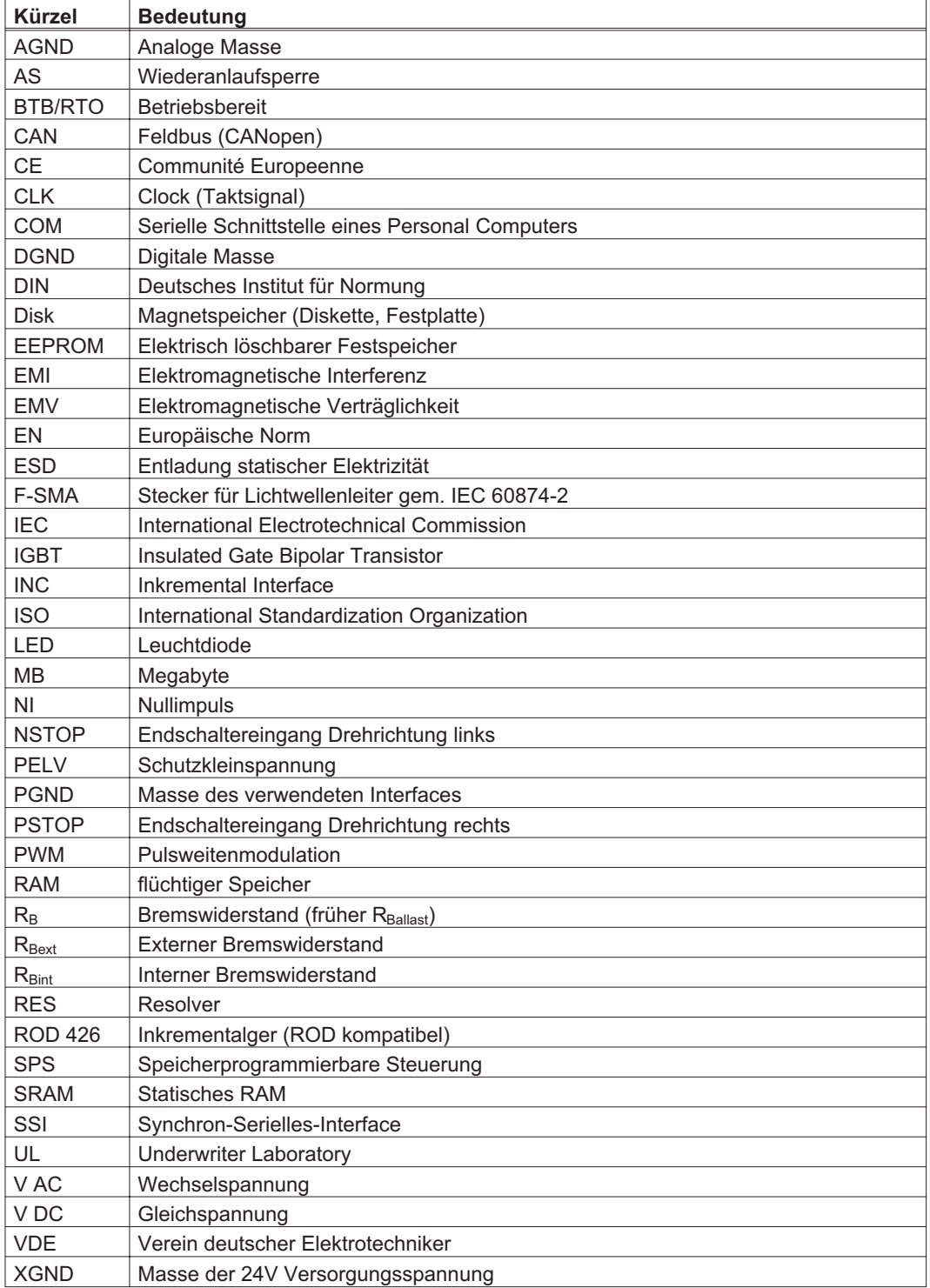

### <span id="page-8-0"></span>**2 Sicherheit**

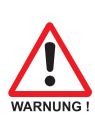

#### **2.1 Sicherheitshinweise**

 $\bullet$  **Nur qualifiziertes Fachpersonal darf Arbeiten wie Transport, Installation, Inbetriebnahme und Instandhaltung ausführen. Qualifiziertes Fachpersonal sind Personen, die mit Transport, Aufstellung, Montage, Inbetriebnahme und Betrieb des Produktes vertraut sind und über die ihrer Tätigkeit entsprechenden Qualifikationen verfügen. Das Fachpersonal muss folgende Normen bzw. Richtlinien kennen und beachten:**

**IEC 60364 und IEC 60664**

**nationale Unfallverhütungsvorschriften**

- $\bullet$  **Prüfen Sie die Hardware Revisions-Nummer (siehe Typenschild). Diese Nummer sollte mit den Angaben auf der Titelseite dieses Handbuchs übereinstimmen.**
- $\bullet$  **Lesen Sie vor der Installation und Inbetriebnahme die vorliegende Dokumentation. Falsches Handhaben des Servoverstärkers kann zu Personen- oder Sachschäden führen. Halten Sie die technischen Daten und die Angaben zu den Anschlussbedingungen (Typenschild und Dokumentation) unbedingt ein.**
- $\bullet$  **Entladen Sie Ihren Körper, bevor Sie den Servoverstärker berühren. Vermeiden Sie den Kontakt mit hochisolierenden Stoffen (Kunstfaser, Kunststofffolien etc.). Legen Sie den Servoverstärker auf eine leitfähige Unterlage. Die Servoverstärker enthalten elektrostatisch gefährdete Bauelemente, die durch unsachgemäße Behandlung beschädigt werden können.**

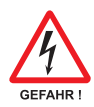

- $\bullet$  **Der Maschinenhersteller muss eine Gefahrenanalyse für die Maschine erstellen und geeignete Maßnahmen treffen, dass unvorhergesehene Bewegungen nicht zu Schäden an Personen oder Sachen führen können.**
- $\bullet$  **Öffnen oder berühren Sie die Geräte während des Betriebs nicht. Halten Sie während des Betriebes alle Abdeckungen und Schaltschranktüren geschlossen. Das Berühren der Geräte in eingeschaltetem Zustand ist nur während der Inbetriebnahme durch qualifiziertes Fachpersonal zulässig. Es besteht die Gefahr von Tod oder schweren gesundheitlichen oder materiellen Schäden, denn**
	- **während des Betriebes können Servoverstärker ihrer Schutzart entsprechend spannungsführende, blanke Teile besitzen.**
	- **Steuer- und Leistungsanschlüsse können Spannung führen, auch wenn sich der Motor nicht dreht.**
	- **während des Betriebes können Servoverstärker heiße Oberflächen besitzen. Es können Temperaturen über 80°C auftreten.**
- $\bullet$  **Lösen Sie die elektrischen Anschlüsse der Servoverstärker nie unter Spannung. In ungünstigen Fällen können Lichtbögen entstehen und Personen und elektrische Kontakte schädigen.**

**Warten Sie nach dem Trennen der Servoverstärker von den Versorgungsspannungen mindestens fünf Minuten, bevor Sie spannungsführende Geräteteile (z.B. Kontakte) berühren oder Anschlüsse lösen. Kondensatoren führen bis zu fünf Minuten nach Abschalten der Versorgungsspannungen gefährliche Spannungen. Messen Sie zur Sicherheit die Spannung im Zwischenkreis und warten Sie, bis die Spannung unter 40V abgesunken ist.**

#### <span id="page-9-0"></span>**2.2 Bestimmungsgemäße Verwendung**

- $\bullet$  Die Servoverstärker werden als Komponenten in elektrische Anlagen oder Maschinen eingebaut und dürfen nur als integrierte Komponenten der Anlage in Betrieb genommen werden.
- $\bullet$  Der Maschinenhersteller muss eine Gefahrenanalyse für die Maschine erstellen und geeignete Maßnahmen treffen, dass unvorhergesehene Bewegungen nicht zu Schäden an Personen oder Sachen führen können.
- $\bullet$  Die Servoverstärker der Familie SERVOSTAR 640/670 sind **ausschließlich** dazu bestimmt, bürstenlose Synchron-Servomotoren drehmoment-, drehzahl- und/oder lagegeregelt anzutreiben. Die Nennspannung der Motoren muss höher oder mindestens gleich der vom Servoverstärker gelieferten Zwischenkreisspannung sein.
- $\bullet$  Sie dürfen die Servoverstärker **nur** im geschlossenen Schaltschrank unter Berücksichtigung der auf Seite [22](#page-21-0) definierten Umgebungsbedingungen betreiben. Um die Schaltschranktemperatur unter 45°C zu halten, können Belüftung oder Kühlung erforderlich sein.
- $\bullet$  Die Servoverstärker der Serie SERVOSTAR 640/670 (Überspannungskategorie III gem. EN 61800-5-1) werden an dreiphasigen, geerdeten Industrienetzen (TN-Netz, TT-Netz mit geerdetem Sternpunkt, max. 42kA symmetrischer Nennstrom bei 480V +10%) angeschlossen. Für den Anschluss an andere Netze (mit zusätzlichem Trenntransformator) beachten Sie Seite [46](#page-45-0).

#### **Die Verwendung externer Netzdrosseln und Filter ist erforderlich.**

- $\bullet$  Periodische Überspannungen zwischen Außenleitern (L1, L2, L3) und Gehäuse des Servoverstärkers dürfen 1000V (Amplitude) nicht überschreiten. Gemäß EN61800 dürfen Spannungsspitzen (< 50µs) zwischen den Außenleitern 1000V nicht überschreiten. Spannungsspitzen (< 50µs) zwischen Außenleitern und Gehäuse dürfen 2000V nicht überschreiten.
- $\bullet$  Verwenden Sie nur Kupferleitungen zur Verdrahtung. Die Leiterquerschnitte ergeben sich aus der Norm EN 60204 (bzw. Tabelle 310-16 der NEC 60°C oder 75°C Spalte für AWG Querschnitte).
- $\bullet$  Bei Verwendung der Wiederanlaufsperre -AS- beachten Sie die speziellen Vorgaben für die bestimmungsgemäße Verwendung auf Seite [71.](#page-70-0)

#### **Für den Export in Länder mit UL/cUL Standards beachten Sie die zusätzlichen Angaben in der englischen Ausgabe dieses Handbuchs.**

#### **2.3 Nicht bestimmungsgemäße Verwendung**

- $\bullet$  Eine andere Verwendung als in Kapitel [2.2](#page-9-0) beschrieben ist nicht bestimmungsgemäß und kann zu Schäden bei Personen, Gerät oder Sachen führen.
- $\bullet$  Der Betrieb des Servoverstärkers in folgenden Umgebungen ist verboten: - explosionsgefährdete Bereiche und Umgebungen mit ätzenden und/oder elektrisch leitenden Säuren, Laugen, Ölen, Dämpfen, Stäuben
	- direkt an ungeerdeten oder unsymmetrisch geerdeten Netzen mit U<sub>N</sub> >230V.
	- auf Schiffen oder in Off-Shore Anlagen
- $\bullet$  Der bestimmungsgemäße Betrieb des Servoverstärkers ist untersagt, wenn die Maschine, in die er eingebaut wurde,
	- nicht den Bestimmungen der EG Maschinenrichtlinie entspricht.
	- nicht die Bestimmung der EMV-Richtlinie erfüllt
	- nicht die Bestimmung der Niederspannungs-Richtlinie erfüllt
- $\bullet$  Die Ansteuerung von Haltebremsen durch den SERVOSTAR 640/670 alleine darf nicht in Anwendungen verwendet werden, wo mit der Bremse die personelle Sicherheit gewährleistet werden soll.

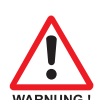

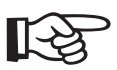

### <span id="page-10-0"></span>**3 Zulassungen**

#### **3.1 UL und cUL-Konformität**

Dieser Servoverstärker ist unter der UL File Nummer **E217428** gelistet.

UL(cUL)-zertifizierte Servoverstärker (Underwriters Laboratories Inc.) stimmen mit den entsprechenden amerikanischen und kanadischen Brandvorschriften (in diesem Fall UL 840 und UL 508C) überein.

Die UL(cUL)-Zertifizierung bezieht sich allein auf die konstruktive mechanische und elektrische Baucharakteristik des Gerätes.

Die UL(cUL)-Vorschriften legen u.a. die technischen Mindestanforderungen an elektrische Geräte fest, um gegen mögliche Brandgefahren vorzubeugen, die von elektrisch betriebenen Geräten ausgehen können. Die technische Übereinstimmung mit den amerikanischen Brandvorschriften wird von einem unabhängigen UL-Inspektor durch die Typenprüfung und regelmäßigen Kontrollprüfungen auf Konformität überprüft.

Der Kunde hat bis auf die in der Dokumentation zu beachtenden Installations- und Sicherheitshinweise keinerlei andere Punkte zu beachten, die im direktem Zusammenhang mit der UL(cUL)-Gerätezertifizierung stehen.

#### **UL 508C**

Die UL 508C beschreibt die konstruktive Einhaltung von Mindestanforderungen an elektrisch betriebene Leistungsumwandlungsgeräte wie Frequenzumrichter und Servoverstärker, die das Risiko einer Brandentwicklung durch diese Geräte verhindern sollen.

#### **UL 840**

Die UL 840 beschreibt die konstruktive Einhaltung der Luft- und Kriechstrecken von elektrischen Geräten und Leiterplatinen.

### **3.2 CE - Konformität**

Bei Lieferungen von Servoverstärkern innerhalb der europäischen Gemeinschaft ist die Einhaltung der EG-EMV-Richtlinie (2004/108/EG) und der Niederspannungsrichtlinie (2006/95/EG) zwingend vorgeschrieben.

Zur Einhaltung der EMV- Richtlinie kommt die Produktnorm EN 61800-3 zur Anwendung.

In Bezug auf die Störfestigkeit erfüllt der Servoverstärker die Anforderung an die Kategorie "zweite Umgebung" (Industrieumgebung). Für den Bereich der Störaussendung erfüllt der Servoverstärker die Anforderung an ein Produkt der Kategorie C2 (Motorleitung ≤ 25m).

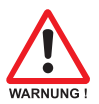

#### **In einer Wohnumgebung kann dieses Produkt hochfrequente Störungen verursachen, die Entstörmaßnahmen erforderlich machen können.**

Bei einer Motorleitungslänge größer als 25m erfüllt der Servoverstärker die Anforderung an die Kategorie C3.

Die Servoverstärker wurden in einem definierten Aufbau mit den in dieser Dokumentation beschriebenen Systemkomponenten geprüft. Abweichungen von in der Dokumentation beschriebenen Aufbau und Installation bedeuten, dass Sie selbst neue Messungen veranlassen müssen, um der Gesetzeslage zu entsprechen.

Zur Einhaltung der Niederspannungsrichtlinie kommt die Norm EN 61800-5-1 zur Anwendung.

### <span id="page-11-0"></span>**3.2.1 EG-Konformitätserklärung**

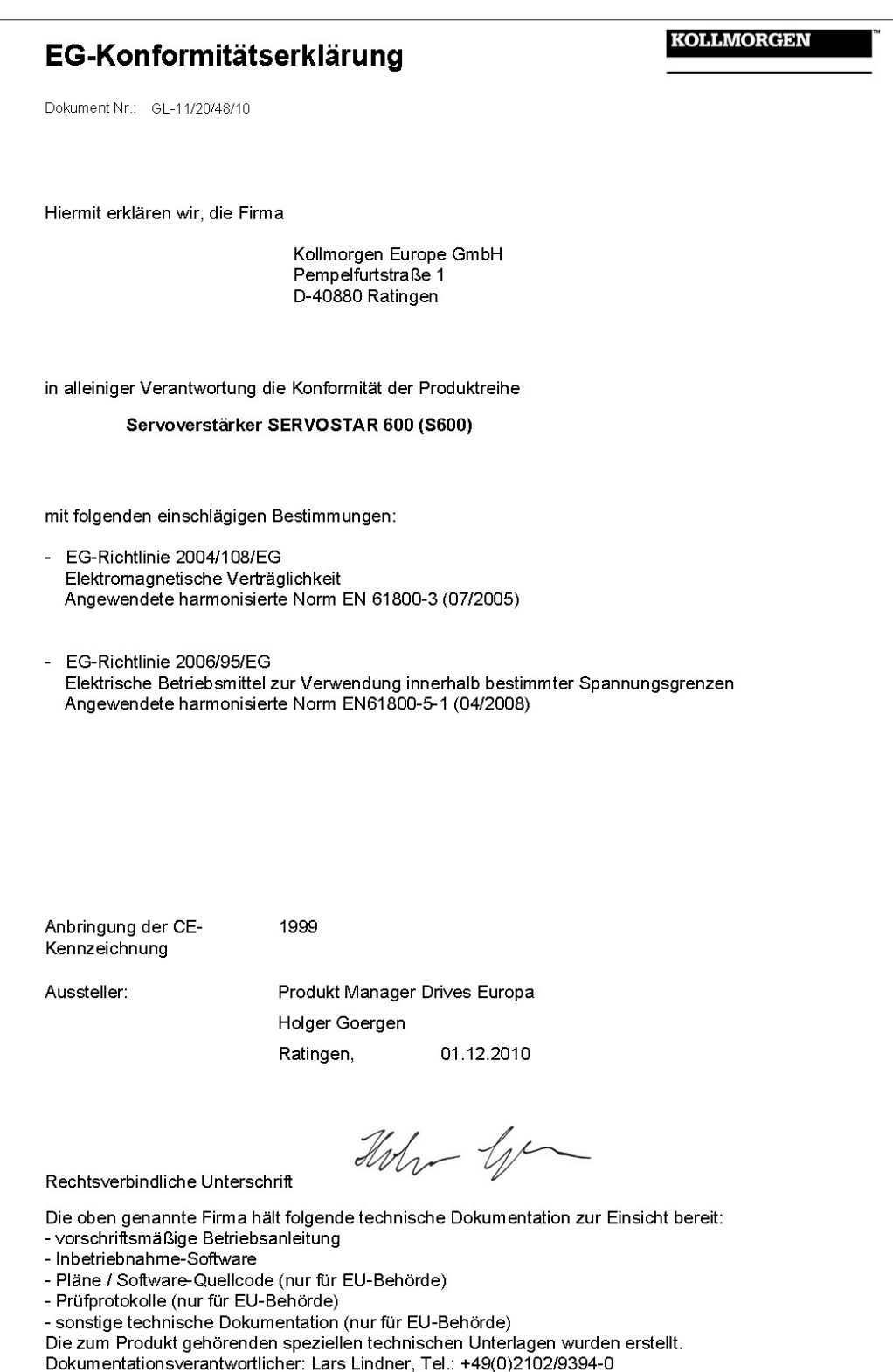

#### <span id="page-12-0"></span>**3.2.2 Europäische Richtlinien und Normen für den Anlagenbauer**

Servoverstärker sind unvollständige Maschinen, die zum Einbau in elektrische Anlagen/Maschinen im Industriebereich bestimmt sind. Bei Einbau in Maschinen/Anlagen ist die Aufnahme des bestimmungsgemäßen Betriebes des Servoverstärkers solange untersagt, bis festgestellt wurde, dass die Maschine/Anlage den Bestimmungen der

- $\bullet$ EG-Maschinenrichtlinie (2006/42/EG)
- $\bullet$ EG-EMV-Richtlinie (2004/108/EG)
- $\bullet$ EG-Niederspannungsrichtlinie (2006/95/EG)

entspricht.

Normen zur Einhaltung der EG-Maschinenrichtlinie (2006/42/EG)

EN 60204-1 (Sicherheit und elektrische Ausrüstung von Maschinen) EN 12100 (Sicherheit von Maschinen)

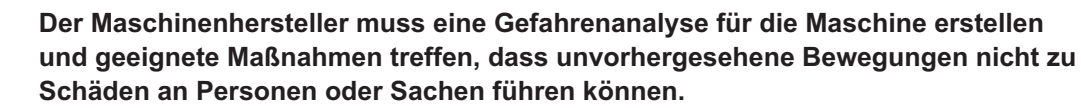

Normen zur Einhaltung der EG-Niederspannungsrichtlinie (2006/95/EG):

EN 60204-1 (Sicherheit und elektrische Ausrüstung von Maschinen)

EN 60439-1 (Niederspannungs-Schaltgerätekombinationen)

Normen zur Einhaltung der EG-EMV-Richtlinie (2004/108/EG):

EN 61000-6-1 / 2 (Störfestigkeit im Wohn-/ Industriebereich) EN 61000-6-3 / 4 (Störaussendung im Wohn-/ Industriebereich)

Die Einhaltung der durch die EMV-Gesetzgebung geforderten Grenzwerte der Anlage/Maschine liegt in der Verantwortung des Herstellers der Anlage/Maschine. Hinweise für die EMV-gerechte Installation (wie Schirmung, Erdung, Handhabung von Steckern und Verlegung der Leitungen) finden Sie in dieser Dokumentation.

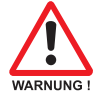

#### **Der Maschinen- / Anlagenhersteller muss prüfen, ob bei seiner Maschine/ Anlage noch weitere oder andere Normen oder EG- Richtlinien anzuwenden sind.**

Die Konformität des Servosystems zu den hier genannten Normen können wir nur garantieren, wenn von uns gelieferte Komponenten (Motor, Leitungen, Drosseln usw.) verwendet werden.

### <span id="page-13-0"></span>**3.3 GOST-R Konformität**

Zertifikat für Servoverstärker und Zubehör (Deckblatt).

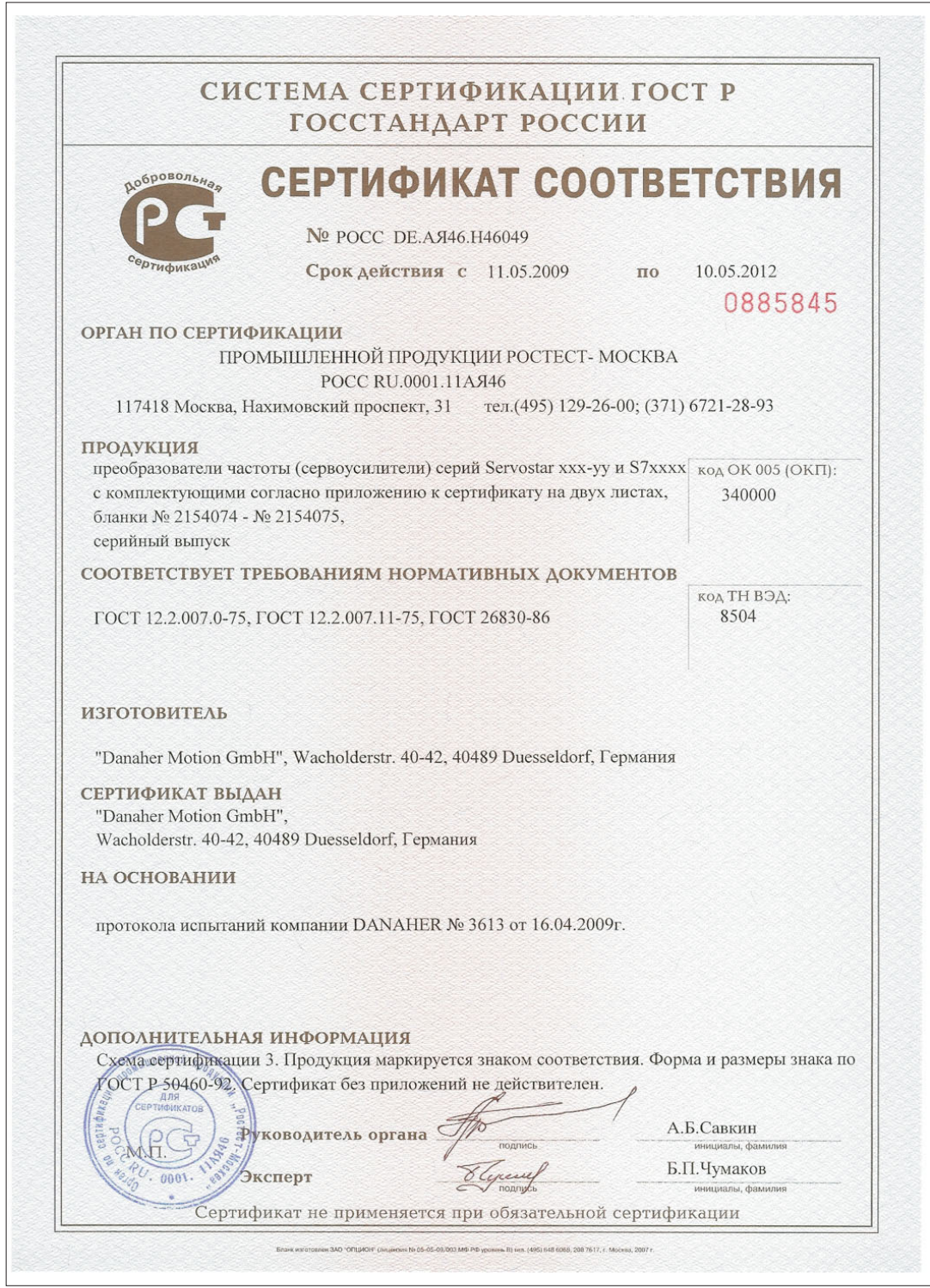

### <span id="page-14-0"></span>**4 Handhabung**

### **4.1 Transport**

- $\bullet$ Nur von qualifiziertem Personal in der recyclebaren Original-Verpackung des Herstellers
- $\bullet$ Vermeiden Sie harte Stöße
- $\bullet$ Temperatur -25...+70°C, max. 20K / Stunde schwankend
- $\bullet$ Luftfeuchtigkeit relative Feuchte max. 95% nicht kondensierend
- $\bullet$  **Die Servoverstärker enthalten elektrostatisch gefährdete Bauelemente, die durch unsachgemäße Behandlung beschädigt werden können. Entladen Sie Ihren Körper, bevor Sie den Servoverstärker direkt berühren. Vermeiden Sie den Kontakt mit hochisolierenden Stoffen (Kunstfaser, Kunststofffolien etc.). Legen Sie den Servoverstärker auf eine leitfähige Unterlage.**
- $\bullet$  überprüfen Sie bei beschädigter Verpackung das Gerät auf sichtbare Schäden. Informieren Sie den Transporteur und gegebenenfalls den Hersteller.

#### **4.2 Verpackung**

- $\bullet$ Recyclebarer Karton mit Schaumpolster
- $\bullet$ Maße: (HxBxT) 410x470x490 mm
- $\bullet$ **Bruttogewicht incl. Zubehör ca. 25 Kg**
- $\bullet$ Kennzeichnung: Geräte-Typenschild außen am Karton

#### **4.3 Lagerung**

- $\bullet$ Lagerung nur in der recyclebaren Originalverpackung des Herstellers
- $\bullet$ Max. Stapelhöhe 3 Kartons
- $\bullet$ Lagertemperatur -25...+55°C, max. 20K/Stunde schwankend
- $\bullet$ Luftfeuchtigkeit rel. Feuchte 5...95% nicht kondensierend
- $\bullet$  Lagerdauer weniger als 1 Jahr: ohne Einschränkung Lagerdauer länger als 1 Jahr: Kondensatoren müssen vor der Inbetriebnahme des Servoverstärkers neu **formiert** werden. Lösen Sie dazu alle elektrischen Anschlüsse. Speisen Sie dann den Servoverstärker etwa 30min einphasig mit 230V AC an den Klemmen L1 / L2.

### **4.4 Wartung**

Die Geräte sind wartungsfrei, Öffnen der Geräte bedeutet Verlust der Gewährleistung.

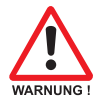

- **Reinigung :** bei Verschmutzung des Gehäuses: Reinigung mit Isopropanol o.ä. *nicht tauchen oder absprühen*
	- bei Verschmutzung im Gerät : Reinigung durch den Hersteller
	- bei verschmutztem Lüftergitter : mit Pinsel (trocken) reinigen

#### <span id="page-15-0"></span>**4.5 Außerbetriebnahme**

Muss ein Servoverstärker außer Betrieb genommen werden (z.B. bei Austausch), halten Sie folgende Reihenfolge ein:

**1. Elektrisch freischalten**

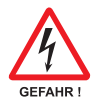

**Schalten Sie die Schaltschrank-Spannungsversorgung ab und entfernen Sie die Sicherungen in der Versorgung.**

**Warten Sie nach dem Trennen des Servoverstärkers von den Versorgungsspannungen mindestens fünf Minuten, bevor Sie spannungsführende Geräteteile (z.B. Kontakte) berühren oder Anschlüsse lösen. Messen Sie zur Sicherheit die Spannung im Zwischenkreis und warten Sie, bis die Spannung unter 40V abgesunken ist.**

**Lösen Sie nun alle Steckverbinder. Als letzte elektrische Verbindung den Erdanschluss lösen.**

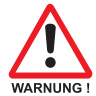

#### **2. Temperatur prüfen**

**Während des Betriebes können an dem Kühlkörper des Servoverstärkers Temperaturen von über 80°C (176°F) erreicht werden. Prüfen Sie vor der Berührung die Temperatur des Kühlkörpers und warten Sie, bis diese unterhalb 40°C (104°F) liegt.**

#### **3. Demontage**

Demontieren Sie den Servoverstärker (umgekehrter Vorgang wie im Kapitel "Mechanische Installation" beschrieben).

#### **4.6 Reparatur**

Reparaturen des Servoverstärkers darf nur der Hersteller durchführen, Öffnen der Geräte bedeutet Verlust der Gewährleistung. Verwenden Sie das Faxformular zur Reparaturanfrage auf S[.116.](#page-115-0) Sie erhalten als Antwort die aktuellen Versandinformationen.

Nehmen Sie dann das Gerät wie in Kapitel [4.5](#page-15-0) beschrieben außer Betrieb und schicken Sie es möglichst in der Originalverpackung — an die in den Versandinformationen angegebene Adresse

#### **4.7 Entsorgung**

Gemäß der WEEE-2002/96/EG-Richtlinien nehmen wir Altgeräte und Zubehör zur fachgerechten Entsorgung zurück, sofern die Transportkosten vom Absender übernommen werden. Verwenden Sie das Faxformular zur Entsorgungsanfrage auf S[.116](#page-115-0). Sie erhalten als Antwort die aktuellen Versandinformationen.

Nehmen Sie dann das Gerät wie in Kapitel [4.5](#page-15-0) beschrieben außer Betrieb und schicken Sie es an die in den Versandinformationen angegebene Adresse.

### <span id="page-16-0"></span>**5 Produktidentifizierung**

### **5.1 Lieferumfang**

Wenn Sie Verstärker aus der Serie SERVOSTAR 640/670 bei uns bestellen (Bestellnummern - S.[115\)](#page-114-0), erhalten Sie:

- SERVOSTAR 640/670
- Gegenstecker X3, X4

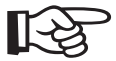

#### **Die SubD-Gegenstecker gehören nicht zum Lieferumfang!**

- Montage- und Installationsanleitung (Betriebsanleitung)
- Online-Dokumentation auf CD-ROM
- Inbetriebnahmesoftware DRIVE.EXE auf CD-ROM

**Zubehör :** (muss zusätzlich bestellt werden; Beschreibung siehe Zubehörhandbuch)

- Netzfilter 3EF **erforderlich**
- Netzdrossel 3L **erforderlich**
- Synchron-Servomotor linear oder rotatorisch
- Motorleitung als Meterware
- Bremsleitung als Meterware
- Rückführleitung (konfektioniert) oder beide Rückführstecker einzeln mit Kabel als Meterware
- externer Bremswiderstand BAS **meist erforderlich**
- Kommunikationsleitung zum PC (⇔ S[.68](#page-67-0)) oder Y-Adapter (⇔ S[.90](#page-89-0)) für das Parametrieren von bis zu 6 Servoverstärkern an einem PC
- Netzleitung, Steuerleitungen, Feldbusleitungen (jeweils Meterware)

### **5.2 Typenschild**

Das unten abgebildete Typenschild ist seitlich auf dem Servoverstärker angebracht. In die einzelnen Felder sind die unten beschriebenen Informationen eingedruckt.

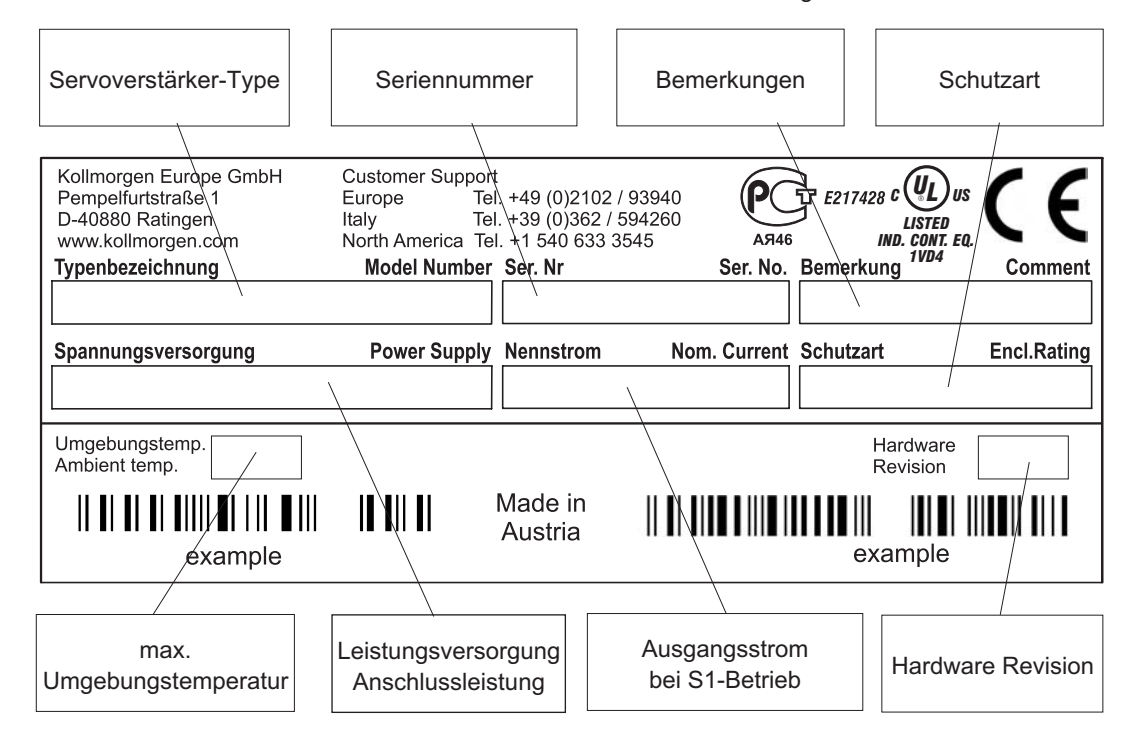

### <span id="page-17-0"></span>**5.3 Typenschlüssel**

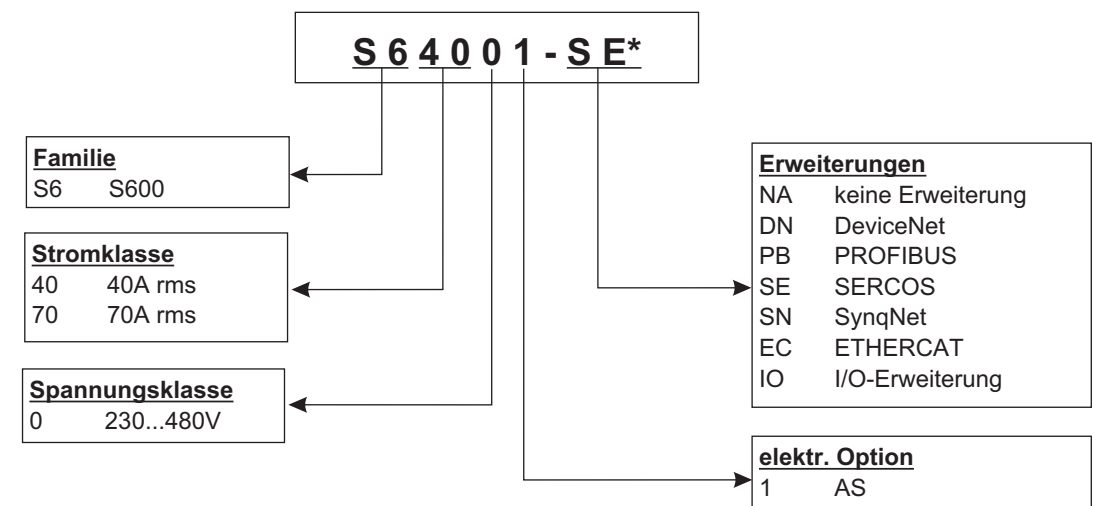

\* zusätzliche Kodierung definiert kundenspezifische Besonderheiten.

#### **Gegenüberstellung (ohne Erweiterung) Gerätename -> Typenbezeichnung**

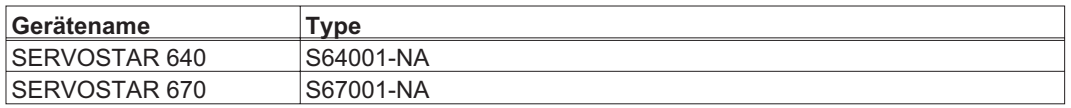

### <span id="page-18-0"></span>**6 Technische Beschreibung**

### **6.1 Die digitalen Servoverstärker der Familie SERVOSTAR 640/670**

#### **Standardausführung**

- $\bullet$ 2 Stromstärken (40 A , 70 A)
- $\bullet$ Nennspannungsbereich (3x208V-10% bis 3x480V<sup>+ 10%</sup>)
- $\bullet$ Überspannungskategorie III gem. EN 61800-5-1
- $\bullet$ Schirmanschluss direkt am Servoverstärker
- $\bullet$  CANopen integriert (Vorgabe: 500 kBaud), für Integration in CAN-Bus Systeme und für die Parametrierung mehrerer Verstärker über die PC-Schnittstelle eines Verstärkers
- $\bullet$ RS232 integriert, potentialgetrennt, Puls-Richtungs-Schnittstelle integriert
- $\bullet$  $\bullet$  -AS- Sicherheitsrelais eingebaut, personell sichere Anlaufsperre,  $(\Rightarrow$  S.[70\)](#page-69-0)
- $\bullet$ Steckplatz für eine Erweiterungskarte
- $\bullet$ Anschluss von Synchron-Servomotoren, Linearmotoren, Asynchronmotoren

#### **Leistungsversorgung**

 $\bullet$  Mit externem Netzfilter und Netzdrossel am geerdeten 3~ Netz, 230V-10% ... 480V+10%, 50 Hz, 208V<sub>-10%</sub> ... 480V<sup>+10%</sup>, 60 Hz,

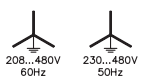

TN-Netz und TT-Netz mit geerdetem Sternpunkt, max. 42kA symmetrischer Nennstrom. Anschluss an andere Netze nur mit Trenntransformator,  $\Rightarrow$  S. [46](#page-45-0)

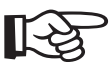

#### **Für den Export in Länder mit UL/cUL Standards beachten Sie die zusätzlichen Angaben in der englischen Ausgabe dieses Handbuchs.**

- $\bullet$ B6-Gleichrichterbrücke am dreiphasigen, geerdeten Netz, Anlaufschaltung integriert
- $\bullet$ Absicherung (z.B. Schmelzsicherung) durch den Anwender
- $\bullet$ Schirmung: alle Schirmanschlüsse direkt am Verstärker
- $\bullet$ Endstufe: IGBT-Modul mit potentialfreier Strommessung
- $\bullet$  Bremsschaltung: mit dynamischer Verteilung der Bremsleistung auf mehrere Verstärker am gleichen Zwischenkreis, externer Bremswiderstand
- $\bullet$ Zwischenkreisspannung 260...900 V DC, parallelschaltfähig
- $\bullet$ Interner Entstörfilter für die 24V-Hilfsspannungsversorgung (für Kategorie C2)

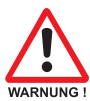

#### **Externer Entstörfilter für die Leistungseinspeisung (für Kategorie C2) erforderlich. Externe Netzdrossel zur Reduktion der Netzoberwellen erforderlich.**

#### **Integrierte Sicherheit**

- $\bullet$  Elektrisch sichere Trennung zwischen Netz- bzw. Motoranschluss und der Signalelektronik durch entsprechende Kriechwege und vollständige Potentialtrennung
- $\bullet$  Sanfteinschaltung, Überspannungs-Erkennung, Kurzschlussschutz, Phasenausfallüberwachung
- $\bullet$  Temperaturüberwachung von Servoverstärker und Motor (bei Verwendung unserer Motoren mit unseren fertig konfektionierten Kabeln)

#### **Hilfsspannungsversorgung 24V DC**

 $\bullet$ Potentialgetrennt, aus einem externen 24V DC-Netzteil, z.B. mit Trenntransformator oder USV

#### **Bedienung und Parametrierung**

- $\bullet$  Mit der komfortablen Kollmorgen-Inbetriebnahmesoftware über die serielle Schnittstelle eines Personal Computers (PC)
- $\bullet$  Notbedienung über zwei Tasten direkt am Servoverstärker und dreistellige LED-Anzeige zur **Statusanzeige**
- $\bullet$ Voll programmierbar über RS232-Interface

#### **Vollständig digitale Regelung**

- $\bullet$ digitaler Stromregler (Raumzeiger Pulsweitenmodulation, 62,5 µs)
- $\bullet$ frei programmierbarer digitaler Drehzahlregler (62,5 µs oder 250 µs)
- $\bullet$ integrierter Lageregler mit Anpassungsmöglichkeiten an jede Aufgabe (250 µs)
- $\bullet$  Puls-Richtungs-Schnittstelle integriert zum Anschluss eines Servomotors an eine Schrittmotorsteuerung
- $\bullet$  Auswertung der Resolversignale bzw. der sinus-cosinus-Signale eines hochauflösenden Encoders
- $\bullet$ Encoder-Emulation (inkrementell ROD 426 kompatibel oder SSI)

#### **Komfortfunktionen**

- $\bullet$ 2 analoge Monitorausgänge
- $\bullet$ 4 programmierbare digitale Eingänge
- $\bullet$ 2 programmierbare digitale Ausgänge
- $\bullet$ Frei programmierbare Verknüpfungen aller digitalen Meldungen

#### **Erweiterungen**

- $\bullet$  $\bullet$  I/O-14/08 Erweiterungskarte,  $\Rightarrow$  S[.98](#page-97-0)
- $\bullet$ **PROFIBUS DP Erweiterungskarte,**  $\Rightarrow$  **S.[101](#page-100-0)**
- $\bullet$ SERCOS Erweiterungskarte,  $\Rightarrow$  S.[102](#page-101-0)
- $\bullet$ **DeviceNet Erweiterungskarte,**  $\Rightarrow$  **S. [104](#page-103-0)**
- $\bullet$  $\bullet$  EtherCAT Erweiterungskarte,  $\Rightarrow$  S. [107](#page-106-0)
- $\bullet$ SynqNet Erweiterungskarte,  $\Rightarrow$  S. [108](#page-107-0)
- $\bullet$  $\bullet$  -2CAN- Erweiterungsmodul, getrennte Stecker für CAN Bus und RS232,  $\Rightarrow$  S.[110](#page-109-0)
- $\bullet$  Erweiterungskarten von Drittanbietern (ModBus, FireWire, LightBus etc. - wenden Sie sich für weitere Informationen an den Hersteller)

### <span id="page-20-0"></span>**6.2 Technische Daten**

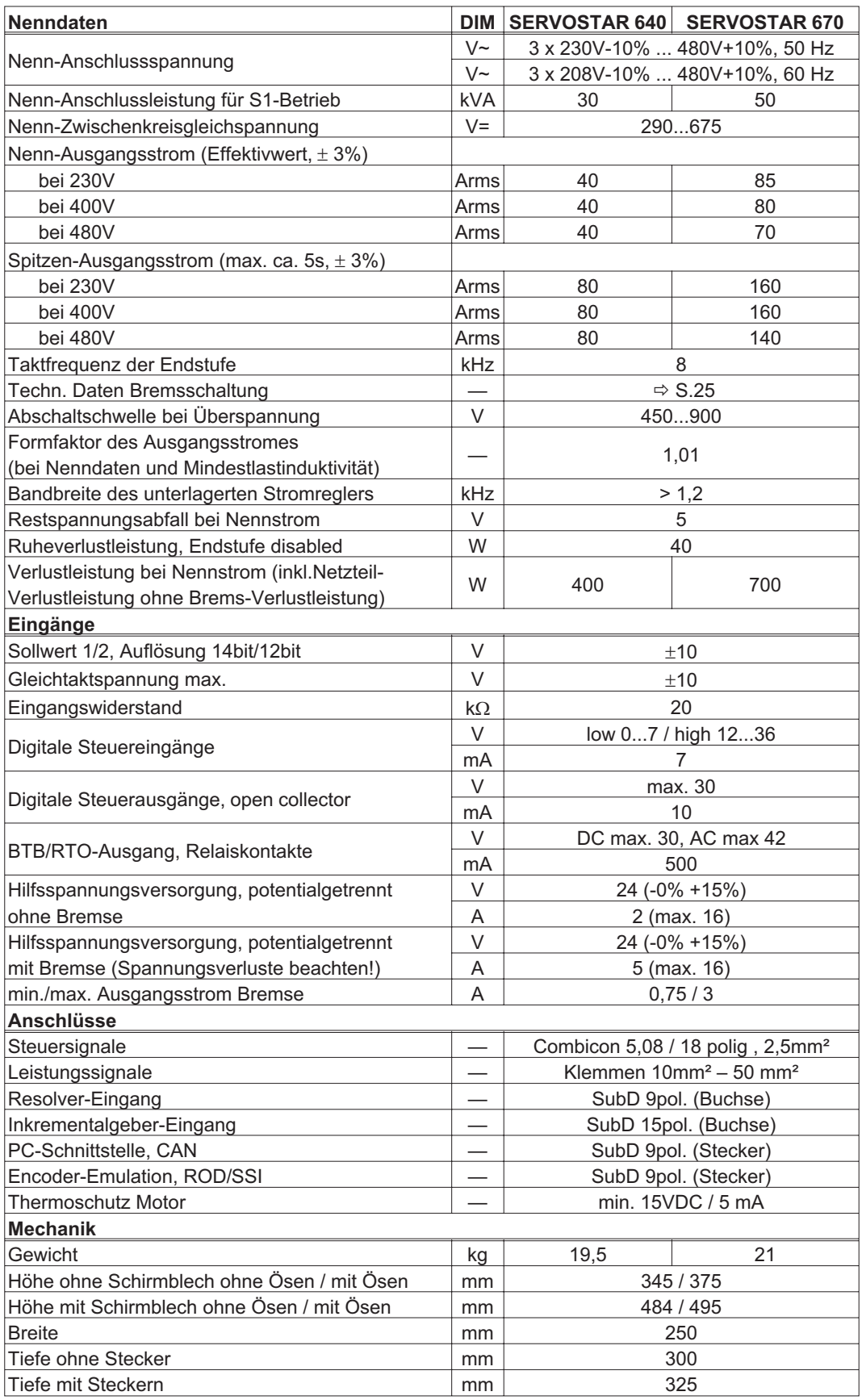

#### <span id="page-21-0"></span>**6.2.1 Empfohlene Anzugsmomente**

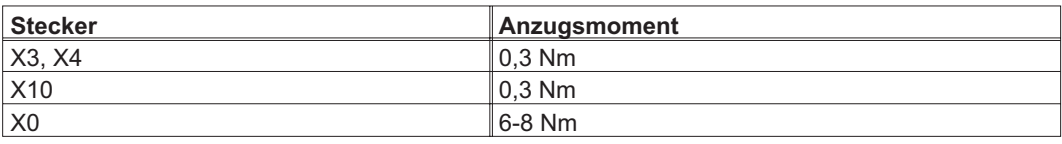

#### **6.2.2 Absicherung**

**Interne Absicherung**

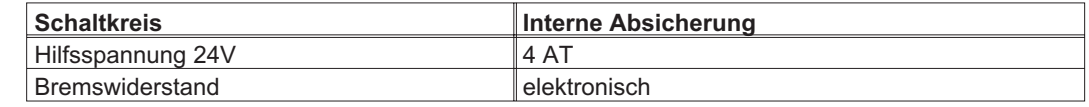

#### **Externe Absicherung**

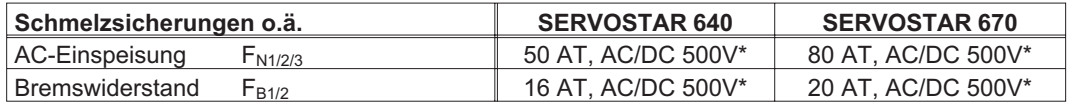

\* nach DIN VDE 0636

**Für den Export in Länder mit UL/cUL Standards beachten Sie die zusätzlichen Angaben in der englischen Ausgabe dieses Handbuchs.**

#### **6.2.3 Umgebungsbedingungen, Belüftung, Einbaulage**

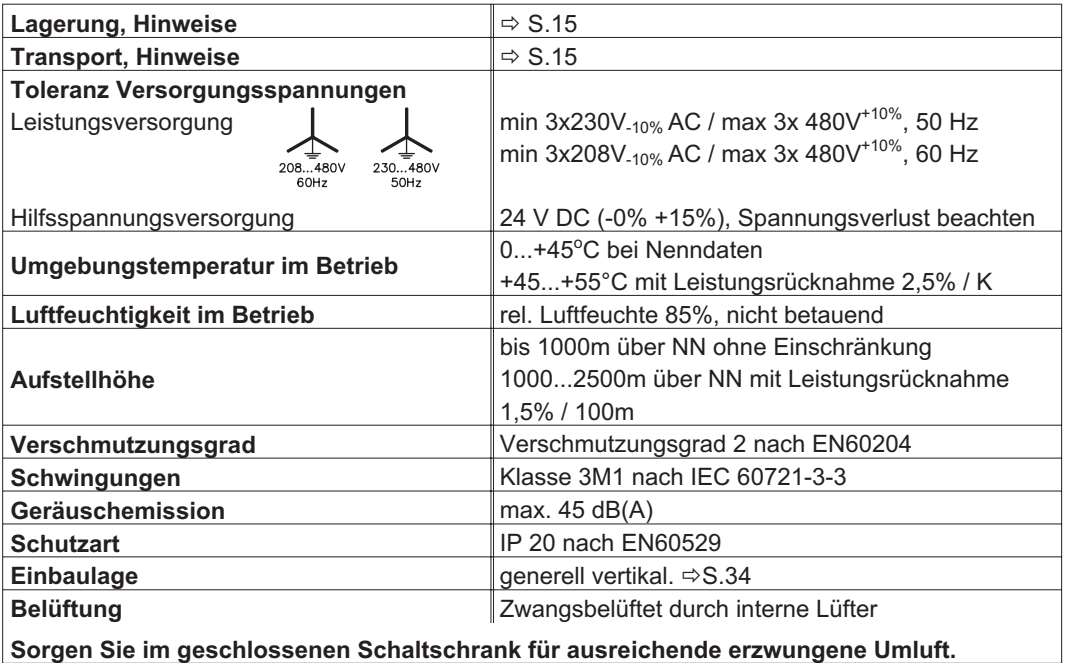

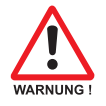

#### <span id="page-22-0"></span>**6.2.4 Leiterquerschnitte**

Beachten Sie die technische Daten der Anschlussleitungen ⇔ S.[41](#page-40-0). Wir empfehlen im Rahmen der EN 60204 für **Einachssysteme**:

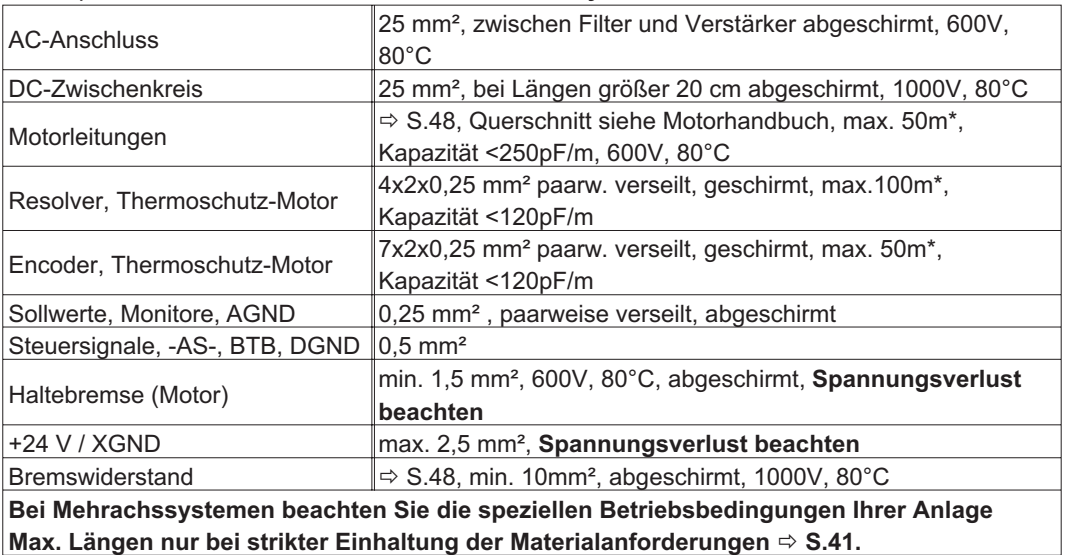

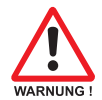

\* Kollmorgen Nord Amerika liefert Kabel bis zu 39m Länge, Europa bis zur maximalen Länge.

#### **6.3 LED-Display**

Ein dreistelliges LED-Display meldet nach dem Einschalten der 24V-Versorgung den Verstärkerstatus (➾ S.[93\)](#page-92-0). Bei der Bedienung/Parametrierung des Verstärkers über die Tastatur in der Frontplatte werden die Parameter- und Funktionsnummern (⇒ S[.93](#page-92-0)) sowie bei auftretenden Fehlern die Fehlernummer angezeigt  $(\Rightarrow$  S.[94\)](#page-93-0).

#### **6.4 Masse-System**

AGND — Bezug für analoge Ein-/Ausgänge, interne Analog-Masse

DGND — Bezug für digitale Ein-/Ausgänge, optisch entkoppelt

XGND — Bezug für externe 24V-Hilfsspannung, optisch und induktiv entkoppelt

PGND — Bezug für Encoder-Emulation, RS232, CAN, RPOFIBUS, optisch entkoppelt

Im Blockschaltbild sind die Potentialtrennungen dargestellt ( $\Leftrightarrow$  S. [43\)](#page-42-0).

#### <span id="page-23-0"></span>**6.5 Ansteuerung Motorhaltebremse**

Eine 24 V / max.3 A-Haltebremse im Motor kann direkt vom Servoverstärker angesteuert werden.

**Beachten Sie den Spannungsverlust, messen Sie die Spannung am Bremseneingang und prüfen Sie die Bremsenfunktion (Lösen und Bremsen). Diese Funktion ist nicht personell sicher! Insbesondere bei hängenden Lasten (Vertikalachsen) muss für personelle Sicherheit eine zusätzliche mechanische Bremse verwendet werden, die sicher angesteuert wird.**

Die Bremsfunktion müssen Sie über den Parameter BREMSE (Bildschirmseite Motor) freigeben: Einstellung MIT. Im unten dargestellten Diagramm sehen Sie den zeitlichen und funktionellen Zusammenhang zwischen ENABLE-Signal, Drehzahlsollwert, Drehzahl und Bremskraft.

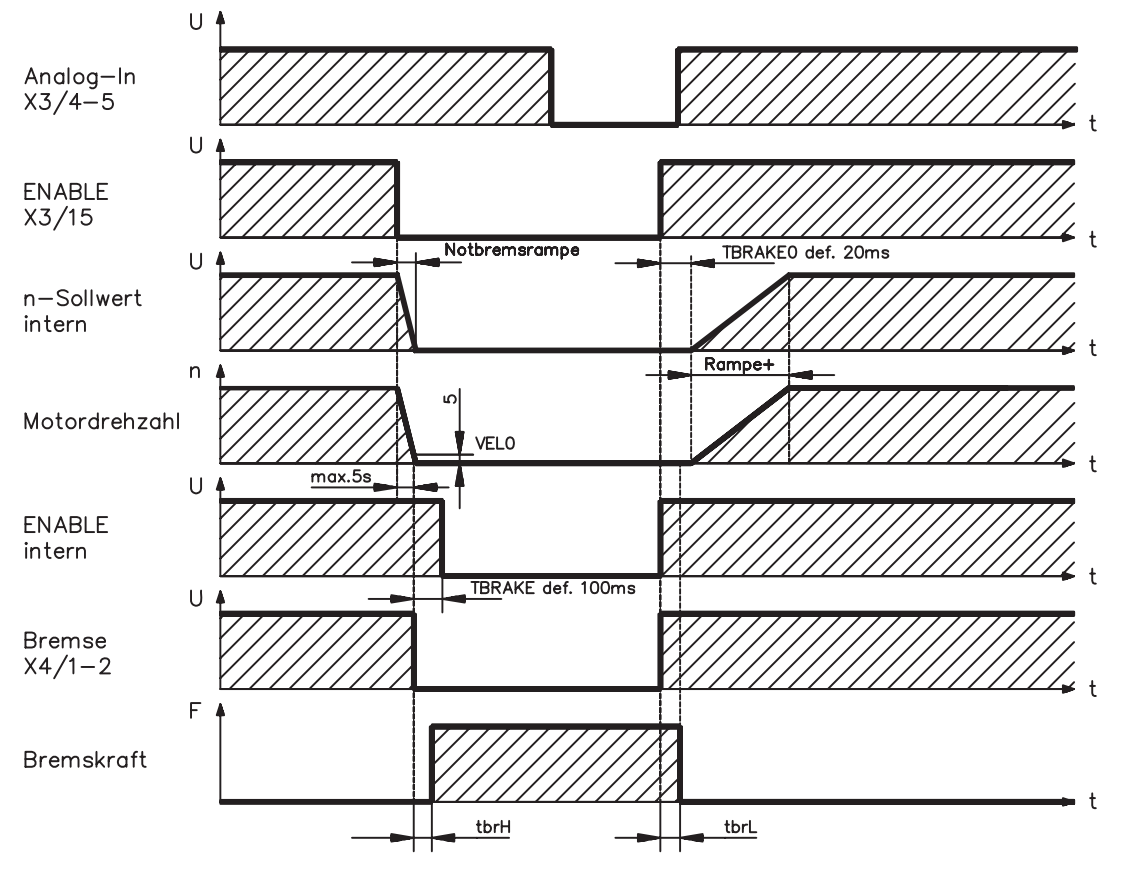

Während der internen Freigabeverzögerung von 100ms (DECDIS) wird der Drehzahlsollwert des Servoverstärkers intern mit einer Rampe von 10ms gegen 0 gefahren. Bei Erreichen von 5 U/min (VELO) Drehzahl oder spätestens nach 5s (EMRGTO) schaltet der Bremsenausgang.

Die Anstiegszeiten (f<sub>brH</sub>) und Abfallzeiten (f<sub>brL</sub>) der im Motor eingebauten Haltebremse sind für die einzelnen Motortypen unterschiedlich (siehe Motorhandbuch).

Eine Beschreibung der Schnittstelle finden Sie auf Seite [48](#page-47-0).

### <span id="page-24-0"></span>**6.6 Bremsschaltung**

Beim Bremsen mit Hilfe des Motors wird Energie zum Servoverstärker zurückgespeist. Diese Energie wird im Bremswiderstand in Wärme umgewandelt. Der Bremswiderstand wird von der Bremsschaltung zugeschaltet. Mit Hilfe der Inbetriebnahmesoftware wird die Bremsschaltung (Schaltschwellen) an die Netzspannung angepasst.

Bei der Berechnung der erforderlichen Bremsleistung für Ihre Anlage hilft Ihnen unsere Applikationsabteilung. Eine [Näherungsmethode](http://www.wiki-kollmorgen.eu/wiki/tiki-index.php?page=Berechnung+der+Bremsleistung) finden Sie im "Produkt-WIKI", erreichbar unter [www.wiki-kollmorgen.eu](http://www.wiki-kollmorgen.eu). Eine Beschreibung der Schnittstelle finden Sie auf Seite [48](#page-47-0) .

#### **Funktionsbeschreibung:**

1. Einzelverstärker, **nicht gekoppelt** über den Zwischenkreis (DC+, DC-)

Die Schaltung beginnt bei einer Zwischenkreisspannung von 400V, 720V bzw. 840V (je nach Netzspannung) anzusprechen.

Ist die vom Motor rückgespeiste Leistung im zeitlichen Mittel oder als Spitzenwert höher als die eingestellte Bremsleistung, meldet der Servoverstärker den Status "Bremsleistung" überschritten, die Bremsschaltung schaltet sich ab.

Bei der nächsten internen Prüfung der Zwischenkreisspannung (nach wenigen ms) wird eine Überspannung erkannt und der Servoverstärker wird mit der Fehlermeldung "Überspannung" abgeschaltet ( $\Leftrightarrow$  S.[94](#page-93-0)).

Der BTB-Kontakt (Klemmen X3/2,3) wird gleichzeitig geöffnet (⇒ S[.67\)](#page-66-0).

2. Mehrere Servoverstärker **gekoppelt** über den Zwischenkreis (DC+, DC-)

Durch die eingebaute Bremsschaltung mit patentierter w-Kennlinie können ohne Zusatzmaßnahmen mehrere Verstärker auch unterschiedlicher Stromstärken an einem gemeinsamen Zwischenkreis betrieben werden.

Dies geschieht durch selbständige Anpassung der unterschiedlichen (toleranzbehafteten) Bremsschwellen. Die Bremsenergie wird gleichmäßig auf alle Verstärker verteilt. Sowohl für die Spitzenals auch für die Dauerleistung stehen stets die **Summenleistungen** aller Verstärker zur Verfügung. Die Abschaltung bei Überspannung erfolgt wie unter 1. beschrieben beim Servoverstärker mit der toleranzbedingt niedrigsten Abschaltschwelle.

Der BTB-Kontakt dieses Servoverstärkers (Klemmen X3/2,3) wird gleichzeitig geöffnet ( $\Leftrightarrow$  S.[67\)](#page-66-0).

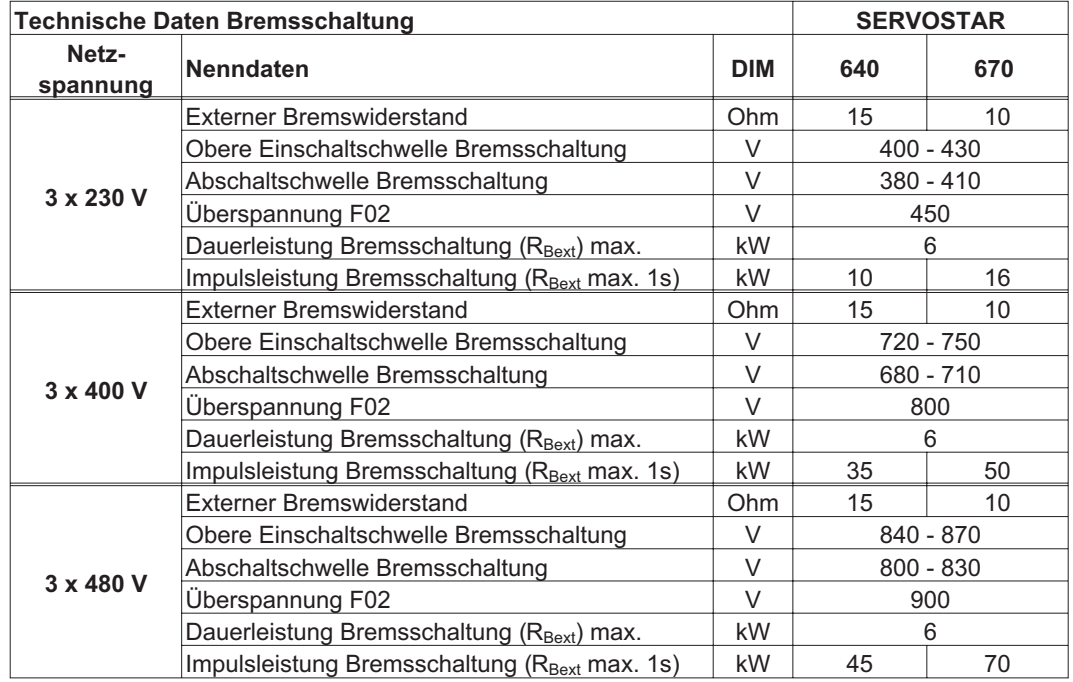

![](_page_24_Picture_17.jpeg)

**Passende externe Bremswiderstände finden Sie in unserem Zubehörhandbuch.**

#### <span id="page-25-0"></span>**6.7 Ein- und Ausschaltverhalten**

Dieses Kapitel beschreibt das Verhalten des SERVOSTAR beim Ein-/Ausschalten und die erforderlichen Maßnahmen zum Erreichen normgemäßen Verhaltens beim betriebsmäßigen Stopp oder bei Not-Halt.

![](_page_25_Picture_5.jpeg)

**Die 24V-Versorgung des Servoverstärkers muss erhalten bleiben. Mit den ASCII Befehlen ACTFAULT (Reaktion auf Fehler) und STOPMODE (Reaktion auf Enable-Signal) wird festgelegt, wie der Antrieb sich verhält.**

![](_page_25_Picture_203.jpeg)

Verhalten bei Netzausfall

Die Servoverstärker erkennen den Ausfall von einer oder mehreren Netzphasen (Leistungseinspeisung) über eine integrierte Schaltung.

Das Verhalten des Servoverstärkers wird mit Hilfe der Inbetriebnahmesoftware eingestellt: auf der Bildschirmseite *Basiseinstellungen* wählen Sie bei

#### *"Aktionen bei Verlust einer Netzphase"***:**

- $\bullet$  **Warnung**, wenn die übergeordnete Steuerung den Antrieb stillsetzen soll: Das Fehlen einer Netzphase wird als Warnung gemeldet (Display, n05). Der Servoverstärker wird nicht disabled. Die übergeordnete Steuerung kann den aktuellen Zyklus gezielt beenden oder die Stillsetzung des Antriebs einleiten. Dazu wird die Fehlermeldungen "NETZ-BTB, F16" auf einen digitalen Ausgang des Servoverstärkers gelegt und von der Steuerung ausgewertet.
- $\bullet$  **Fehlermeldung**, wenn der Servoverstärker den Antrieb stillsetzen soll: Das Fehlen einer Netzphase wird als Fehler gemeldet (Display, F19). Der Servoverstärker wird disabled, der BTB-Kontakt öffnet. Der Motor wird bei unveränderter werksseitiger Einstellung (ACTFAULT=1) mit der eingestellten "NOTRAMPE" abgebremst.

#### Verhalten bei Erreichen der Unterspannungsschwelle

Bei Unterschreitung der Unterspannungsschwelle (Wert ist abhängig vom Typ des Servoverstärkers) im Zwischenkreis wird der Fehler "UNTERSPANNUNG, F05" angezeigt. Die Reaktion des Antriebs hängt von der Einstellung ACTFAULT/STOPMODE ab.

#### Verhalten mit angesteuerter Haltebremse

Servoverstärker mit freigegebener Haltebremsfunktion verfügen über einen gesonderten Ablauf zum Abschalten der Endstufe (  $\Leftrightarrow$  S. [24\)](#page-23-0). Die Wegnahme des Enable Signals löst eine Bremsung aus.

Generell gilt für die interne Baugruppe "Haltebremse", wie für alle elektronischen Schaltungen, dass die Möglichkeit der Fehlfunktion berücksichtigt werden muss. Das personell sichere Stillsetzen eines Motors mit Haltebremse erfordert zusätzlich einen elektromechanischen Schließer für die Halteeinrichtung und eine Löschvorrichtung für die Bremse.

#### Verhalten der Wiederanlaufsperre -AS-

Mit der personell sicheren Wiederanlaufsperre -AS- kann bei SERVOSTAR 640/670 nach dem Stillsetzen des Antriebs über eine interne Elektronik der Antrieb bei angelegter Leistungsversorgung so abgeschaltet werden, dass die Antriebswelle personell sicher gegen ungewollten Anlauf geschützt ist. Die Verwendung der Wiederanlaufsperre -AS- ist im Kapitel "Personell sichere Wiederanlaufsperre -AS-" ab S. [70](#page-69-0) beschrieben.

#### <span id="page-26-0"></span>**6.7.1 Verhalten im Normalbetrieb**

Das Verhalten der Servoverstärker hängt immer ab von der aktuellen Einstellung diverser Parame-ter (z.B. ACTFAULT, VBUSMIN, VELO, STOPMODE usw., siehe [Online Hilfe](http://www.wiki-kollmorgen.eu/wiki/DanMoBilder/file/s400600hilfe/kms.htm)). Im unten dargestellten Diagramm ist die funktional richtige Reihenfolge beim Einschalten und Ausschalten des Servoverstärkers dargestellt.

![](_page_26_Figure_5.jpeg)

Geräte mit angewählter Funktion (Halte-)"Bremse" verfügen über einen gesonderten Ablauf zum Abschalten der Endstufe ( $\Leftrightarrow$  S[.24](#page-23-0)).

Mit der Wiederanlaufsperre -AS- kann über ein zwangsgeführtes Sicherheitsrelais mit BG-Zulassung der Antrieb so abgeschaltet werden, dass an der Antriebswelle personelle Sicherheit vorliegt  $(\Rightarrow$  S.[70\)](#page-69-0).

#### <span id="page-27-0"></span>**6.7.2 Verhalten im Fehlerfall (bei Standardeinstellung)**

Das Verhalten der Servoverstärker hängt immer ab von der aktuellen Einstellung diverser Parameter (z.B. ACTFAULT, VBUSMIN, VELO, STOPMODE usw., siehe [Online Hilfe\)](http://www.wiki-kollmorgen.eu/wiki/DanMoBilder/file/s400600hilfe/kms.htm). Das Diagramm zeigt den Startablauf und den Ablauf der internen Steuerung des Servoverstärkers bei Ausfall einer oder mehrerer Phasen der Leistungsversorgung mit Standardeinstellungen der Parameter.

![](_page_27_Figure_5.jpeg)

(F16 / F19 = Fehlermeldungen Netz-BTB / Netzphase, F05 = Fehlermeldung Unterspannung)

Auch wenn eine externe Steuerung nicht eingreift (Enable Signal bleibt im Beispiel aktiv), wird der Motor bei Erkennung des Netzphasenfehlers und unveränderter werksseitiger Einstellung (ACT-FAULT=1) sofort mit der Notbremsrampe abgebremst.

#### <span id="page-28-0"></span>**6.8 Stopp-/Not-Halt Funktionen nach EN 60204**

**Mit der personell sicheren Wiederanlaufsperre -AS- (siehe ab Seite [70\)](#page-69-0) kann bei SERVOSTAR 640/670 nach dem Stillsetzen des Antriebs über eine interne Elektronik der Antrieb bei angelegter Leistungsversorgung so abgeschaltet werden, dass die Antriebswelle personell sicher gegen ungewollten Anlauf geschützt ist.**

![](_page_28_Picture_5.jpeg)

**Zur Verwirklichung der Stopp-Kategorien müssen die Parameter "STOPMODE" und "ACTFAULT" auf 1 eingestellt sein. Ändern Sie die Parameter gegebenenfalls über das Terminalfenster der Inbetriebnahmesoftware und speichern Sie die Daten im EEPROM.**

Beispiele zur Realisierung finden Sie im Produkt WIKI auf der Seite ["Stopp und Not Halt Funktion"](http://www.wiki-kollmorgen.eu/wiki/tiki-index.php?page=Stopp+und+Not+Halt+Funktion).

#### **6.8.1 Stop: Normen und Vorschriften**

Die Stopp-Funktion dient dem Stillsetzen der Maschine im Normalbetrieb. Die Stopp-Funktionen werden durch die EN 60204 definiert.

- **Kategorie 0**: Stillsetzen durch sofortiges Ausschalten der Energiezufuhr zu den Maschinenantrieben (d.h. ein ungesteuertes Stillsetzen).
- **Kategorie 1**: Ein gesteuertes Stillsetzen, wobei die Energiezufuhr zu den Maschinenantrieben beibehalten wird, um das Stillsetzen zu erzielen und die Energiezufuhr erst dann unterbrochen wird, wenn der Stillstand erreicht ist.
- **Kategorie 2**: Ein gesteuertes Stillsetzen, bei dem die Energiezufuhr zu den Maschinenantrieben erhalten bleibt.

Die Stopp-Kategorie muss anhand der Risikobewertung der Maschine festgelegt werden. Zusätzlich sind geeignete Maßnahmen vorzusehen, um ein zuverlässiges Stillsetzen sicherzustellen.

Kategorie-0- und Kategorie-1-Stopps müssen unabhängig von der Betriebsart funktionsfähig sein und ein Kategorie-0-Stopp muss Vorrang haben. Stopp-Funktionen müssen durch **Trennen** des entsprechenden Kreises realisiert werden und haben Vorrang vor zugeordneten Start-Funktionen.

Falls erforderlich, müssen Möglichkeiten vorgesehen werden, um Schutzeinrichtungen und Verriegelungen anzuschließen. Bei Bedarf muss die Stopp-Funktion der Steuerungslogik ihren Zustand anzeigen. Das Rücksetzen der Stopp-Funktion darf keinen gefährlichen Zustand auslösen.

Beispiele zur Realisierung finden Sie im Produkt WIKI auf der Seite ["Stopp und Not Halt Funktion"](http://www.wiki-kollmorgen.eu/wiki/tiki-index.php?page=Stopp+und+Not+Halt+Funktion).

#### <span id="page-29-0"></span>**6.8.2 Not-Halt: Normen und Vorschriften**

Die Not-Halt-Funktion dient dem **schnellstmöglichen Stillsetzen** der Maschine im Gefahrenfall. Durch die Handlung einer einzelnen Person kann die Not-Halt-Funktion ausgelöst werden. Sie muss zu jeder Zeit funktionsbereit und verfügbar sein. Dem Anwender dürfen keine Überlegungen zur Wirkung dieser Einrichtung abverlangt werden.

Die Not-Halt-Funktion wird durch die EN 60204 definiert.

**Zusätzlich** zu den Anforderungen für Stopp gelten für Not-Halt folgende Anforderungen:

- $\bullet$  Der Not-Halt muss gegenüber allen anderen Funktionen und Betätigungen in allen Betriebslagen Vorrang haben.
- $\bullet$  Die Energiezufuhr zu den Maschinenantrieben, die gefährliche Zustände verursachen können, muss ohne Erzeugung von weiteren Gefahren so schnell wie möglich abgeschaltet werden (z. B. durch mechanische Anhaltevorrichtungen, die keine externe Energiezufuhr benötigen, durch Gegenstrombremsen bei Stopp-Kategorie 1).
- $\bullet$ Das Rücksetzen darf keinen Wiederanlauf einleiten.

Falls es erforderlich ist, müssen Möglichkeiten zum zusätzlichen Anschluss von Not-Halt-Einrichtungen vorgesehen werden (siehe EN 60204, "Anforderungen an Not-Halt-Einrichtungen").

Der Not-Halt muss entweder als ein Stopp der Kategorie 0 oder der Kategorie 1 wirken. Die Kategorie des Not-Halt muss anhand der Risikobewertung der Maschine festgelegt werden.

#### **Kategorie 0**

Für die Not-Halt-Funktion der Kategorie 0 dürfen nur festverdrahtete, elektromechanische Bauteile verwendet werden. Die Auslösung darf nicht von einer Schaltlogik (Hardware oder Software) oder von der Übertragung von Befehlen über ein Kommunikationsnetzwerk oder einer Datenverbindung abhängen. Der Antrieb muss über eine elektromechanische Schaltung abgeschaltet werden. Verfügt der angeschlossene Servomotor über eine eingebaute Bremse, so muss diese ebenfalls über eine elektromechanische Schaltung angesteuert werden.

#### **Kategorie 1**

Bei der Not-Halt-Funktion für die Kategorie 1 muss die endgültige Abschaltung der Energieversorgung der Maschinenantriebe durch elektromechanische Bauteile sichergestellt sein. Zusätzliche Not-Halt-Einrichtungen dürfen gesteckt werden. Stillsetzen des Motors durch Auftrennen der Netzversorgung und geführtes, elektronisches Bremsen. Die 24V-Versorgung des Servoverstärkers muss erhalten bleiben. Die zu verwendende Schaltung richtet sich stark nach den Anforderungen der jeweiligen Applikation.

Üblicherweise erfüllen die Bremsen in Servomotoren nur die Funktion einer Haltebremse. Um eine Nothaltfunktion sicherzustellen, sind die erforderlichen dynamischen Bremsmomente zu überprüfen. Bei einer Haltebremse muss, falls sie die dynamischen Anforderungen erfüllt, bei diesem Einsatz ein verstärkter Verschleiß berücksichtigt werden.

Beispiele zur Realisierung finden Sie im Produkt WIKI auf der Seite ["Stopp und Not Halt Funktion](http://www.wiki-kollmorgen.eu/wiki/tiki-index.php?page=Stopp+und+Not+Halt+Funktion)".

#### <span id="page-30-0"></span>**6.9 Berührungsschutz**

#### **6.9.1 Ableitstrom**

Der Ableitstrom über den Schutzleiter PE entsteht aus der Summe der Geräte-und Kabelableitströme. Der Frequenzverlauf des Ableitstromes setzt sich aus einer Vielzahl von Frequenzen zusammen, wobei die Fehlerstromschutzschalter maßgeblich den 50Hz Strom bewerten. Messungen des Ableitstromes mit einem handelsüblichen Multimeter sind aus diesem Grunde nicht möglich. Mit unseren kapazitätsarmen Leitungen kann als Faustformel bei 400V Netzspannung abhängig von der Taktfrequenz der Endstufe der Ableitstrom angenommen werden zu:

**Iabl = n x 20mA + L x 1mA/m** bei 8kHz Taktfrequenz der Endstufe

**Iabl = n x 20mA + L x 2mA/m** bei 16kHz Taktfrequenz der Endstufe

(mit Iabl=Ableitstrom, n=Anzahl der Verstärker, L=Länge der Motorleitung)

Bei anderen Netzspannungen verändert sich der Ableitstrom proportional zur Spannung.

Beispiel: 2 x Servoverstärker + 25m Motorleitung bei 8kHz Taktfrequenz: 2 x 20mA + 25m x 1mA/m = 65mA Ableitstrom.

#### **Da der Ableitstrom gegen PE mehr als 3,5 mA beträgt, muss gem EN 61800-5-1 der PE-Anschluss entweder doppelt ausgeführt werden oder eine Anschlussleitung mit >10mm² Querschnitt verwendet werden.**

Durch folgende Maßnahmen können Ableitströme minimiert werden. — Verringerung der Motorleitungslänge

— Leitungen mit niedriger Kapazität verwenden (siehe S[.41\)](#page-40-0)

#### **6.9.2 Fehlerstromschutzschalter (FI)**

Nach DIN IEC 60364-4-41 - Errichtungsbestimmung und EN 60204 - Elektrische Ausrüstung von Maschinen ist der Einsatz von Fehlerstromschutzschaltern (im folgenden als FI bezeichnet) möglich, wenn die notwendigen Bestimmungen eingehalten werden.

Beim SERVOSTAR 640/670 handelt es sich um ein 3 Phasen System mit B6 Brücke. Daher müssen **allstromsensitive FI** verwendet werden, um einen möglichen Gleichfehlerstrom ebenfalls detektieren zu können. Faustformel für die Bestimmung des Ableitstromes siehe Kap. [6.9.1.](#page-30-0)

Bemessungsfehlerströme beim FI

![](_page_30_Picture_186.jpeg)

![](_page_30_Picture_19.jpeg)

#### **Für einen Schutz vor direkter Berührung empfehlen wir (Motorleitungslänge < 5m) , jeden Servoverstärker einzeln durch einen allstromsensitiven 30mA Fehlerstromschutzschalter abzusichern.**

Die Verwendung eines selektiven FI -Schutzschalters verhindert durch die intelligentere Auswertung Fehlauslösen der Schutzeinrichtung.

#### **6.9.3 Schutztrenntransformatoren**

Wenn ein Schutz gegen indirektes Berühren trotz höherem Ableitstrom zwingend erforderlich ist oder ein alternativer Berührungsschutz gesucht wird, kann der SERVOSTAR 640/670 auch über einen Schutztrenntransformator betrieben werden.

Zur Kurzschlussüberwachung kann ein Isolationswächter eingesetzt werden.

**Wir empfehlen eine möglichst kurze Verdrahtung zwischen Transformator und Servoverstärker.**

Diese Seite wurde bewusst leer gelassen.

**Verwenden Sie keine lackierten (nichtleitenden) Montageplatten.**

### <span id="page-32-0"></span>**7 Mechanische Installation**

### **7.1 Sicherheitshinweise**

![](_page_32_Picture_6.jpeg)

**Schützen Sie die Servoverstärker vor unzulässiger Beanspruchung. Insbesondere dürfen bei Transport und Handhabung keine Bauelemente verbogen und / oder Isolationsabstände verändert werden. Vermeiden Sie die Berührung elektronischer Bauelemente und Kontakte.**

**Es besteht die Gefahr eines elektrischen Schlages durch elektrische Ladungen, wenn der Servoverstärker (oder der Motor) nicht korrekt EMV geerdet wird.**

![](_page_32_Picture_8.jpeg)

**Der Servoverstärker schaltet sich bei Überhitzung selbst ab. Sorgen Sie für ausreichende, gefilterte Kaltluftzufuhr von unten im Schaltschrank oder verwenden Sie einen Wärmetauscher. Beachten Sie hierzu S. [22](#page-21-0).**

![](_page_32_Picture_10.jpeg)

**Montieren Sie keine Komponenten, die Magnetfelder erzeugen, direkt neben dem Servoverstärker. Starke Magnetfelder könnten interne Bauteile direkt beeinflussen. Montieren Sie magnetfelderzeugende Geräte mit Abstand zu den Servoverstärkern oder/und schirmen Sie die Magnetfelder ab.**

### **7.2 Leitfaden zur mechanischen Installation**

Die folgenden Hinweise sollen Ihnen helfen, bei der mechanischen Installation in einer sinnvollen Reihenfolge vorzugehen ohne etwas Wichtiges zu vergessen.

![](_page_32_Picture_166.jpeg)

#### <span id="page-33-0"></span>**7.3 Montage**

Hinweise zur Durchsteckmontage erhalten Sie von unserem Kundendienst. Montagematerial : 4 Zylinderschrauben mit Innensechskant EN 4762, M6 Erforderliches Werkzeug : Sechskantschlüssel 5 mm

![](_page_33_Figure_5.jpeg)

<span id="page-34-0"></span>![](_page_34_Figure_3.jpeg)

Diese Seite wurde bewusst leer gelassen.
# **8 Elektrische Installation**

# **8.1 Sicherheitshinweise**

**In ungünstigen Fällen können Lichtbögen entstehen und Personen und elektrische Kontakte schädigen. Lösen Sie die elektrischen Anschlüsse der Servoverstärker daher nie unter Spannung. Warten Sie nach dem Trennen der Servoverstärker von den Versorgungsspannungen mindestens fünf Minuten, bevor Sie spannungsführende Geräteteile (z.B. Kontakte) berühren oder Anschlüsse lösen. Restladungen in den Kondensatoren können auch bis zu 5 min nach Abschalten der Netzspannung gefährliche Werte aufweisen. Zur Sicherheit messen Sie die Spannung am Zwischenkreis (+DC/-DC) und warten Sie, bis die Spannung unter 40V abgesunken ist. Steuer- und Leistungsanschlüsse können Spannung führen, auch wenn sich der Motor nicht dreht.**

**Falsche Netzspannung, ungeeigneter Motor oder fehlerhafte Verdrahtung kann den Servoverstärker beschädigen. Prüfen Sie die Zuordnung von Servoverstärker und Motor. Vergleichen Sie Nennspannung und Nennstrom der Geräte. Führen Sie die Verdrahtung nach den Vorgaben auf Seite [39](#page-38-0) aus. Stellen Sie sicher, dass die maximal zulässige Nennspannung an den Anschlüssen L1, L2, L3 bzw. +DC, —DC auch im ungünstigsten Fall um nicht mehr als 10% überschritten wird (siehe EN 60204-1).**

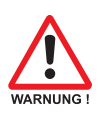

**Die Verwendung externer Netzdrosseln und Filter ist erforderlich. Überdimensionierte Absicherung gefährdet Leitungen und Geräte. Absicherung der AC-Einspeisung und 24V-Versorgung erfolgt durch den Anwender, empfohlene Dimensionierung - S[.22](#page-21-0). Hinweise zu FI-Schutzschalter - S.[31.](#page-30-0)**

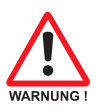

**Korrekte Verdrahtung ist die Basis für die zuverlässige Funktion des Servosystems. Verlegen Sie Leistungs- und Steuerkabel getrennt. Wir empfehlen einen Abstand größer als 20 cm (verbessert die Störfestigkeit). Bei Verwendung eines Motorleistungskabels mit integrierten Bremssteueradern müssen die Bremssteueradern separat abgeschirmt sein. Legen Sie den Schirm beidseitig und großflächig (niederohmig) auf, möglichst über metallisierte Steckergehäuse oder Schirmklemmen. Hinweise zur Anschlusstechnik finden Sie auf Seite [40](#page-39-0).**

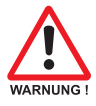

**Rückführleitungen dürfen nicht verlängert werden, da dadurch die Abschirmung unterbrochen und die Signalauswertung gestört würde. Leitungen zwischen Verstärker und ext. Bremswiderstand müssen abgeschirmt sein. Verlegen Sie sämtliche Leistungskabel in ausreichendem Querschnitt nach EN 60204 (- S.[23\)](#page-22-0) und verwenden Sie Kabelmaterial mit der auf Seite [41](#page-40-0) geforderten Qualität, um die max. Kabellänge zu erreichen.**

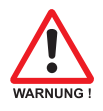

**Der Status des Servoverstärkers muss von der Steuerung überwacht werden. Schleifen Sie den BTB-Kontakt in den Not-Halt-Kreis der Anlage ein. Der Not-Halt-Kreis muss das Netzschütz schalten.**

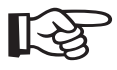

**Veränderung der Servoverstärker-Einstellung mit Hilfe der Inbetriebnahmesoftware sind gestattet. Weitere Eingriffe führen zum Verlust des Gewährleistungsanspruchs.**

# **8.2 Leitfaden zu elektrischen Installation**

Die folgenden Hinweise sollen Ihnen helfen, bei der elektrischen Installation in einer sinnvollen Reihenfolge vorzugehen ohne etwas Wichtiges zu vergessen.

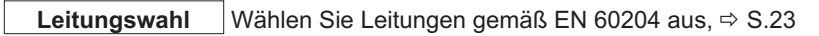

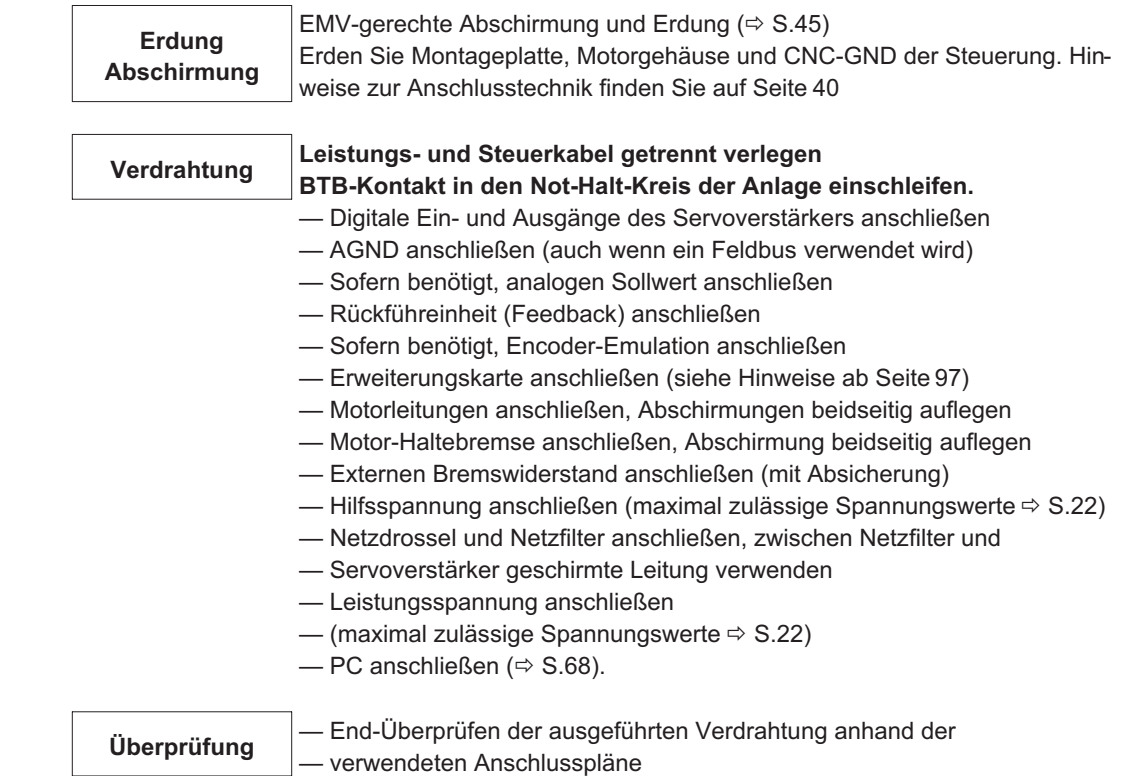

# <span id="page-38-0"></span>**8.3 Verdrahtung**

Das Vorgehen bei einer Installation wird exemplarisch beschrieben. Je nach Einsatz der Geräte kann ein anderes Vorgehen sinnvoll oder erforderlich sein. Weiterführendes Wissen vermitteln wir Ihnen in **Schulungskursen** (auf Anfrage).

## **8.3.1 Sicherheitshinweise**

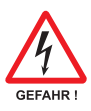

**Verdrahten Sie die Geräte immer im spannungsfreien Zustand, d.h. weder die Leistungsversorgung noch die 24 V Hilfsspannung noch die Betriebsspannung eines anderen anzuschließenden Gerätes darf eingeschaltet sein. Sorgen Sie für eine sichere Freischaltung des Schaltschrankes (Sperre, Warnschilder etc.). Erst bei der Inbetriebnahme werden die einzelnen Spannungen eingeschaltet.**

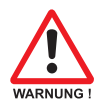

**Nur Fachleute mit elektrotechnischer Ausbildung dürfen den Servoverstärker installieren.**

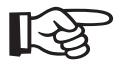

**Das Masse-Zeichen-, das Sie in allen Anschlussplänen finden, deutet an, dass Sie für eine möglichst großflächige, elektrisch leitende Verbindung zwischen dem gekennzeichneten Gerät und der Montageplatte in Ihrem Schaltschrank sorgen müssen. Diese Verbindung soll die Ableitung von HF-Störungen ermöglichen und ist nicht zu verwechseln mit dem PE-Zeichen (Schutzmaßnahme nach EN 60204).**

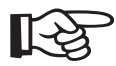

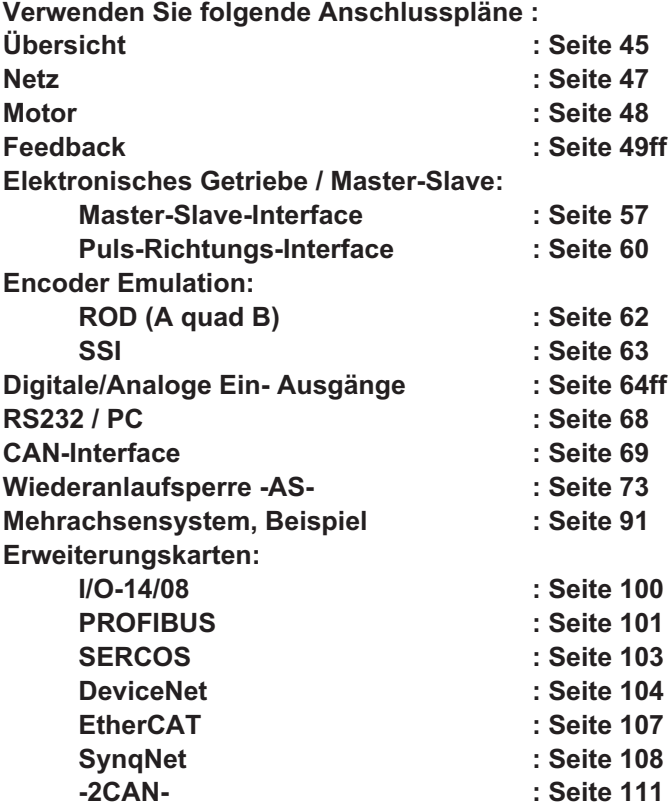

## <span id="page-39-0"></span>**8.3.2 Schirmanschluss an der Frontplatte**

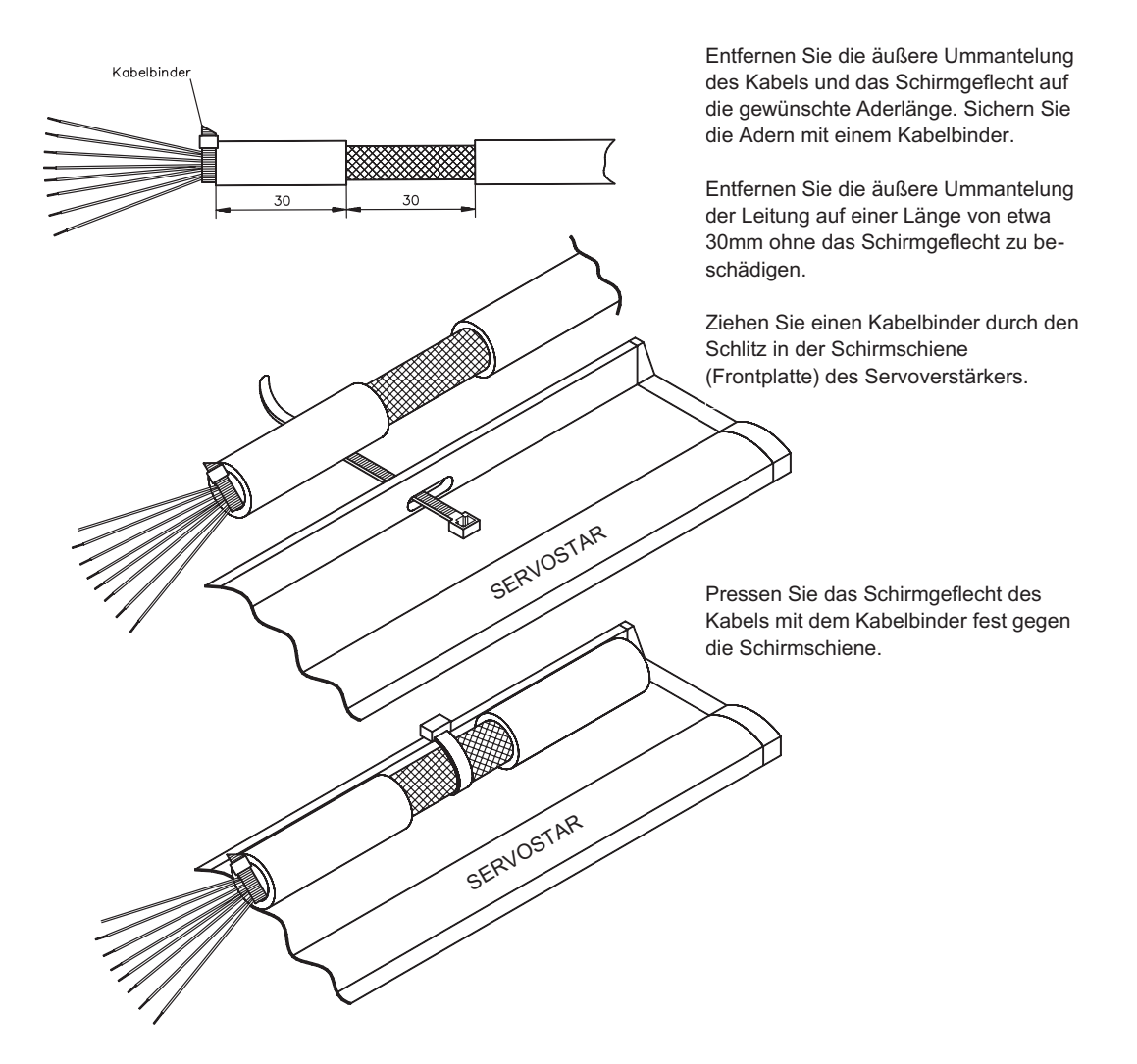

## <span id="page-40-0"></span>**8.3.3 Technische Daten Anschlussleitungen**

Weitere Informationen über chemische, mechanische und elektrische Eigenschaften der Leitungen erhalten Sie von unserer Abteilung Applikation.

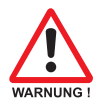

**Beachten Sie die Vorschriften im Kapitel "Leiterquerschnitte" auf Seite [23.](#page-22-0) Um den Verstärker mit der max. erlaubten Kabellänge sicher zu betreiben, müssen Sie Kabelmaterial verwenden, das den u.a. Anforderungen an die Kapazität genügt.**

#### **Isolationsmaterial**

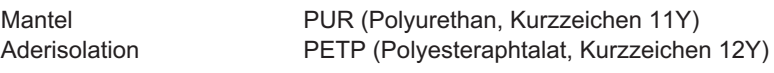

#### **Kapazität**

Motorleitung < 4mm² : kleiner als 150 pF/m  $\geq$  4mm<sup>2</sup> : kleiner als 250 pF/m Feedback-Leitung kleiner als 120 pF/m

**Techn. Daten**

Detaillierte Beschreibung der Kabeltypen und Konfektionierung finden Sie im Zubehörhandbuch.

**8.4 Komponenten eines Servosystems**

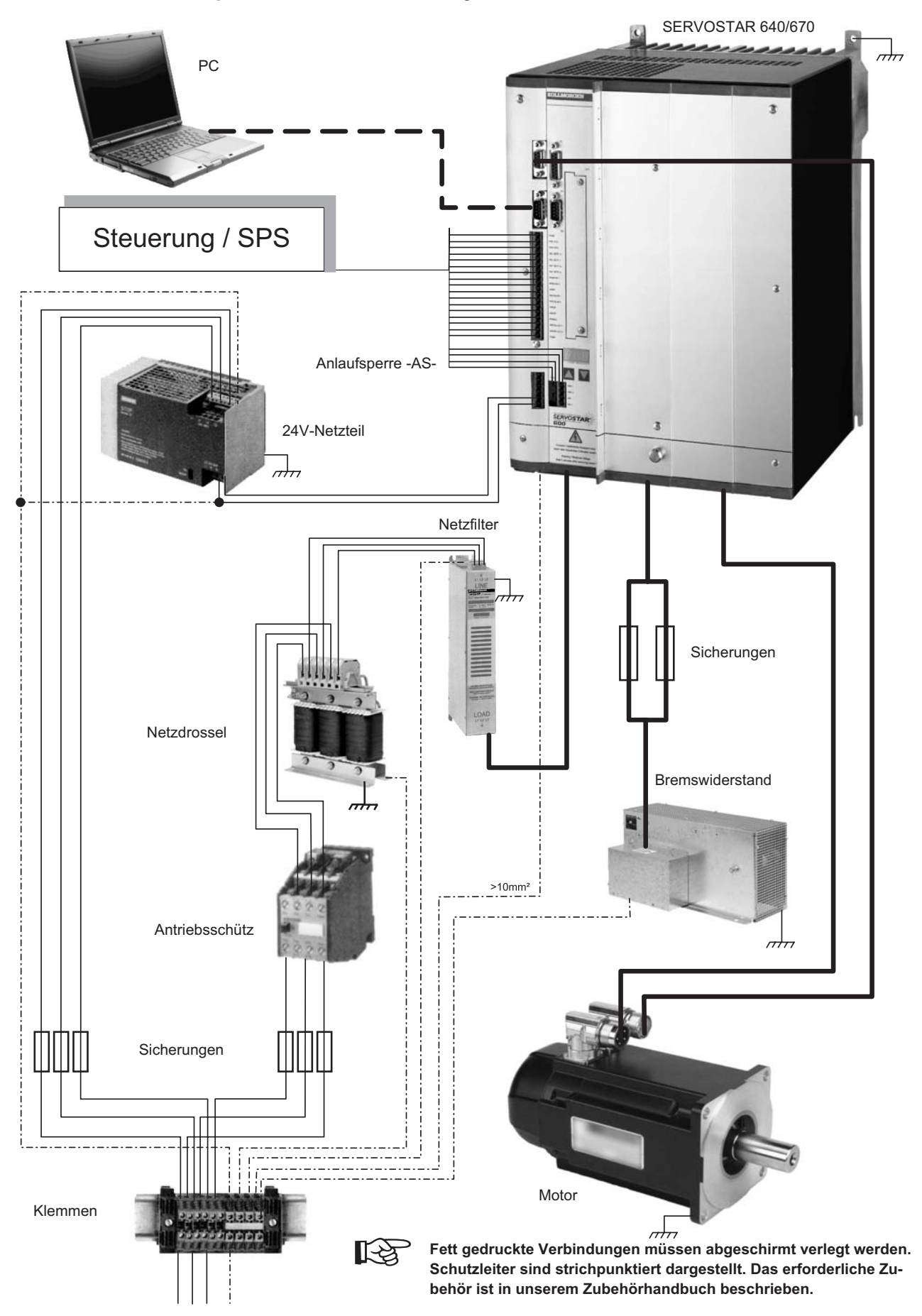

# **8.5 Blockschaltbild**

Das unten stehende Blockdiagramm dient nur zur Übersicht.

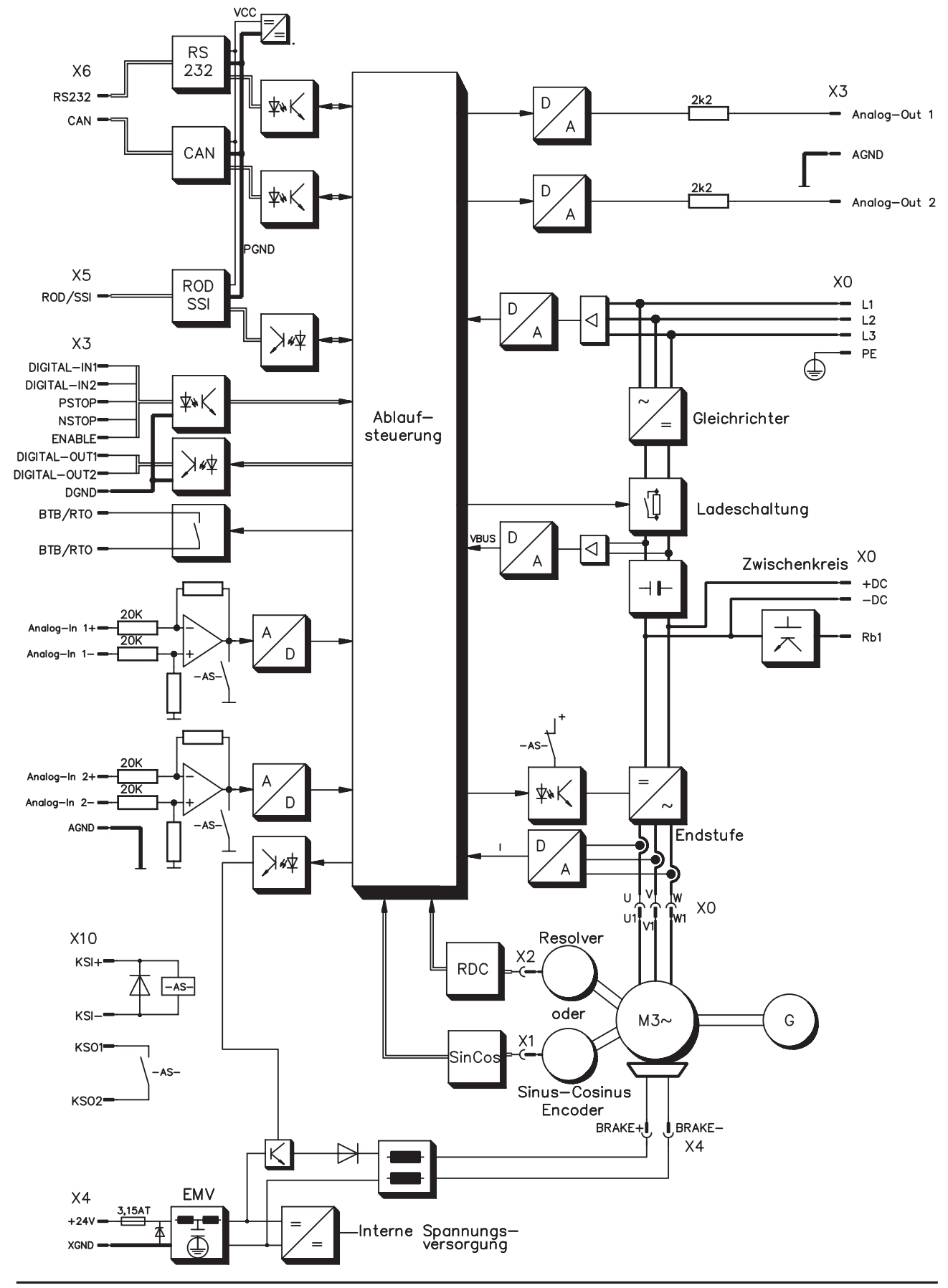

# **8.6 Steckerbelegung**

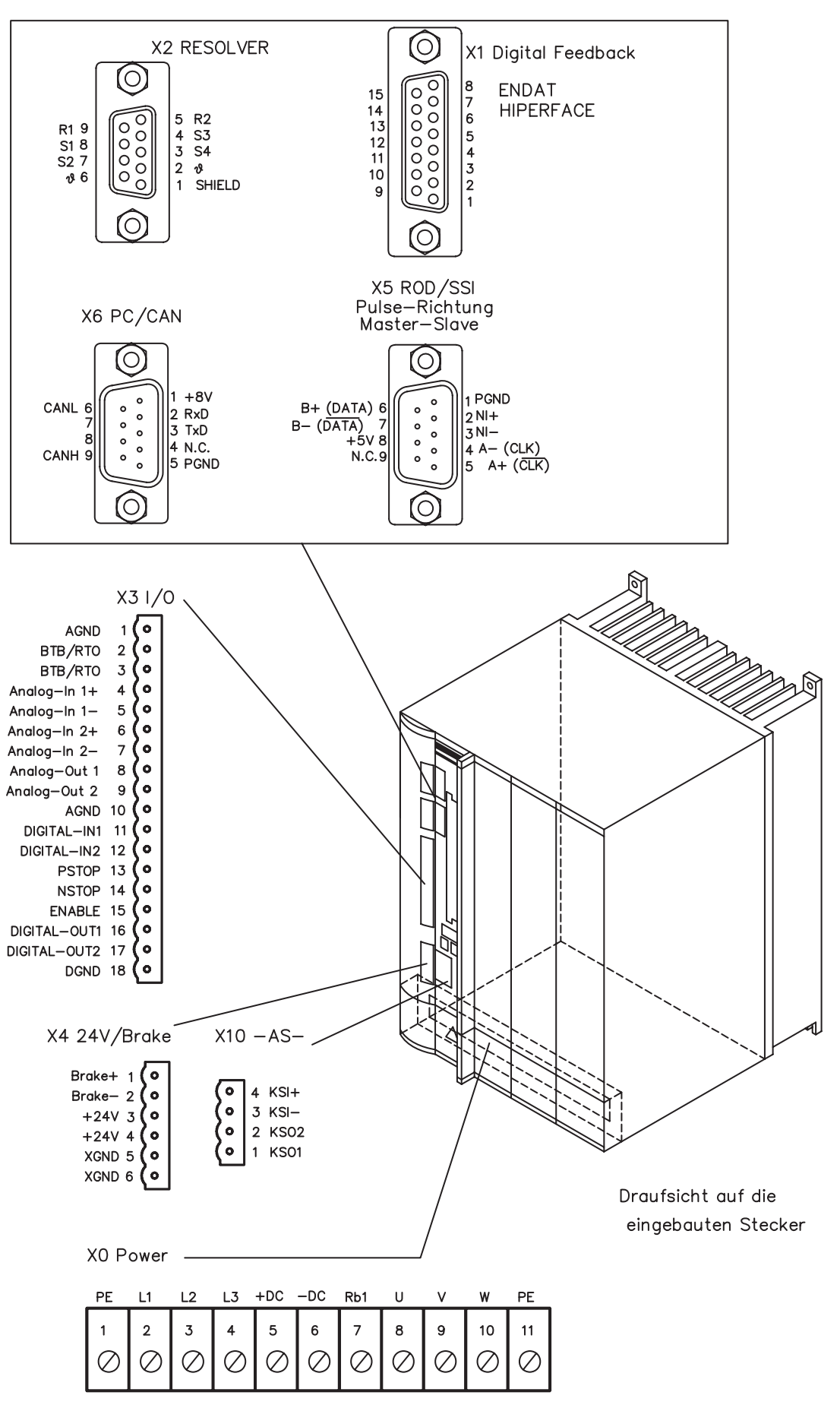

**44 SERVOSTAR® 640/670 Betriebsanleitung**

# <span id="page-44-0"></span>**8.7 Anschlussplan Übersicht**

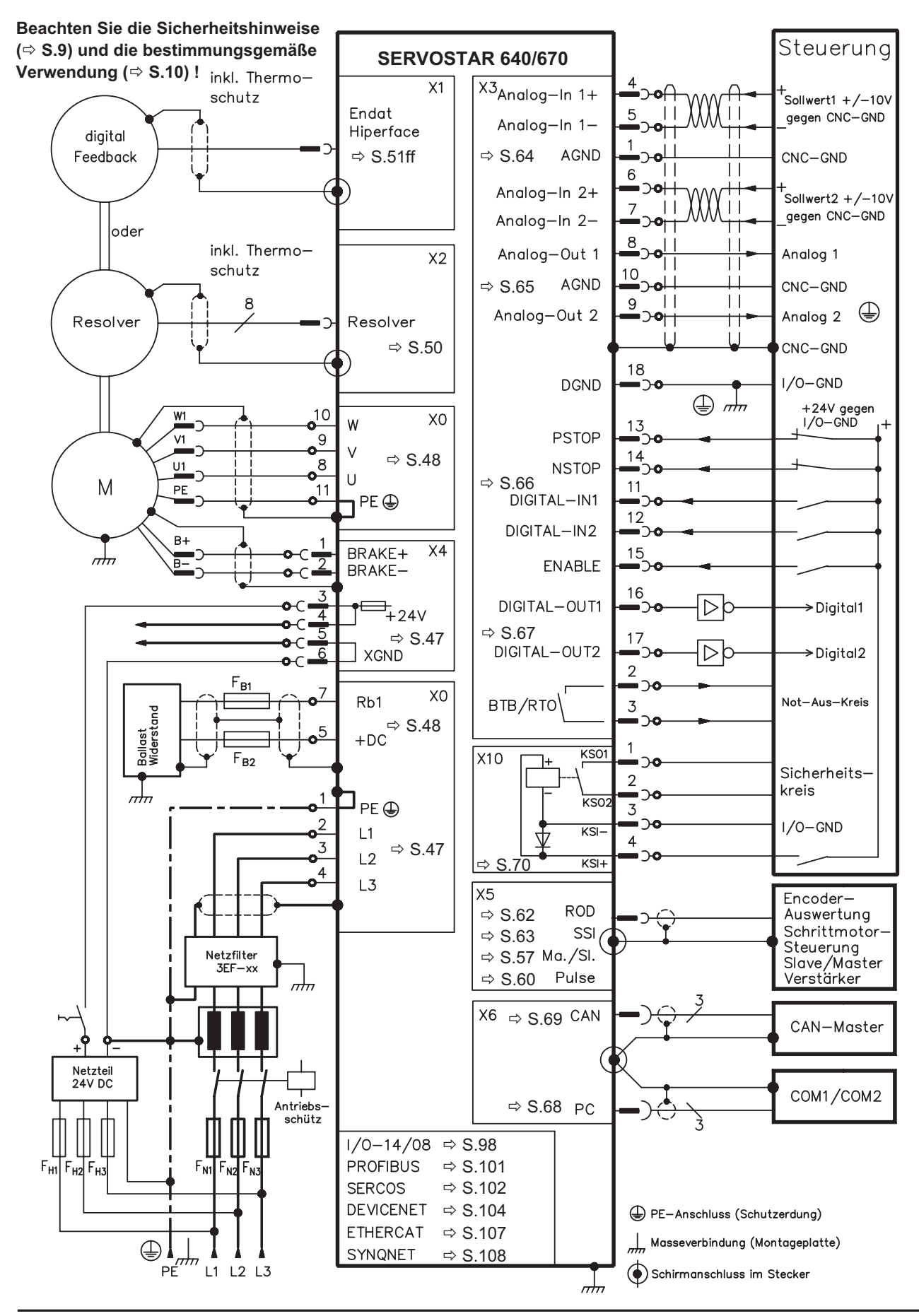

**SERVOSTAR® 640/670 Betriebsanleitung 45**

# **8.8 Spannungsversorgung**

# **8.8.1 Anschluss an unterschiedliche Versorgungsnetze**

Auf dieser Seite finden Sie die Anschlussvarianten für alle möglichen Versorgungsnetze.

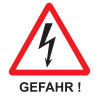

**Für asymmetrisch geerdete oder ungeerdete 400...480V-Netze ist in jedem Fall der Einsatz eines Trenntransformators erforderlich.**

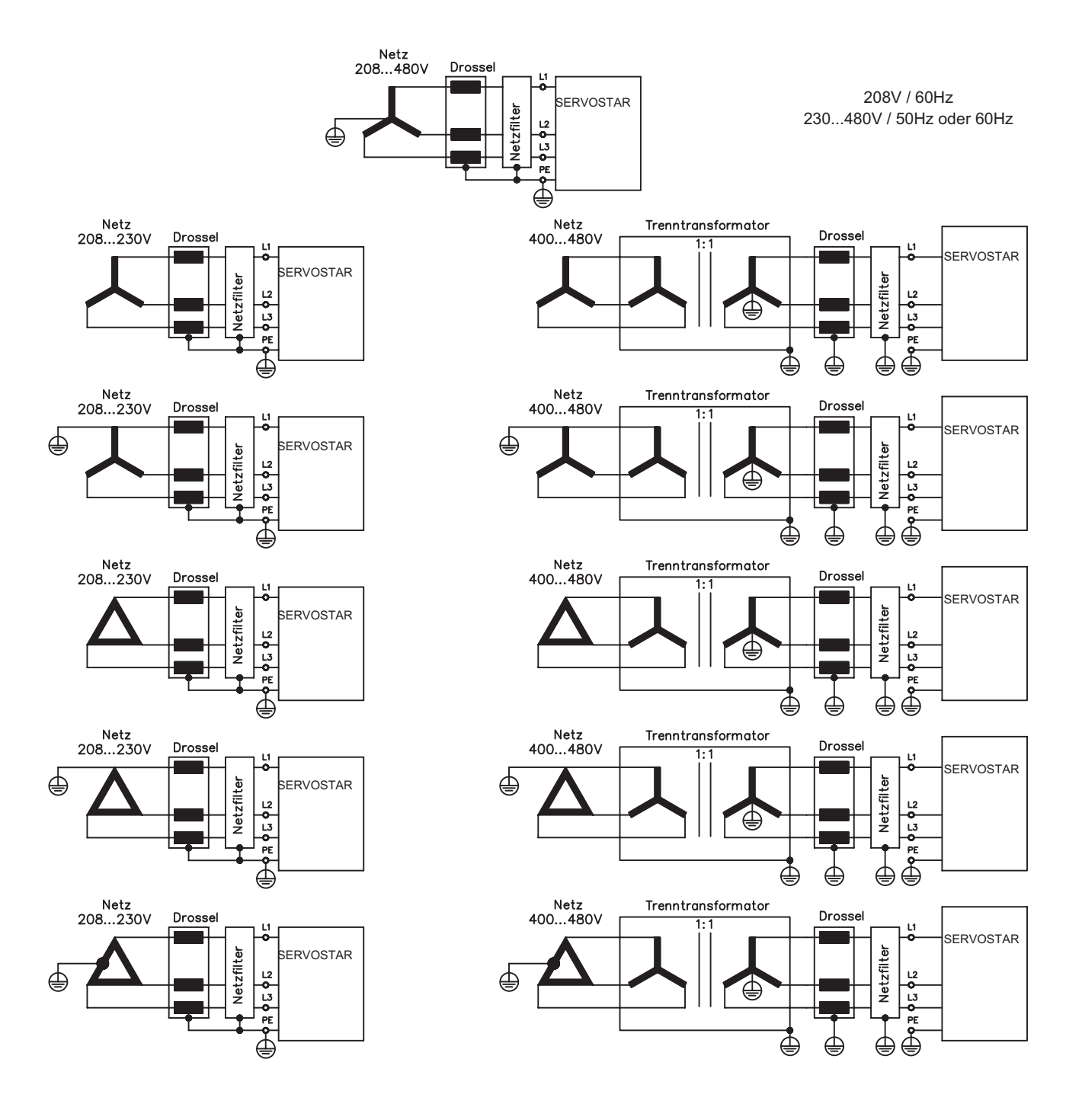

## <span id="page-46-0"></span>**8.8.2 Netzanschluss (X0)**

- Direkt am geerdeten 3~ Netz
- Absicherung (z.B. Schmelzsicherung) durch den Anwender ⇒ S.[22](#page-21-0)

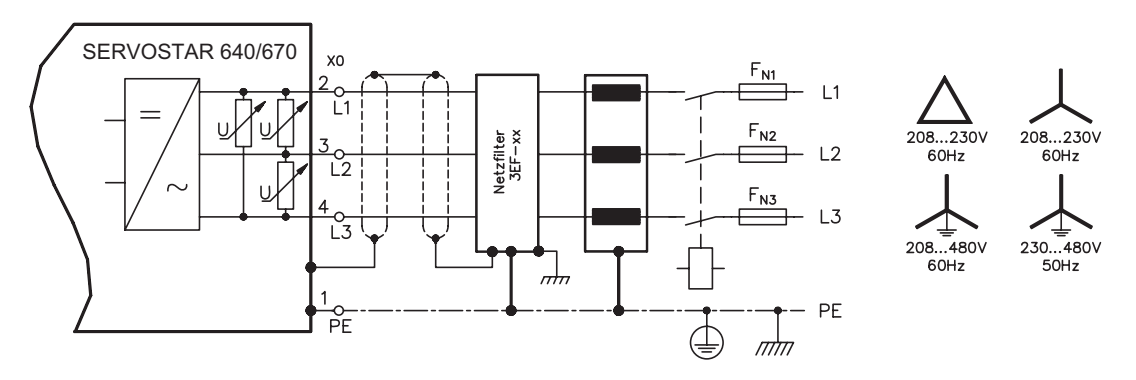

## **8.8.3 24V-Hilfsspannung (X4)**

- Potentialgetrennt aus einem externen 24V DC-Netzteil, z.B. mit Trenntransformator
- Erforderliche Stromstärke ⇒ S.[21](#page-20-0)
	- Enstörfilter für die 24V-Hilfsspannungsversorgung integriert

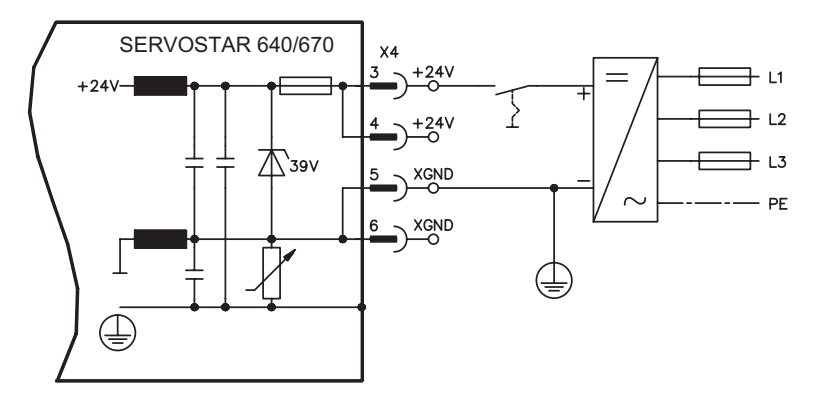

## **8.8.4 Zwischenkreis (X0)**

Parallelschaltfähig durch Aufteilung der Bremsleistung auf alle am gleichen DC-Bus (Zwischenkreis) angeschlossenen Verstärker. (Anschlussbeispiel ⇒ S.[91\)](#page-90-0).

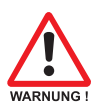

**Nur Servoverstärker mit Spannungsversorgung aus demselben Netz (identische Leistungs-Versorgungsspannung) dürfen am Zwischenkreis verbunden werden.**

**Die Summe der Nennströme aller zu einem SERVOSTAR 640/670 parallelgeschalteten Servoverstärker darf 300A nicht überschreiten.**

**Verwenden Sie ungeschirmte Einzeladern (>=10mm²) bis max. 500mm Länge. Bei größeren Längen abgeschirmte Leitungen verwenden.**

# <span id="page-47-0"></span>**8.9 Motoranschluss mit Bremse (X0, X4)**

Leiterquerschnitte siehe entsprechendes Motorhandbuch.

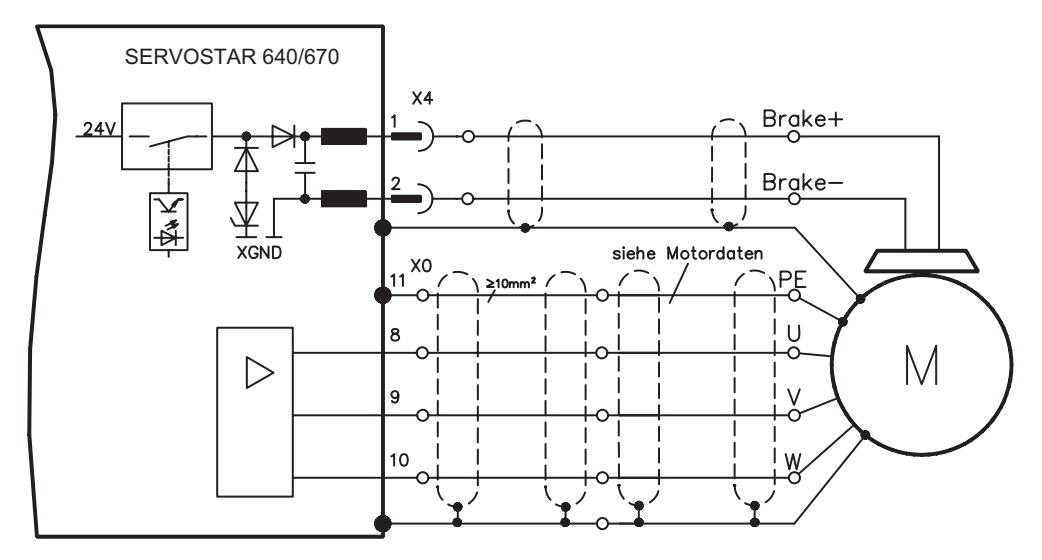

# **8.10 Externer Bremswiderstand (X0)**

Absicherung und Bremswiderstand durch den Anwender.

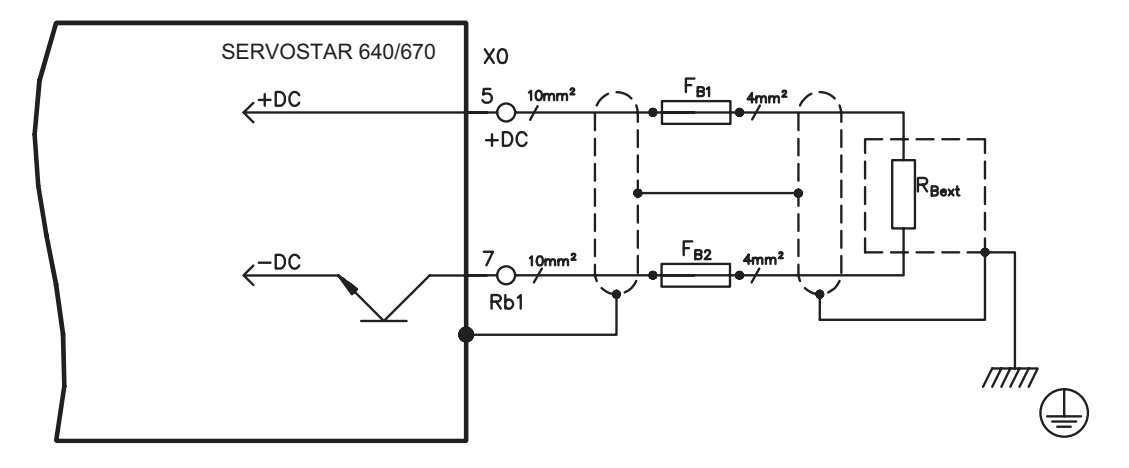

# <span id="page-48-0"></span>**8.11 Feedback**

In jedem geschlossenen Servosystem ist im Normalfall mindestens ein Rückkopplungsgerät erforderlich, das Istwerte vom Motor an den Servoantrieb sendet. Abhängig vom Typ des Rückkopplungsgerätes (Feedback) wird die Rückmeldung zum Servoverstärker digital oder analog übertragen.

SERVOSTAR 640/670 unterstützt alle gängigen Arten von Feedback-Geräten, deren Funktionen mit den Parametern

**FBTYPE** (Bildschirmseite FEEDBACK), primäres Feedback

**EXTPOS** (Bildschirmseite LAGEREGLER), sekundäres Feedback

**GEARMODE** (Bildschirmseite LAGEREGLER / EL. GETRIEBE), sekundäres Feedback in der Inbetriebnahme-Software zugewiesen werden müssen. Skalierung und weitere Einstellungen müssen ebenfalls dort vorgenommen werden.

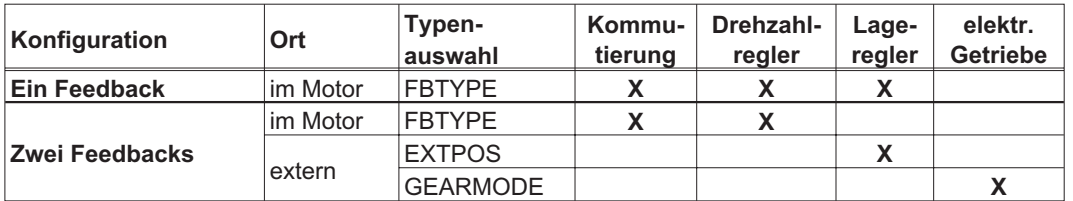

Eine detaillierte Beschreibung der ASCII Parameter finden Sie in der [Online Hilfe](http://www.wiki-kollmorgen.eu/wiki/DanMoBilder/file/s400600hilfe/kms.htm) der Inbetriebnahme-Software.

Die folgende Tabelle zeigt eine Übersicht der unterstützten Feedback-Typen, zugehörige Parameter und einen Verweis auf den jeweiligen Anschlussplan. Die dort angegebene Pinbelegung auf der Geberseite bezieht sich jeweils auf Kollmorgen Motoren.

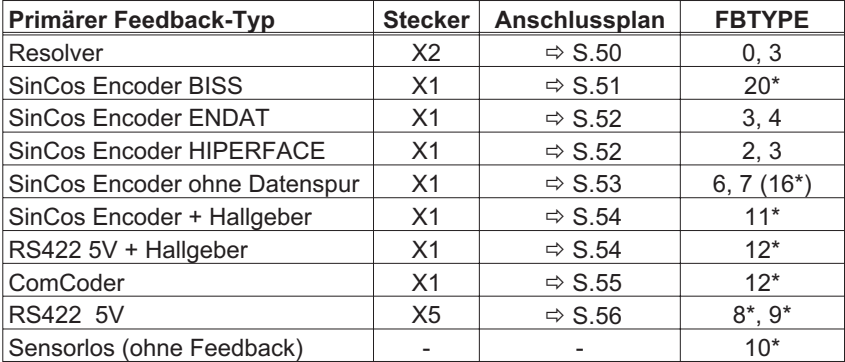

\* einstellbar nur im Terminalfenster der Inbetriebnahme-Software

\*\* RS422 ist ein Kürzel für Inkrementalgeber

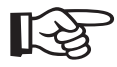

**Die Kombinationsmöglichkeiten mit sekundären Feedbacksystemen für die Lageregelung/el.Getriebe finden Sie ab Seite [57](#page-56-0).**

## <span id="page-49-0"></span>**8.11.1 Resolver (X2)**

Anschluss eines Resolvers (2 bis 36-polig) als Rückführsystem. Der Thermoschutz im Motor wird über die Resolverleitung am SERVOSTAR 640/670 angeschlossen und dort ausgewertet.

Bei geplanter Leitungslänge über 100m sprechen Sie mit unserer Applikationsabteilung. FBTYPE 0, 3

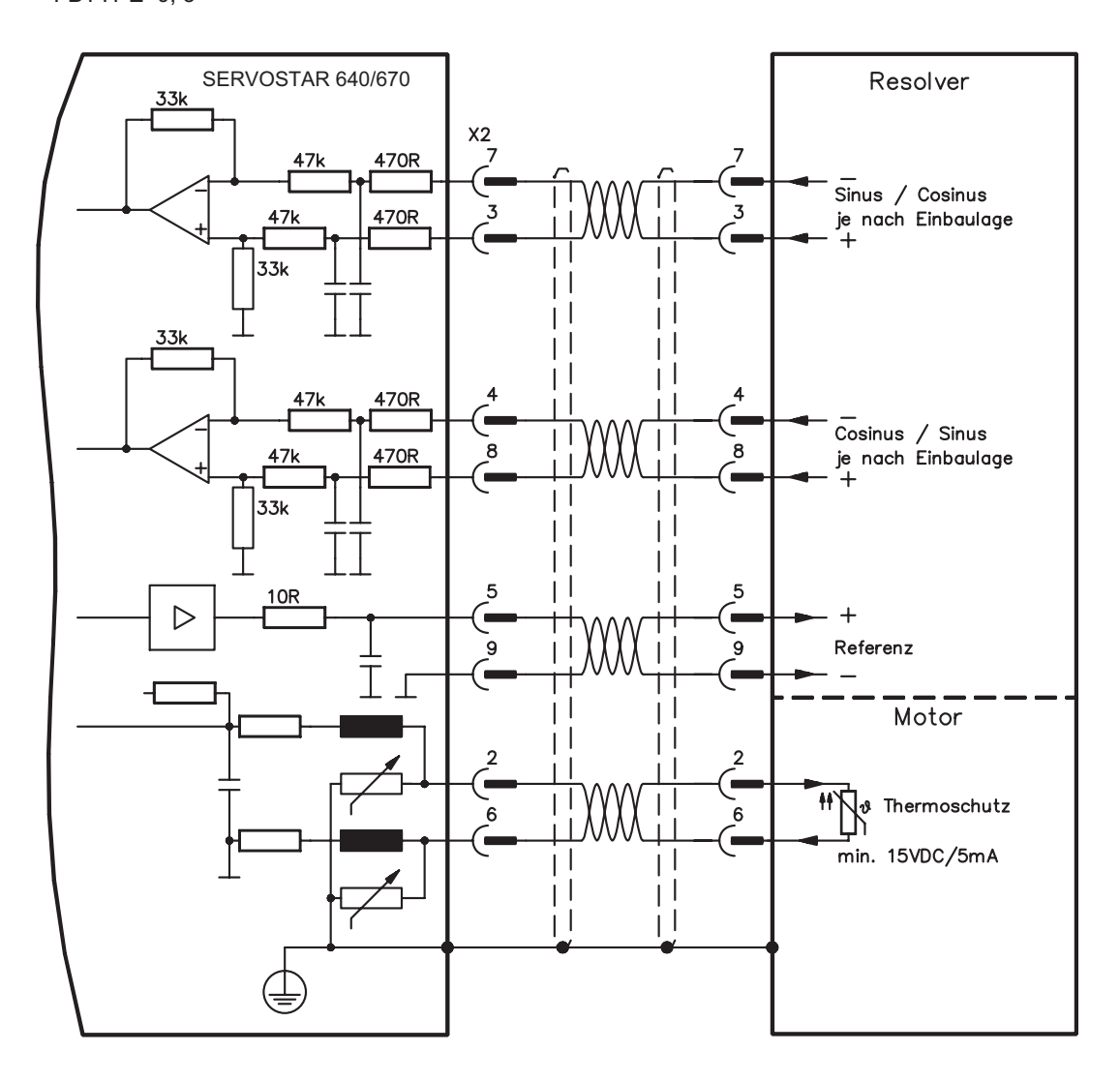

Die Pinbelegung auf der Geberseite bezieht sich jeweils auf Kollmorgen Motoren.

## <span id="page-50-0"></span>**8.11.2 Sinus Encoder mit BISS (X1)**

Anschluss von single- oder multiturn sinus-cosinus Encodern mit BISS Interface als Rückführsystem (ab Firmware-Version 6.68). Beim Einschalten des Servoverstärkers werden im Encoder EEPROM gespeicherte Parameter ausgelesen, danach werden nur noch die sinus- und cosinus-Signale verwendet.

Der Thermoschutz im Motor wird an X1 angeschlossen und dort ausgewertet. Mit unserem konfektionierten Encoder-Anschlusskabel sind alle Signale verbunden.

Bei geplanter Leitungslänge über 50m sprechen Sie mit unserer Applikationsabteilung.

Grenzfrequenz (sin, cos): 250 kHz FBTYPE 20

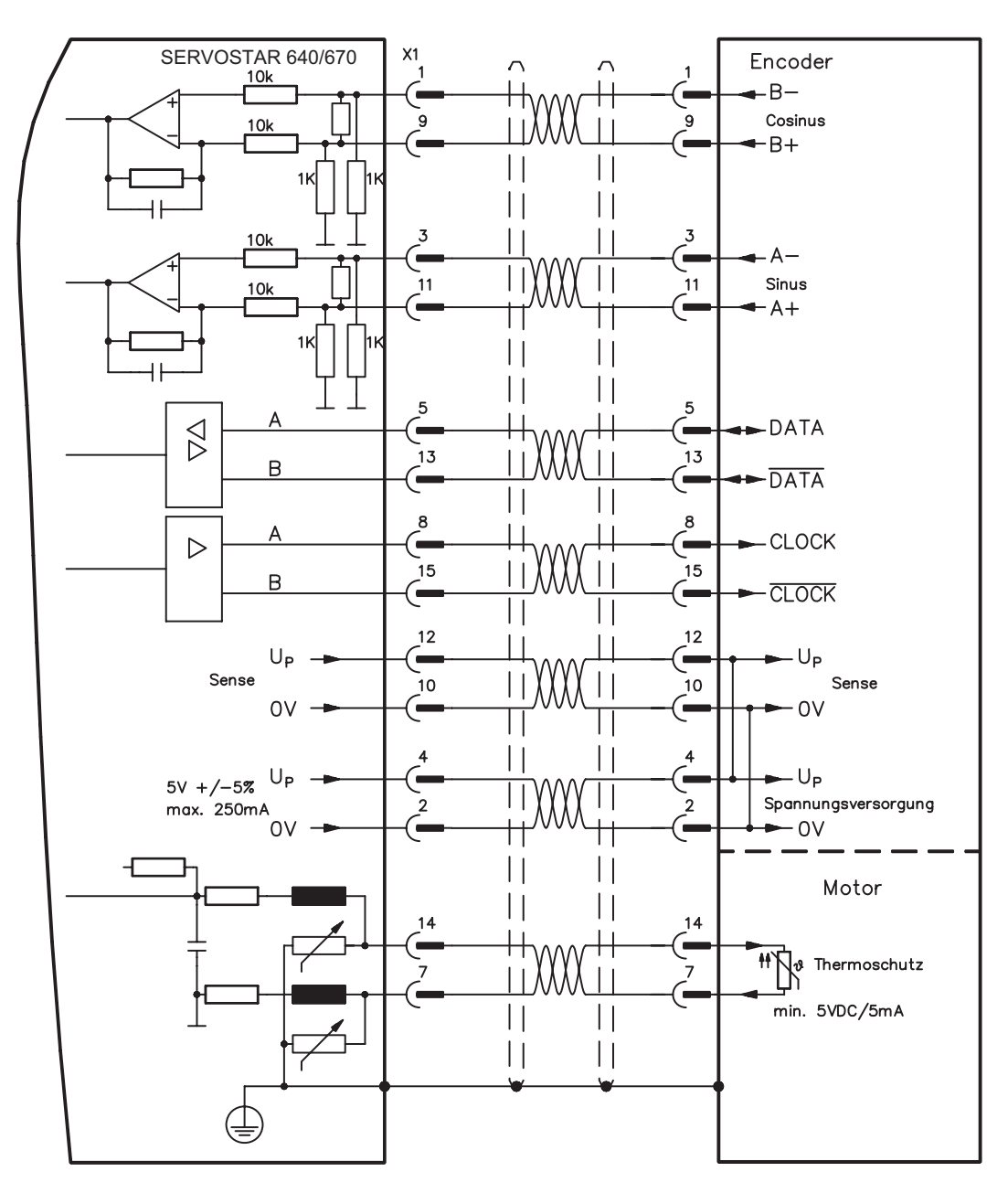

Die Pinbelegung auf der Geberseite bezieht sich jeweils auf Kollmorgen Motoren.

## <span id="page-51-0"></span>**8.11.3 Sinus Encoder mit EnDat 2.1 oder HIPERFACE (X1)**

Anschluss von single- oder multiturn sinus-cosinus-Encodern als Rückführsystem. Vorzugstypen sind die EnDat-Geber ECN1313 und EQN1325.

Der Thermoschutz im Motor wird über die Encoderleitung am SERVOSTAR 640/670 angeschlossen und dort ausgewertet. Mit unserem konfektionierten Encoder-Anschlusskabel sind alle Signale verbunden.

Bei geplanter Leitungslänge über 50m sprechen Sie mit unserer Applikationsabteilung.

Grenzfrequenz (sin, cos): 250 kHz Encoder mit EnDat: FBTYPE 3, 4 Encoder mit HIPERFACE: FBTYPE 2, 3

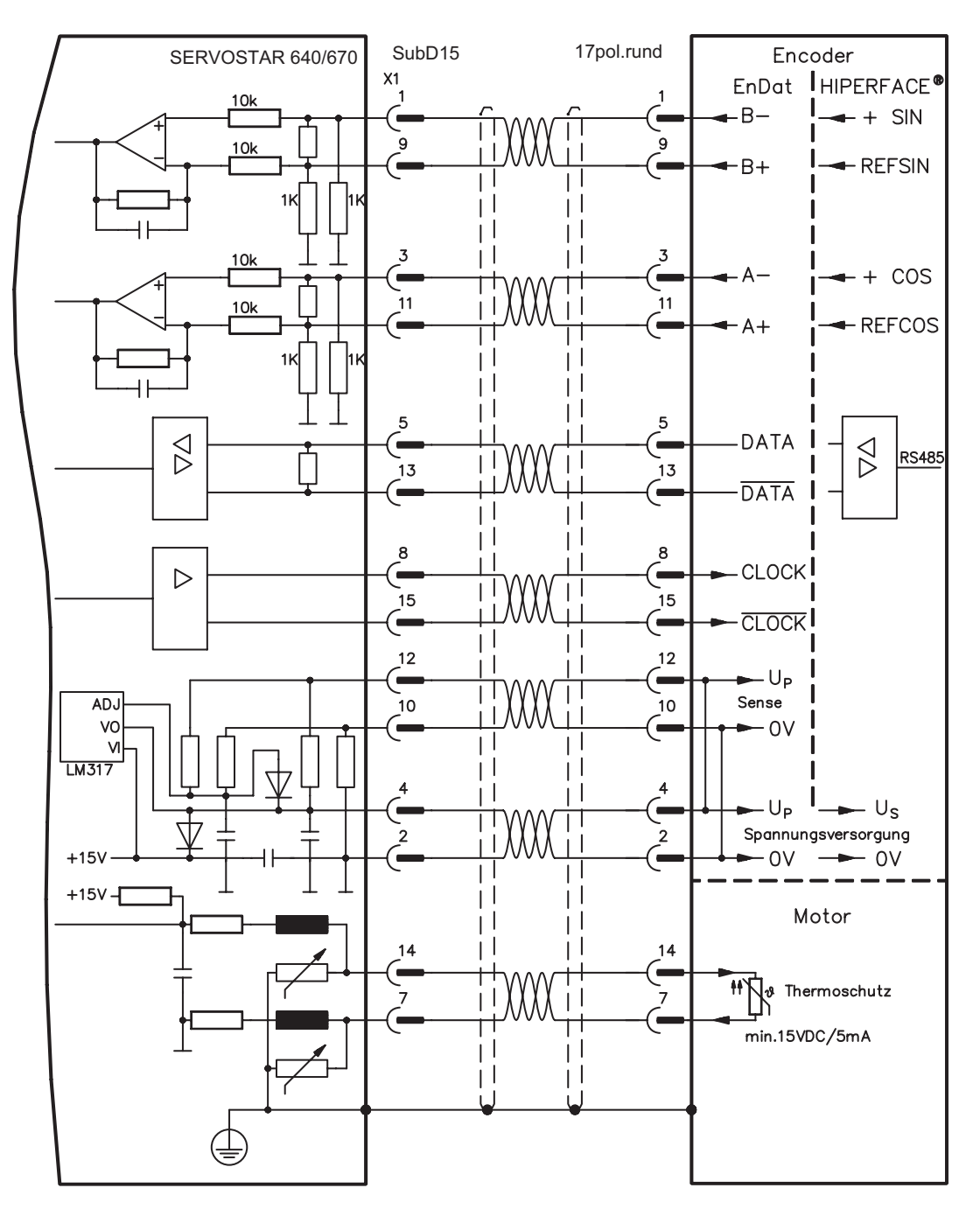

Die Pinbelegung auf der Geberseite bezieht sich jeweils auf Kollmorgen Motoren.

## <span id="page-52-0"></span>**8.11.4 Sinus Encoder ohne Datenspur (X1)**

Anschluss eines Sinus-Cosinus Encoders ohne Datenspur. Der Verstärker benötigt bei jedem Einschalten der 24V-Versorgung die Startinformationen für den Lageregler (Parameterwert MPHASE). Je nach Feedbacktyp wird ein Wake&Shake durchgeführt oder der Wert für MPHASE wird aus dem EEPROM des Servoverstärkers entnommen.

Der Thermoschutz im Motor wird über die Encoderleitung an X1 angeschlossen. Bei geplanter Leitungslänge über 50m sprechen Sie mit unserer Applikationsabteilung. Grenzfrequenz (sin, cos): 250 kHz

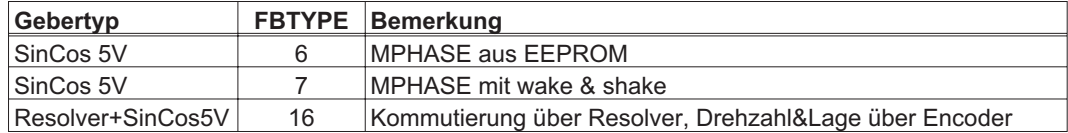

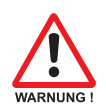

**Bei vertikalen Achsen kann die Last ungebremst herunterfallen, da beim Wake&Shake die Bremse gelöst wird und kein ausreichendes Drehmoment zum Halten der Last erzeugt werden kann.Verwenden Sie dieses Rückführsystem nicht bei vertikalen, hängenden Lasten.**

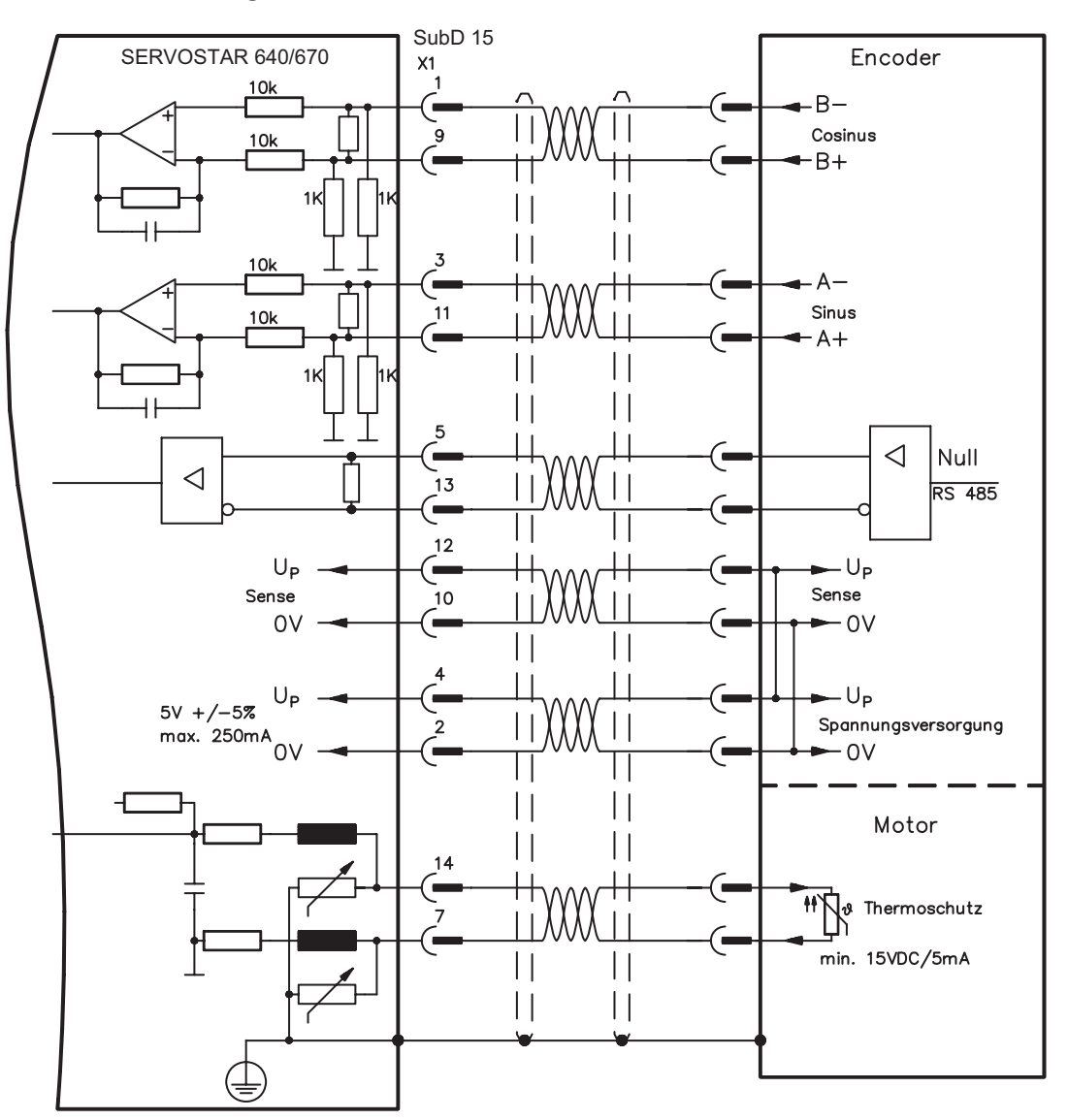

## <span id="page-53-0"></span>**8.11.5 Inkrementalgeber / Sinus Encoder mit Hall (X1)**

Gebertypen (inkrementell oder sinus/cosinus), die keine absolute Information zur Kommutierung bereitstellen, können mit einem zusätzlichen Hall-Geber als vollständiges Rückführungssystem ausgewertet werden. Alle Signale werden an X1 angeschlossen.

Bei geplanter Leitungslänge über 25m sprechen Sie mit unserer Applikationsabteilung.

Grenzfrequenz (A, B): 250kHz RS422 mit Hall: FBTYPE 12 Encoder mit Hall: FBTYPE 11

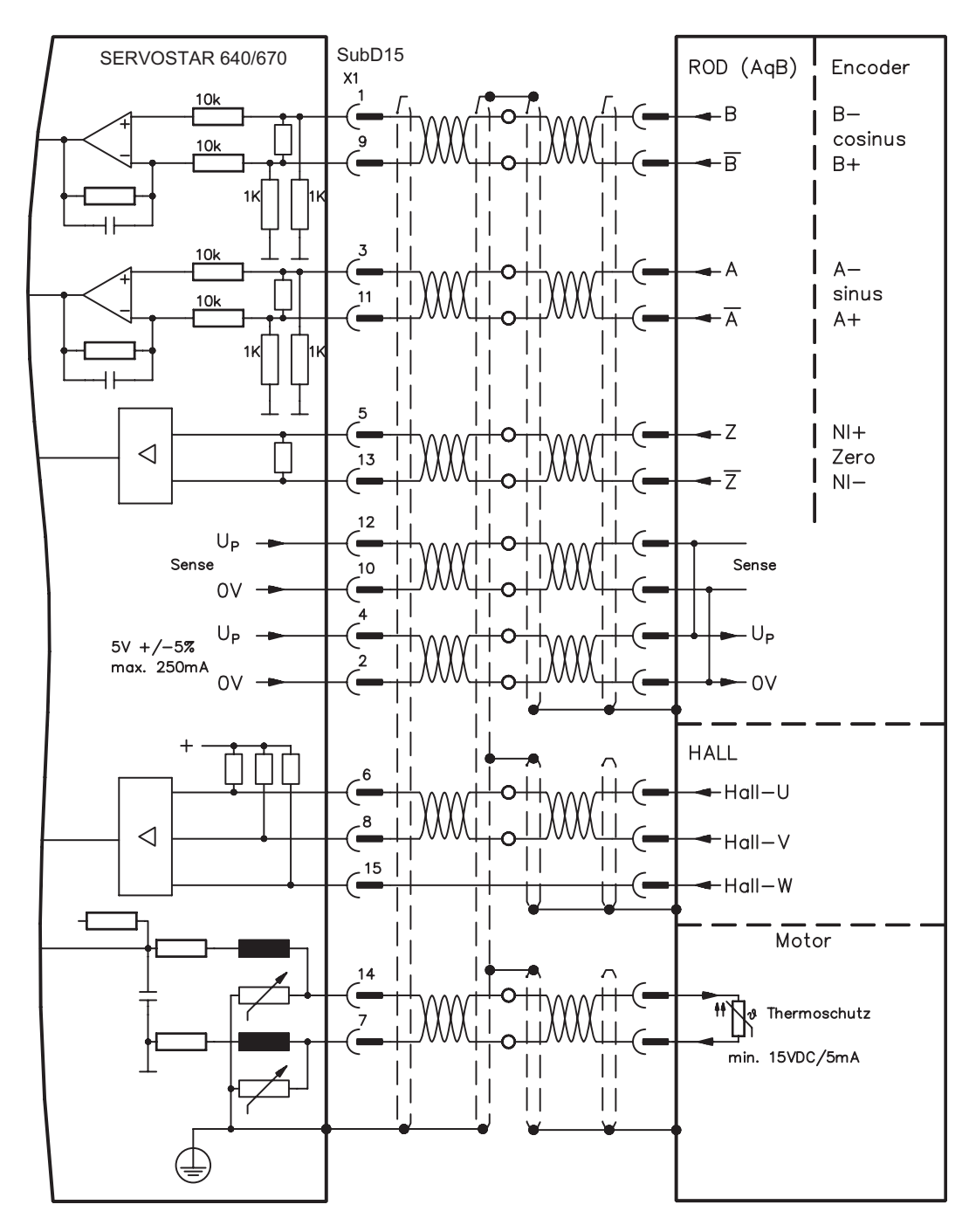

# <span id="page-54-0"></span>**8.11.6 ComCoder (X1)**

Anschluss ComCoders als Rückführeinheit. Für die Kommutierung werden Hallsensoren und für die Auflösung ein eingebauter Inkrementalgeber verwendet.

Der Thermoschutz im Motor wird über die Comcoderleitung an X1 angeschlossen und dort ausgewertet.

Bei geplanter Leitungslänge über 25m sprechen Sie mit unserer Applikationsabteilung.

Grenzfrequenz (A, B): 250kHz RS422 mit Hall: FBTYPE 12

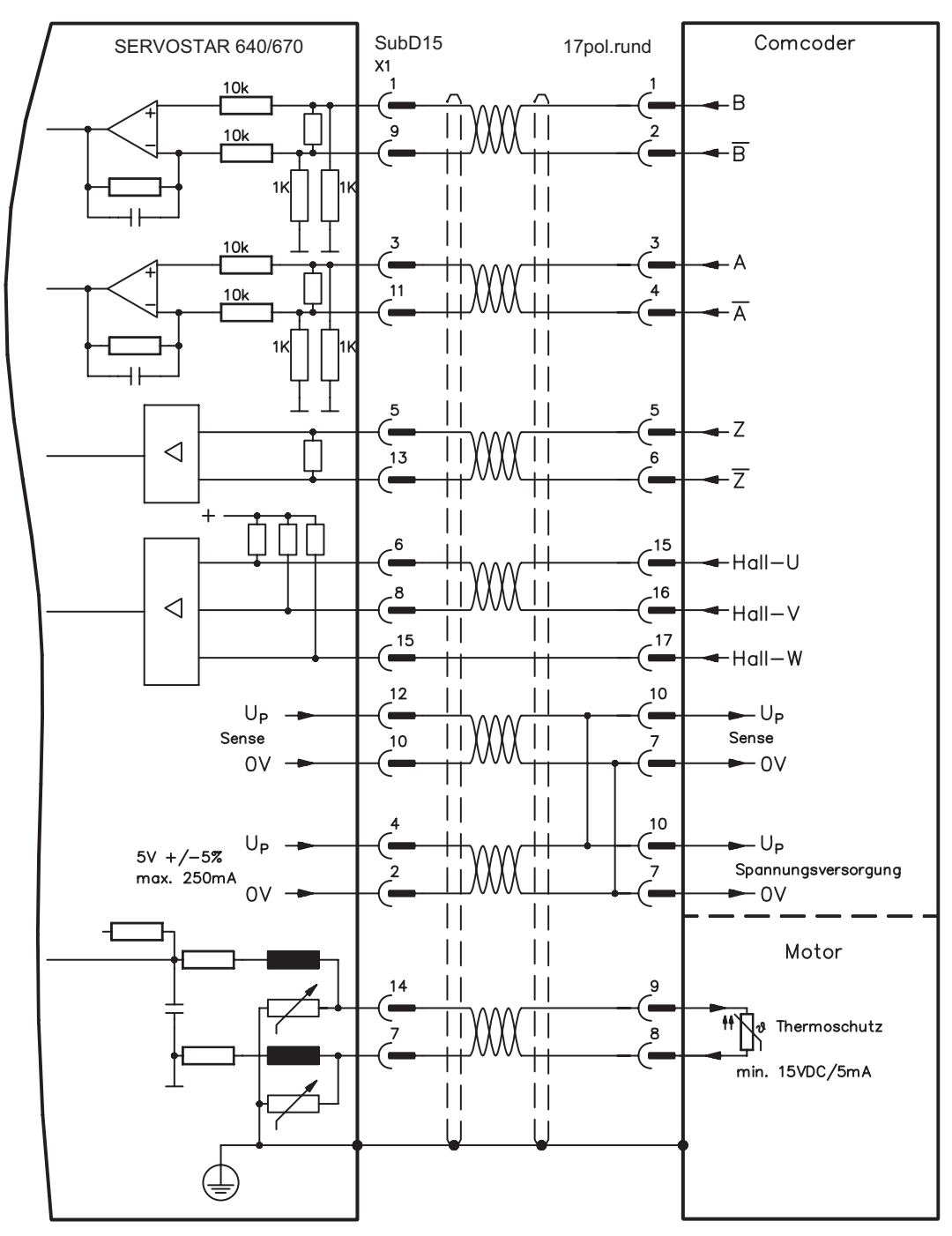

Die Pinbelegung auf der Geberseite bezieht sich jeweils auf Kollmorgen Motoren.

## <span id="page-55-0"></span>**8.11.7 Inkrementalgeber (X5)**

Als Standard Rückführsystem kann ein Inkrementalgeber verwendet werden. Der Verstärker benötigt bei jedem Einschalten der 24V-Versorgung die Startinformationen für den Lageregler (Parameterwert MPHASE). Je nach Feedbacktyp wird ein Wake&Shake durchgeführt oder der Wert für MPHASE wird aus dem EEPROM des Servoverstärkers entnommen.

Der Thermoschutz des Motors wird über X1 (siehe S[.52](#page-51-0)) oder X2 (siehe S[.50](#page-49-0)) am Verstärker angeschlossen.

Für Fragen zur Spannungsversorgung des Encoders und bei geplanter Leitungslänge über 50m sprechen Sie mit unserer Applikationsabteilung.

### **AGND und DGND an Stecker X3 müssen gebrückt werden !**

Grenzfrequenz: 1.5 MHz

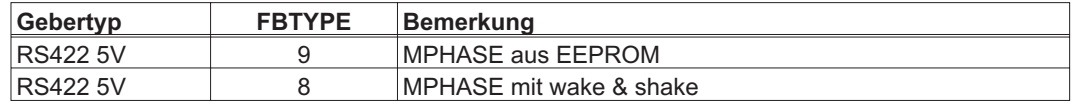

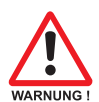

**Bei vertikalen Achsen kann die Last ungebremst herunterfallen, da beim Wake&Shake die Bremse gelöst wird und kein ausreichendes Drehmoment zum Halten der Last erzeugt werden kann.Verwenden Sie dieses Rückführsystem nicht bei vertikalen, hängenden Lasten.**

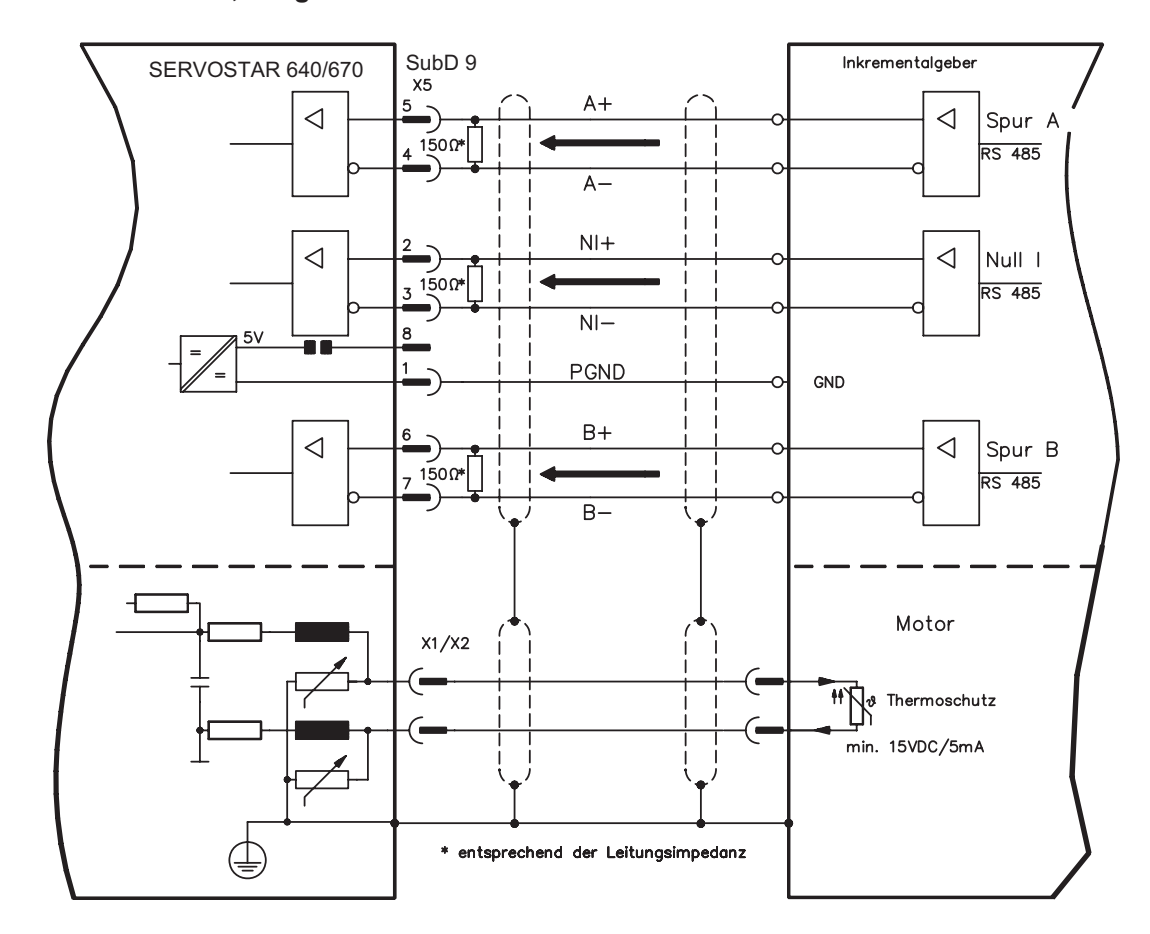

# <span id="page-56-0"></span>**8.12 Elektronisches Getriebe, Master-Slave Betrieb**

Mit der Funktionalität "Elektronisches Getriebe" (siehe Inbetriebnahme-Software und Parameterbeschreibung GEARMODE) wird der Servoverstärker von einem sekundären Feedback als "Folger" gesteuert. Weitere Informationen finden Sie in der [Online Hilfe](http://www.wiki-kollmorgen.eu/wiki/DanMoBilder/file/s400600hilfe/kms.htm) der Inbetriebnahme-Software. Sie können Master-Slave Systeme aufbauen, einen externen Encoder als Sollwertgeber benutzen oder den Verstärker an eine Schrittmotor-Steuerung anschließen. Der Verstärker wird mit Hilfe der Inbetriebnahmesoftware parametriert (elektronisches Getriebe). Die Auflösung (Impulszahlen/ Umdrehung) ist einstellbar.

#### **Primäres Feedback:**

Einstellen auf Bildschirmseite "Feedback" (FBTYPE)

#### **Sekundäres Feedback:**

Einstellen auf Bildschirmseite "Lageregler" und "El. Getriebe" (EXTPOS, GEARMODE)

#### Master-/Slaveeinstellung

Master: Encoderemulation auf Bildschirmseite "ROD/SSI/Encoder" einstellen (ENCMODE) Slave: Bildschirmseite "Lageregler" und "El. Getriebe" (EXTPOS, GEARMODE)

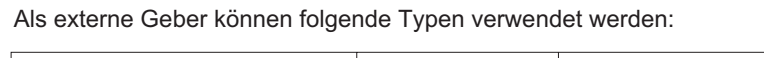

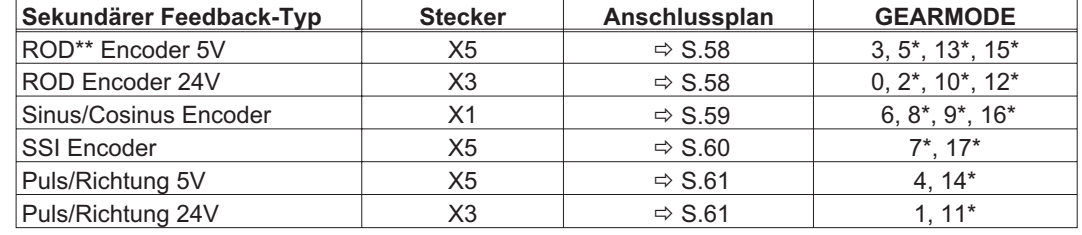

\* einstellbar nur im Terminalfenster der Inbetriebnahme-Software

\*\* ROD ist ein Kürzel für Inkrementalgeber

Die folgende Tabelle zeigt erlaubte Kombinationen von primären/sekundären Feedbacksystemen:

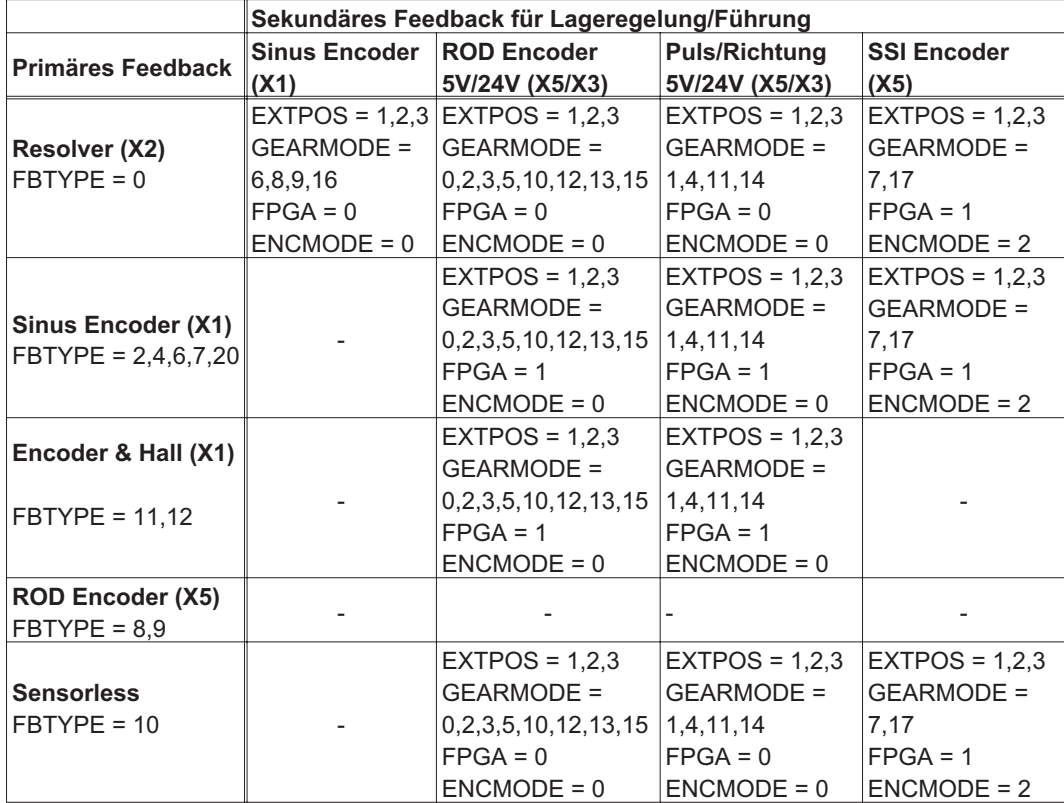

## <span id="page-57-0"></span>**8.12.1 Anschluss an SERVOSTAR-Master, 5V Pegel (X5)**

Sie können mehrere SERVOSTAR 640/670 Verstärker zusammenschalten (Master-Slave Betrieb). Bis zu 16 Slave-Verstärker werden dabei vom Master über den Encoder-Ausgang angesteuert. Verwendet wird hierfür der SubD-Stecker X5.

Grenzfrequenz: 1,5 MHz, Flankensteilheit tv  $\leq 0,1$ µs

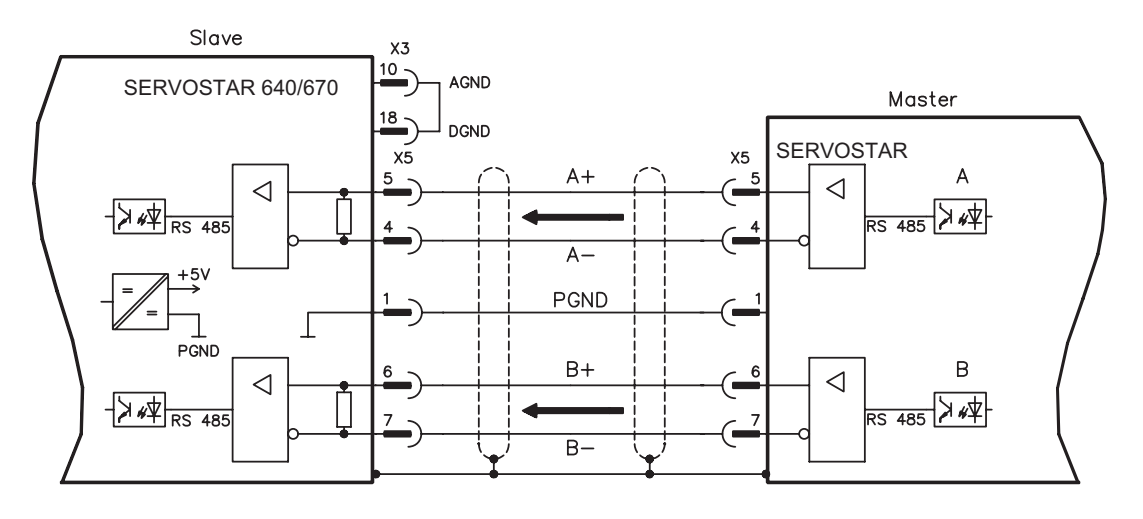

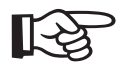

**AGND und DGND (Stecker X3) müssen gebrückt werden !**

## **8.12.2 Anschluss an ROD Encoder mit 24V Signalpegel (X3)**

Mit Hilfe dieser Schnittstelle können Sie den SERVOSTAR 640/670 als Slave von einem Encoder mit 24V Signalpegel führen lassen (Master-Slave Betrieb). Verwendet werden hierfür die digitalen Eingänge DIGITAL-IN 1 und 2 an Stecker X3.

Grenzfrequenz: 250 kHz, Flankensteilheit tv  $\leq 0,1$ µs

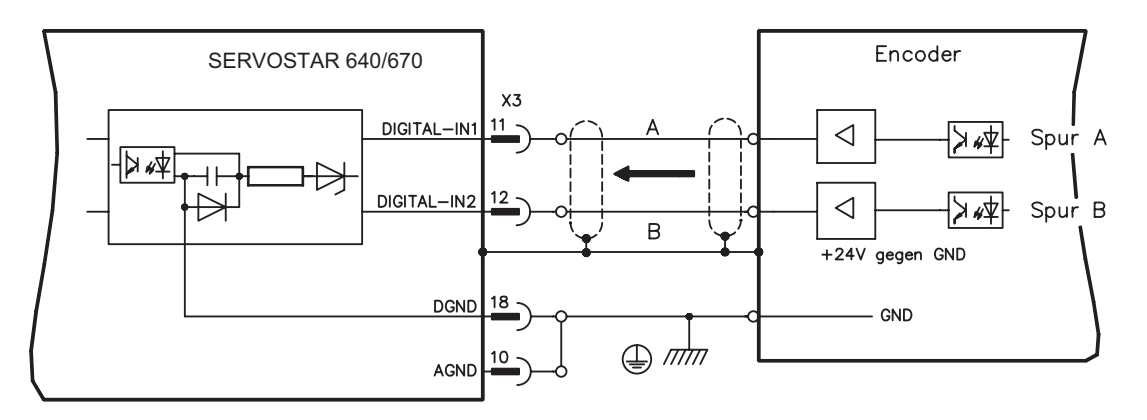

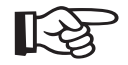

**AGND und DGND (Stecker X3) müssen gebrückt werden !**

## <span id="page-58-0"></span>**8.12.3 Anschluss an Sinus/Cosinus Encoder (X1)**

Sie können den SERVOSTAR 640/670 als Slave von einem Sinus/Cosinus-Encoder führen lassen (Master-Slave Betrieb). Verwendet wird hierfür der SubD-Stecker X1.

Bei geplanter Leitungslänge über 50m sprechen Sie mit unserer Applikationsabteilung.

Grenzfrequenz: 250 kHz

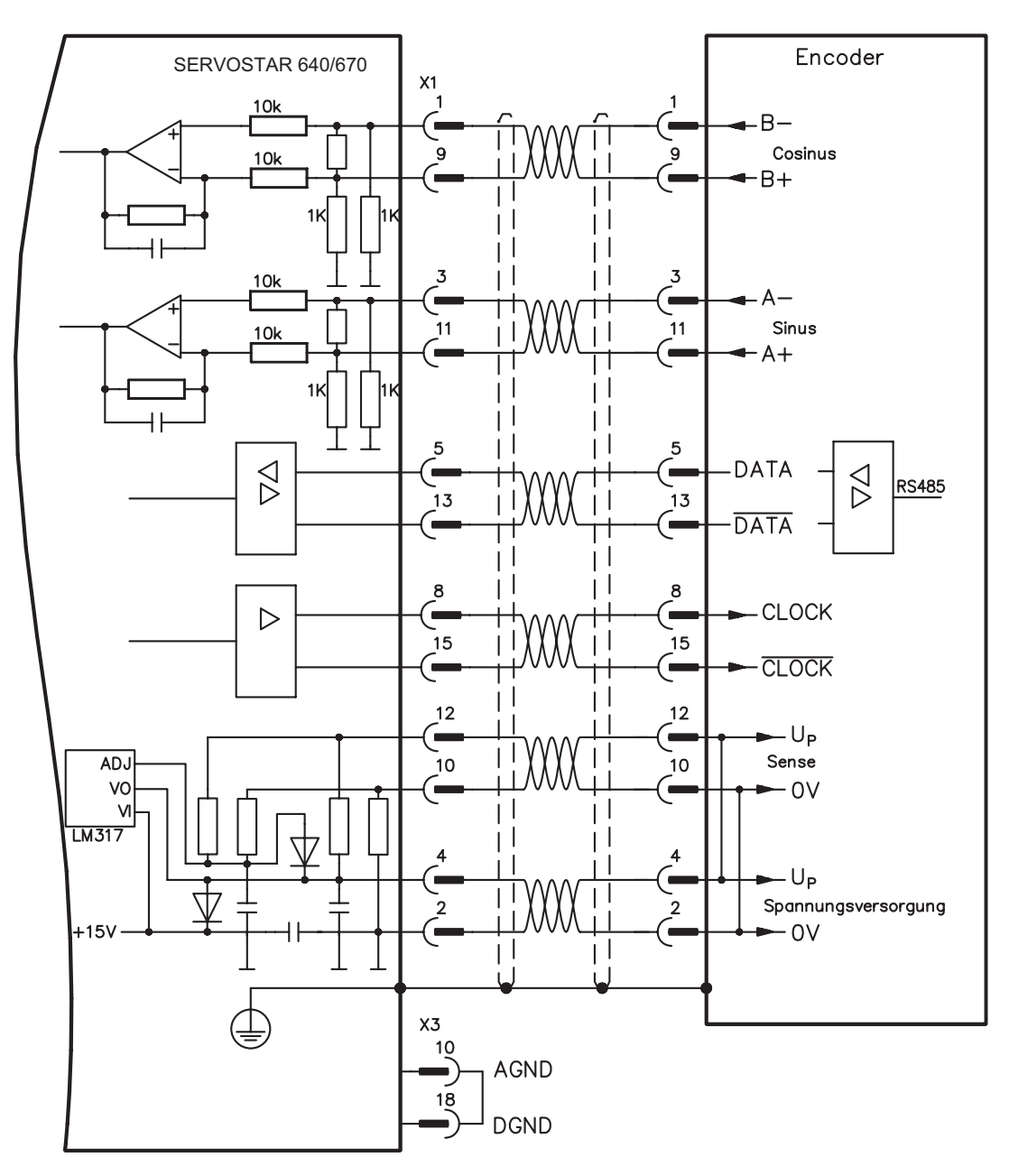

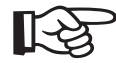

**AGND und DGND (Stecker X3) müssen gebrückt werden !**

## <span id="page-59-0"></span>**8.12.4 Anschluss an SSI Encoder (X5)**

Sie können den SERVOSTAR 640/670 als Slave von einem synchron serielle Absolutgeber (SSI-Encoder)führen lassen (Master-Slave Betrieb). Verwendet wird hierfür der SubD-Stecker X5. Für Fragen zur Spannungsversorgung des Encoders und bei geplanter Leitungslänge über 50m sprechen Sie mit unserer Applikationsabteilung.

Grenzfrequenz: 1,5MHz

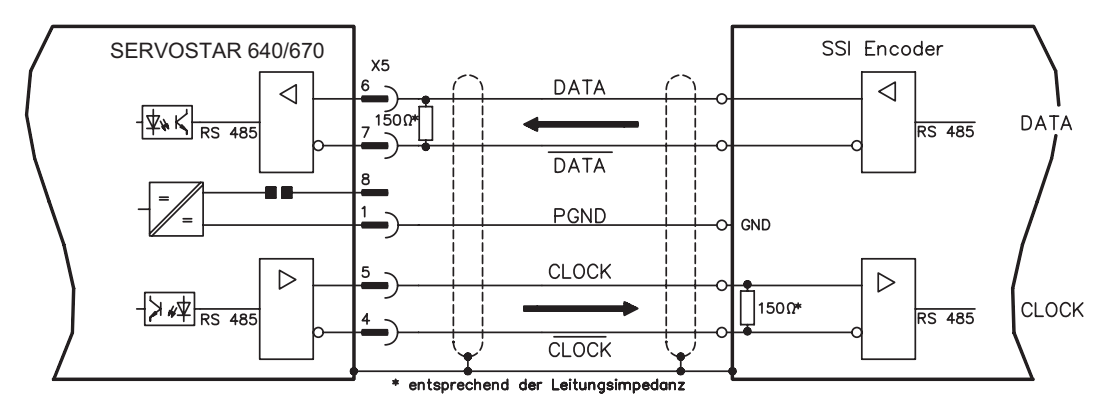

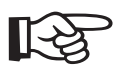

**AGND und DGND (Stecker X3) müssen gebrückt werden !**

## **8.12.5 Anschluss an Schrittmotor-Steuerungen (Puls-Richtung)**

Sie können den Servoverstärker an eine herstellerneutrale Schrittmotorsteuerung anschließen. Der Servoverstärker wird mit Hilfe der Inbetriebnahmesoftware parametriert (elektrisches Getriebe). Die Schrittzahl ist einstellbar, damit kann der Servoverstärker an die Puls-Richtungs-Signale jeder Schrittmotorsteuerung angepasst werden. Diverse Meldungen können ausgegeben werden.

## **Beachten Sie die Grenzfrequenz! Der Anschluss eines ROD-Gebers bietet eine höhere EMV-Störfestigkeit.**

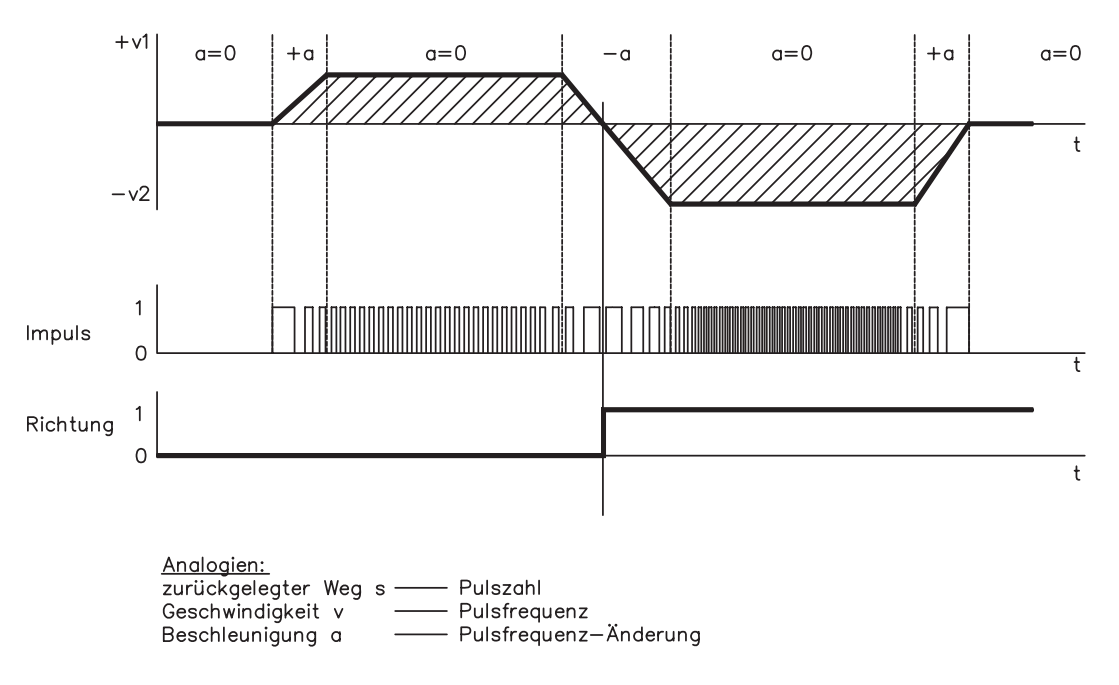

### **Geschwindigkeitsprofil mit Signaldiagramm**

## <span id="page-60-0"></span>**8.12.5.1 Puls/Richtungs-Geber mit 5 V Signalpegel (X5)**

Anschluss des Servoverstärkers an eine Schrittmotorsteuerung mit 5 V Signalpegel. Verwendet wird hierfür der SubD-Stecker X5. Grenzfrequenz: 1,5 MHz

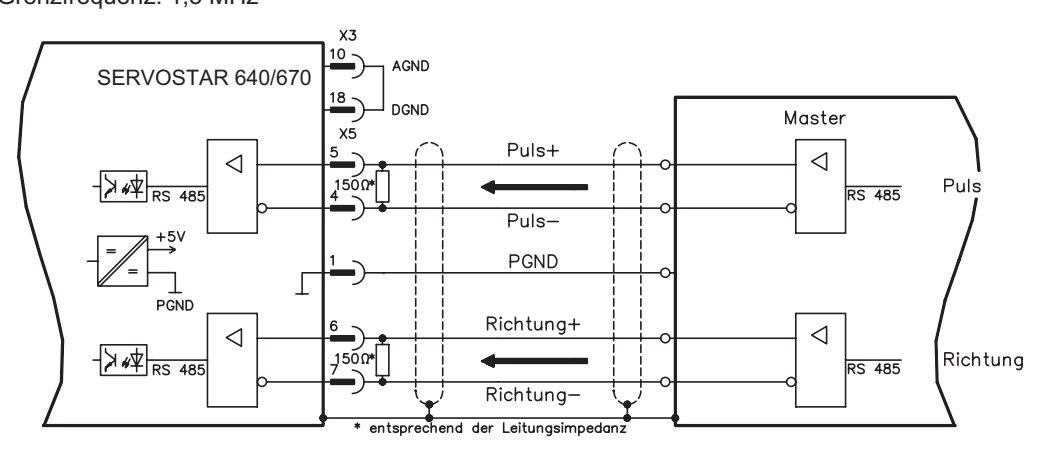

$$
\mathbb{R}\!\mathbb{S}
$$

**AGND und DGND (Stecker X3) müssen gebrückt werden !**

## **8.12.5.2 Puls/Richtungs-Geber mit 24V-Signalpegel (X3)**

Anschluss des Servoverstärkers an eine Schrittmotorsteuerung mit 24 V Signalpegel. Verwendet werden hierfür die digitalen Eingänge DIGITAL-IN 1 und 2 an Stecker X3. Grenzfrequenz: 250 kHz

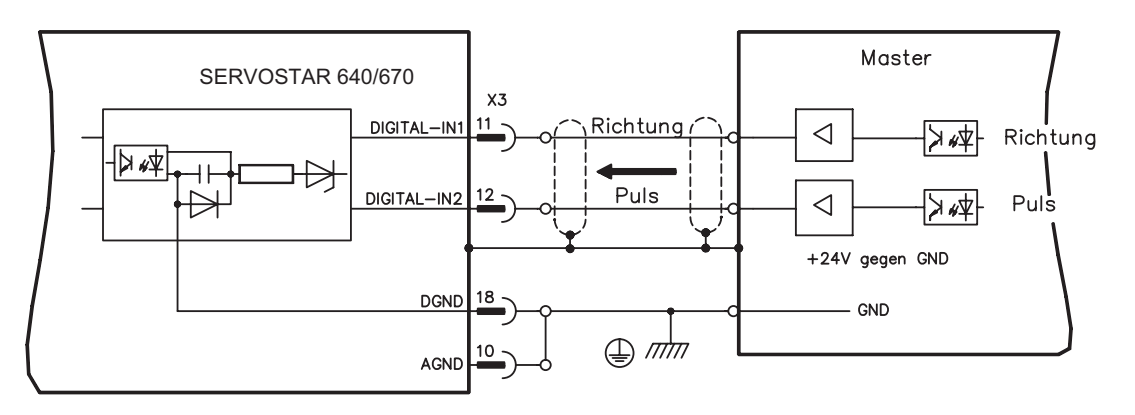

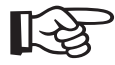

**AGND und DGND (Stecker X3) müssen gebrückt werden !**

## <span id="page-61-0"></span>**8.13 Encoder-Emulationen**

## **8.13.1 Inkrementalgeber-Ausgabe (X5)**

Das Inkrementalgeber-Interface gehört zum Lieferumfang. Wählen Sie die Encoder-Funktion ROD (Bildschirmseite "Encoder"). Aus den zyklisch-absoluten Signalen des Resolvers bzw. Encoders wird im Servoverstärker die Position der Motorwelle berechnet. Aus dieser Information werden Inkrementalgeber-kompatible Impulse erzeugt. Am SubD-Stecker X5 werden Impulse in zwei um 90° elektrisch versetzten Signalen A und B und ein Nullimpuls ausgegeben. Die Auflösung (vor Vervielfachung) ist mit dem Parameter AUFLÖSUNG einstellbar:

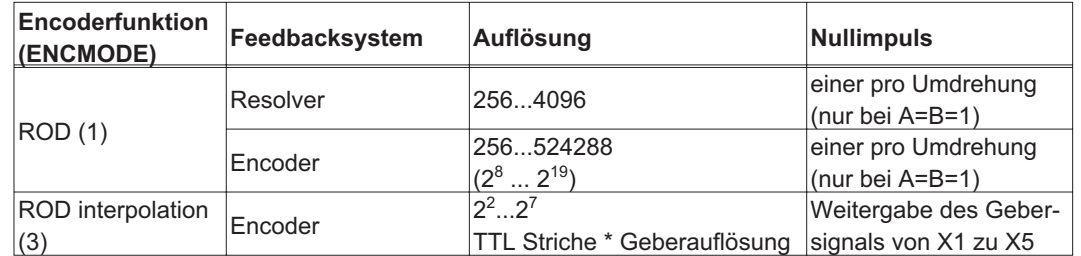

Sie können die Lage des Nullimpulses innerhalb einer mechanischen Umdrehung einstellen und speichern (Parameter NI-OFFSET).

### **Die Versorgung der Treiber erfolgt durch eine interne Spannung. PGND muss in jedem Fall mit der Steuerung verbunden werden. Die maximal zulässige Leitungslänge beträgt 10 m.**

Anschluss- und Signalbeschreibung Inkrementalgeber-Interface :

Die Zählrichtung ist mit Blick auf die Motorachse bei Rechtsdrehung aufwärtszählend eingestellt.

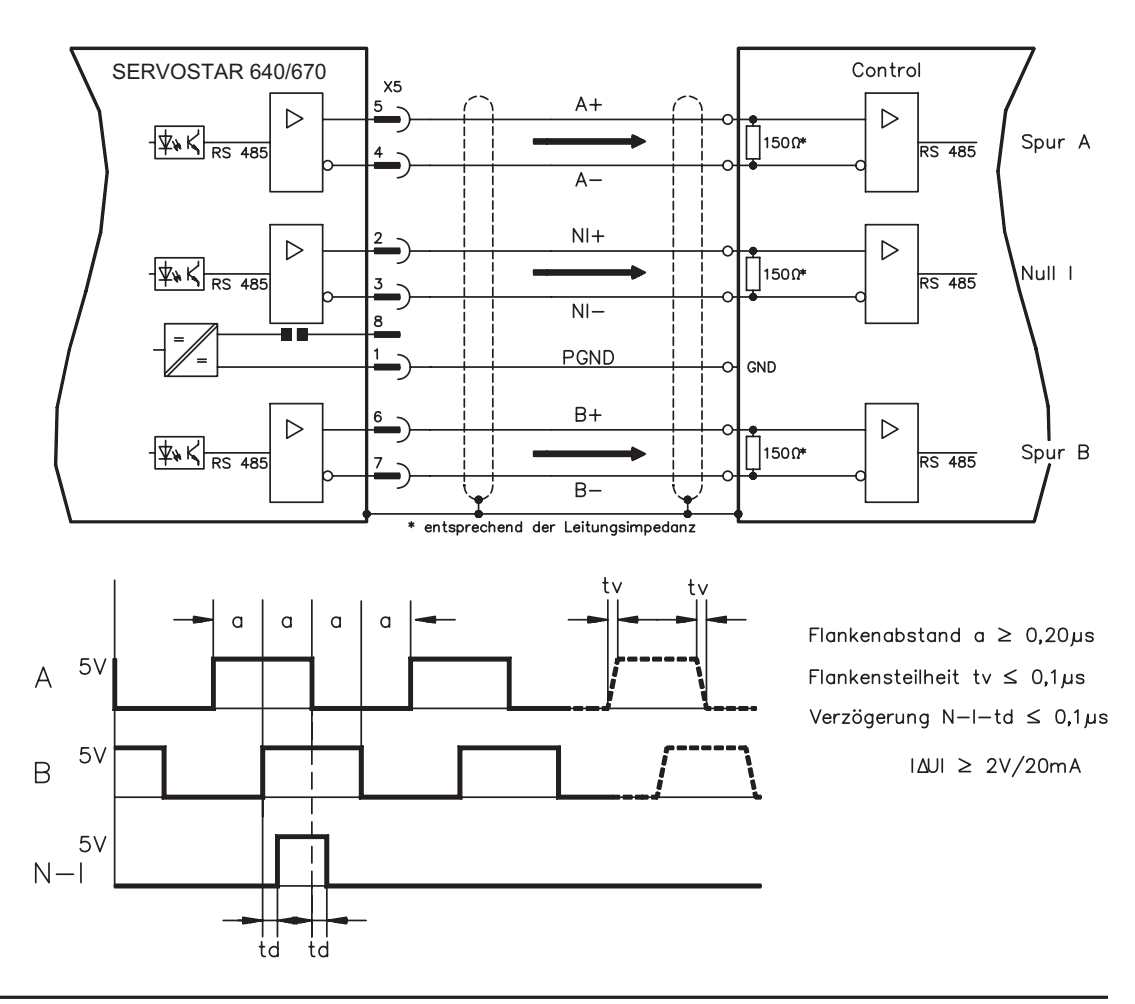

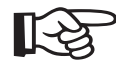

# <span id="page-62-0"></span>**8.13.2 SSI-Ausgabe (X5)**

Das SSI-Interface (synchron serielle Absolutgeberemulation) gehört zum Lieferumfang. Wählen Sie die Encoder-Funktion SSI (Bildschirmseite "Encoder"). Aus den zyklisch-absoluten Signalen des Resolvers bzw. Encoders wird im Servoverstärker die Position der Motorwelle berechnet. Aus dieser Information wird eine zum Datenformat handelsüblicher SSI-Absolutgeber kompatible Positionsausgabe erzeugt. Es werden 24 Bit übertragen.

**SINGLE TURN**: Die oberen 12 Bit sind fest auf NULL gesetzt, die unteren 12 Bit beinhalten die Positionsangabe. Bei 2-poligen Resolvern bezieht sich der Positionswert auf eine volle Umdrehung des Motors, bei 4-poligen Resolvern auf eine halbe Umdrehung und bei 6-poligen Resolvern auf ein Drittel einer Umdrehung.

Ausnahme : Wenn ein Geber mit Kommutierungsspur als Rückführeinheit verwendet wird, werden die oberen 12 Bit solange auf 1 gesetzt (Daten ungültig!), bis eine Referenzfahrt durchgeführt wurde.

**MULTI TURN**: Die oberen 12 Bit beinhalten die Anzahl der Umdrehungen, die unteren 12 Bit die Positionsangabe.

Die Signalfolge kann im **Gray**format (Standard) oder im **Binär**format ausgegeben werden (Parameter SSI-CODE). Sie können den Servoverstärker an die Taktfrequenz Ihrer SSI-Auswertung mit dem Parameter SSI-TAKT anpassen (Zykluszeit 200 kHz bzw. 1,5 MHz und invertiert).

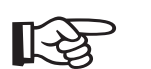

**Die Versorgung der Treiber erfolgt durch eine interne Spannung. PGND muss in jedem Fall mit der Steuerung verbunden werden.**

Anschluss- und Signalbeschreibung SSI-Schnittstelle:

Die Zählrichtung ist mit Blick auf die Motorachse bei Rechtsdrehung aufwärtszählend eingestellt.

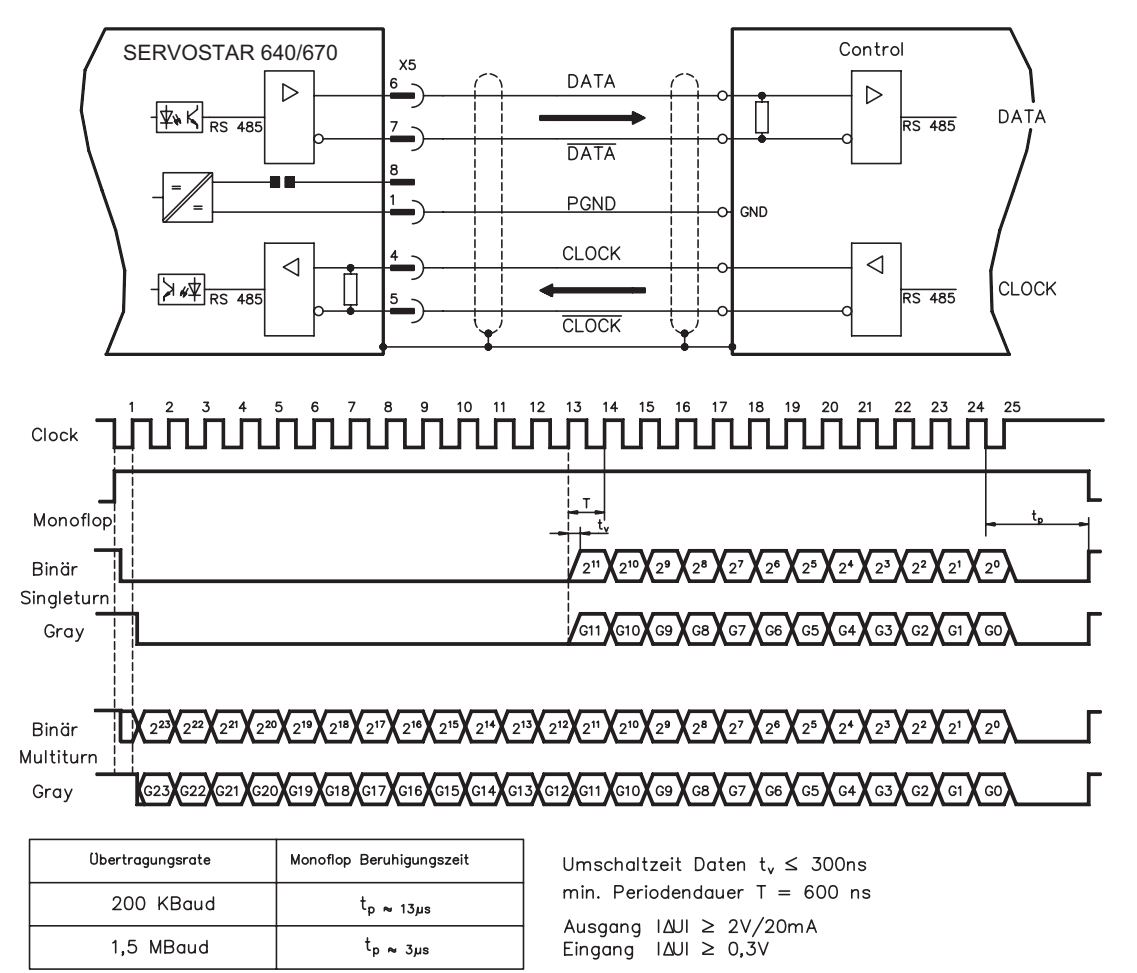

## <span id="page-63-0"></span>**8.14 Digitale und analoge Ein- und Ausgänge**

## **8.14.1 Analoge Eingänge (X3)**

Der Servoverstärker besitzt zwei **programmierbare** Differenzeingänge für analoge Sollwerte. Als Potentialbezug muss AGND (X3/1) immer mit CNC-GND der Steuerung verbunden werden.

#### **Technische Eigenschaften**

- Differenz-Eingangsspannung max. ± 10 V
- Auflösung 1,25 mV
- Bezugsmasse : AGND, Klemme X3/1
- Eingangswiderstand 20  $k\Omega$
- Gleichtaktspannungsbereich für beide Eingänge zusätzlich ± 10 V
- Abtastrate 62,5 µs

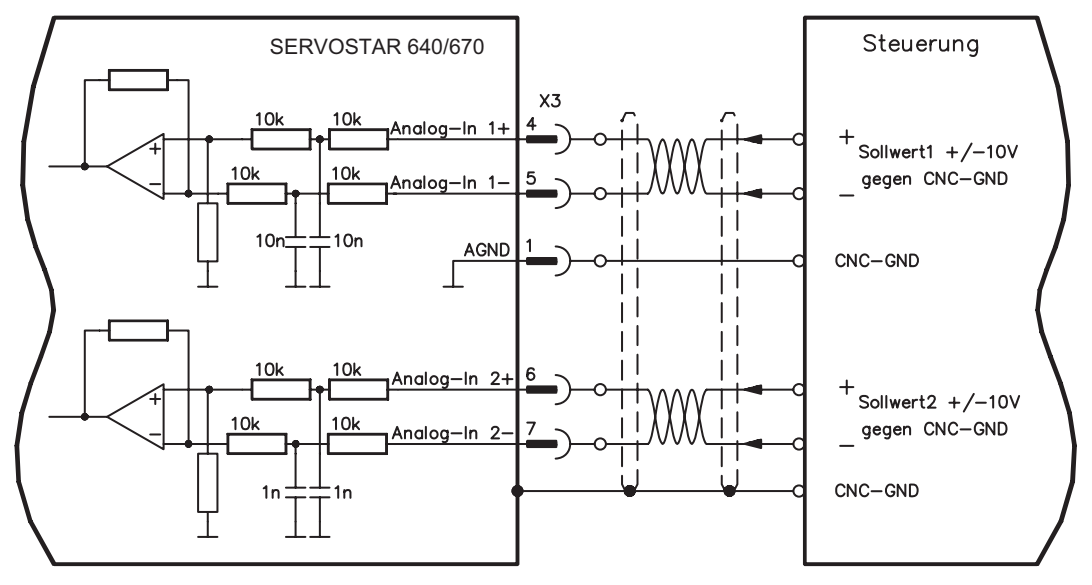

#### **Eingang Analog-In 1 (Klemmen X3/4-5)**

Differenz-Eingangsspannungen von max. ± 10 V, Auflösung 14bit, skalierbar. Standardeinstellung : Drehzahlsollwert

#### **Eingang Analog-In 2 (Klemmen X3/6-7)**

Differenz-Eingangsspannungen von max. ± 10 V, Auflösung 12bit, skalierbar. Standardeinstellung : Drehmomentsollwert

Verwendungsbeispiele für Sollwerteingang Analog-In2:

- einstellbare externe Strombegrenzung
- abgeschwächter Eingang für Einricht-/Tippbetrieb
- Vorsteuerung / Override

### **Drehrichtungszuordnung**

Standardeinstellung : Rechtsdrehung der Motorwelle (Blick auf die Welle)

- Positive Spannung an Klemme X3/4 (+ ) gegen Klemme X3/5 (- ) oder
- Positive Spannung an Klemme X3/6 (+ ) gegen Klemme X3/7 (-)

Zur Umkehr des Drehsinns können Sie die Belegung der Klemmen X3/4-5 bzw. X3/6-7 vertauschen oder auf der Bildschirmseite "Drehzahlregler" den Parameter DREHRICHTUNG verändern.

## <span id="page-64-0"></span>**8.14.2 Analoge Ausgänge (X3)**

### **Technische Eigenschaften**

- Bezugsmasse ist Analog-GND (AGND, Klemme X3/1 und X3/10)
- Ausgangswiderstand:  $2,2k\Omega$
- Ausgangsspannung ±10V
- Auflösung : 10bit.
- Update rate: 62,5 µs

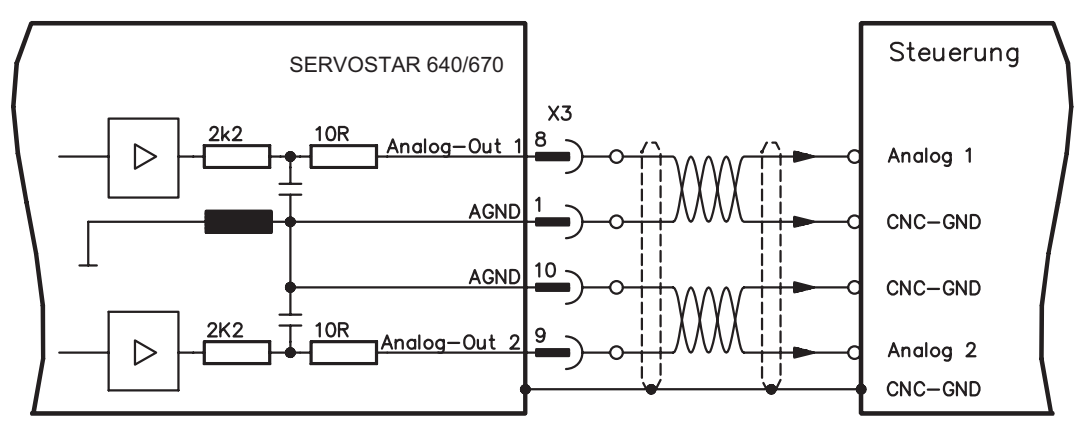

#### **Programmierbare analoge Ausgänge Analog-Out 1 / Analog-Out 2**

Sie können die Klemme X3/8 (Analog-Out 1) bzw. die Klemme X3/9 (Analog-Out 2) können die folgenden analogen Signale zugewiesen haben:

Standardeinstellung :

**Analog-Out 1**: Tachospannung **nist** (Drehzahl) Der Ausgang liefert ±10V bei der eingestellten Enddrehzahl.

**Analog-Out 2**: Strom-Istwert **Iist** (Drehmoment) Der Ausgang liefert ± 10V für den eingestellten Spitzenstrom (Sinus-Effektivwert).

Sie können die Klemme X3/8 (Analog-Out 1) bzw. die Klemme X3/9 (Analog-Out 2) dazu verwenden, gewandelte analoge Werte von im Servoverstärker erfaßten digitalen Messwerten auszugeben.

Eine Liste der vorprogrammierten Funktionen finden Sie auf der Bildschirmseite "I/O analog" unserer Inbetriebnahmesoftware.

## <span id="page-65-0"></span>**8.14.3 Digitale Eingänge (X3)**

Alle digitalen Eingänge sind über Optokoppler **potentialfrei** gekoppelt.

#### **Technische Eigenschaften**

- Bezugsmasse ist **Digital**-GND (DGND, Klemme X3/18)
- Eingänge an X3 sind SPS-kompatibel (IEC 61131-2 Typ 1)
- High: 11...30 V / 2...11 mA, Low -3...+5 V / <1 mA
- Abtastrate: 250 µs

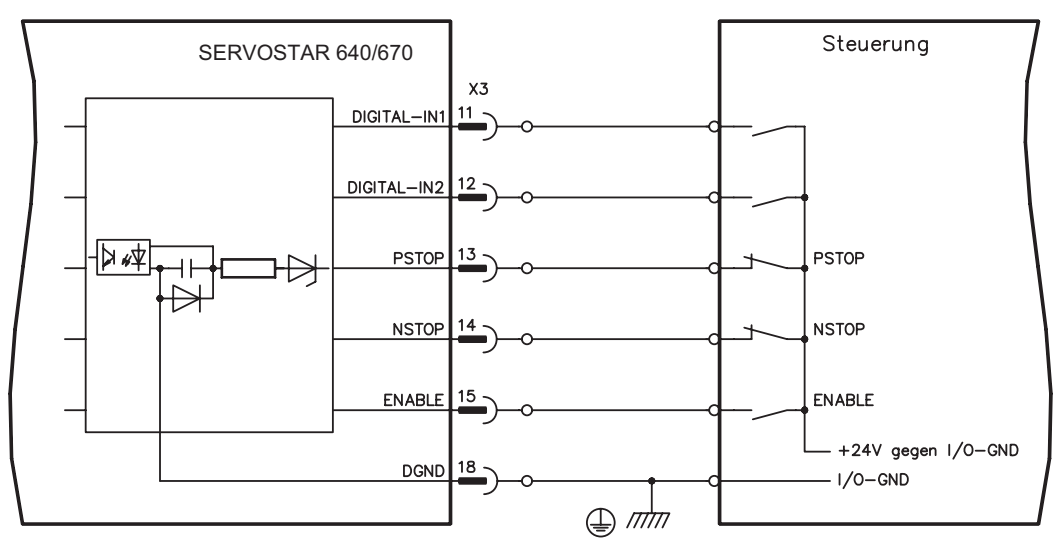

### **Eingang Freigabe ENABLE**

Sie geben die Endstufe des Servoverstärkers mit dem Freigabe- (Enable-) Signal frei (Klemme X3/15, Eingang 24V, **High-aktiv**).

Im gesperrten Zustand (Low signal) ist der angeschlossene Motor drehmomentfrei.

#### **Programmierbare digitale Eingänge:**

Sie können die digitalen Eingänge PSTOP / NSTOP / DIGITAL-IN1 und DIGITAL-IN2 dazu verwenden, im Servoverstärker abgespeicherte, vorprogrammierte Funktionen auszulösen. Eine Liste der vorprogrammierten Funktionen finden Sie auf der Bildschirmseite "I/O digital" unserer Inbetriebnahmesoftware.

Wenn einem Eingang eine vorprogrammierte Funktion neu zugewiesen wird, muss der Datensatz im Eeprom des Servoverstärkers gespeichert und die 24V Hilfsspannungsversorgung des Servoverstärkers aus- und wieder eingeschaltet werden (Reset der Verstärkersoftware).

#### **Endschalter PSTOP / NSTOP**

Standardmäßig sind die Klemmen X3/13 und X3/14 für den Anschluss von Endschaltern programmiert. Wenn diese Eingänge nicht für den Anschluss von Endschaltern benötigt werden, können Sie sie für andere Eingangs-Funktionen nutzen.

Endschalter positiv/negativ (**PSTOP / NSTOP**, Klemmen X3/13 und X3/14), High-Pegel im Normalbetrieb (leitungsbruchsicher).

Ein Low-Signal (offen) sperrt die zugehörige Drehrichtung, **die Rampen-Funktion bleibt wirksam**.

### **DIGITAL-IN 1 / DIGITAL-IN 2**

Sie können die digitalen Eingänge Klemme X3/11 (DIGITAL-IN 1) bzw. Klemme X3/12 (DIGITAL-IN 2) mit einer frei programmierbaren Funktion verknüpfen.

## <span id="page-66-0"></span>**8.14.4 Digitale Ausgänge (X3)**

### **Technische Eigenschaften**

- Bezugsmasse ist Digital-GND (DGND, Klemme X3/18)
- Alle digitalen Ausgänge sind potentialfrei
- DIGITAL-OUT1 und 2 : Open-Collector, max. 30V DC, 10mA
	- BTB/RTO : Relais-Ausgang, max. 30V DC oder 42V AC, 0.5A
- Update rate : 250 µs

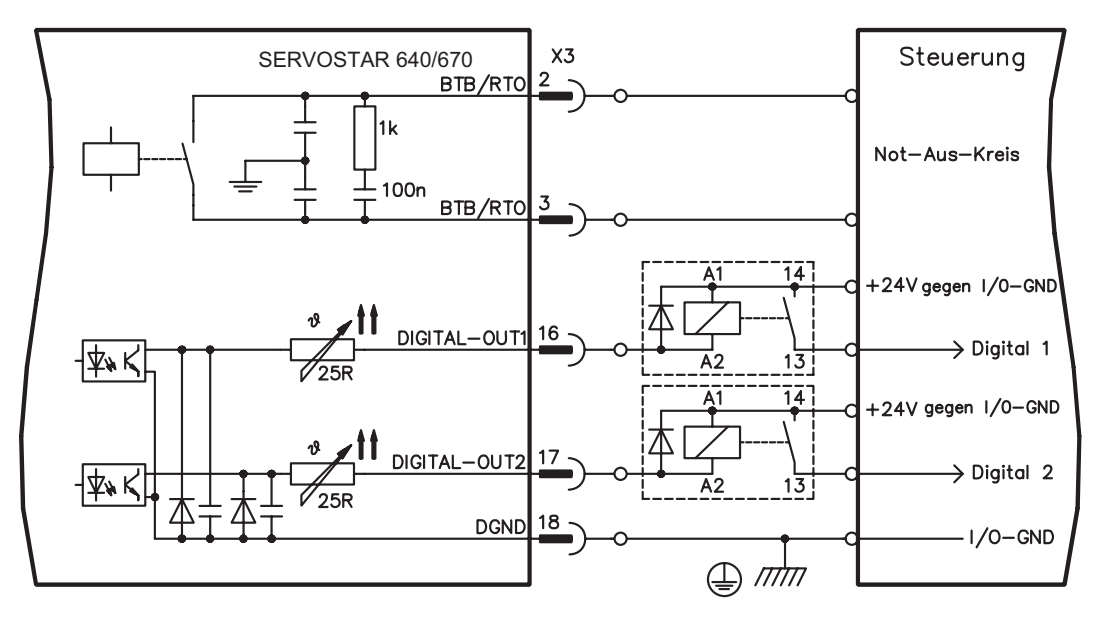

#### **Betriebsbereit-Kontakt BTB/RTO**

Betriebsbereitschaft (Klemmen X3/2 und X3/3 ) wird über einen **potentialfreien** Relaiskontakt gemeldet.

Der Kontakt ist **geschlossen** bei betriebsbereitem Servoverstärker, die Meldung wird vom Freigabesignal, von der I²t- Begrenzung und von der Bremsschwelle **nicht** beeinflusst.

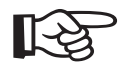

### **Alle Fehler führen zum Abfallen des BTB-Kontaktes und Abschalten der Endstufe (bei offenem BTB Kontakt ist die Endstufe gesperrt -> keine Leistung). Eine Liste der Fehlermeldungen finden Sie auf Seite [94](#page-93-0).**

### **Programmierbare digitale Ausgänge DIGITAL-OUT 1 / 2:**

Sie können die digitalen Ausgänge DIGITAL-OUT1 (Klemme X3/16) und DIGITAL-OUT2 (Klemme X3/17) dazu verwenden, Meldungen von im Servoverstärker abgespeicherten, vorprogrammierten Funktionen auszugeben. Eine Liste der vorprogrammierten Funktionen finden Sie auf der Bildschirmseite "I/O digital" unserer Inbetriebnahmesoftware. Wenn einem Ausgang die Meldung einer vorprogrammierten Funktion neu zugewiesen wird, muss

der Datensatz im Eeprom des Servoverstärkers gespeichert und die 24V Hilfsspannungsversorgung des Servoverstärkers aus- und wieder eingeschaltet werden (Reset der Verstärkersoftware).

Werten Sie die Ausgänge über invertierende Interfaceklemmen aus (siehe Anschlussbild oben), wie z.B. Phönix DEK-REL-24/I/1 (Einschaltverzögerung: 6 ms, Ausschaltverzögerung: 16ms).

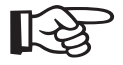

**Die in der [Online Hilfe](http://www.wiki-kollmorgen.eu/wiki/DanMoBilder/file/s400600hilfe/kms.htm) der Inbetriebnahmesoftware beschriebene Logik (High- bzw. Low-aktiv) bezieht sich auf den Ausgang der invertierenden Interfaceklemmen. Beachten Sie die Verzögerungszeiten des verwendeten Relais !**

## <span id="page-67-0"></span>**8.15 RS232-Schnittstelle, PC-Anschluss (X6)**

Das Einstellen der Betriebs-, Lageregelungs- und Fahrsatzparameter können Sie mit der Inbetriebnahmesoftware auf einem handelsüblichen Personal Computer (PC) erledigen.

Verbinden Sie die PC-Schnittstelle (X6) des Servoverstärkers **bei abgeschalteten Versorgungsspannungen** über eine Nullmodem-Leitung mit einer seriellen Schnittstelle des PC.

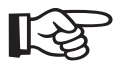

### **Keine Nullmodem-Link Leitung verwenden !**

Die Schnittstelle ist über Optokoppler galvanisch getrennt und liegt auf dem gleichen Potential wie die CANopen-Schnittstelle.

Die Schnittstelle wird in der Inbetriebnahmesoftware angewählt und eingestellt. Weitere Hinweise finden Sie auf Seite [78](#page-77-0) .

Mit dem optionalen Erweiterungsmodul -2CAN- werden die beiden Schnittstellen RS232 undCAN, die denselben Stecker X6 belegen, auf zwei Stecker verteilt ( $\Rightarrow$  S[.110](#page-109-0)).

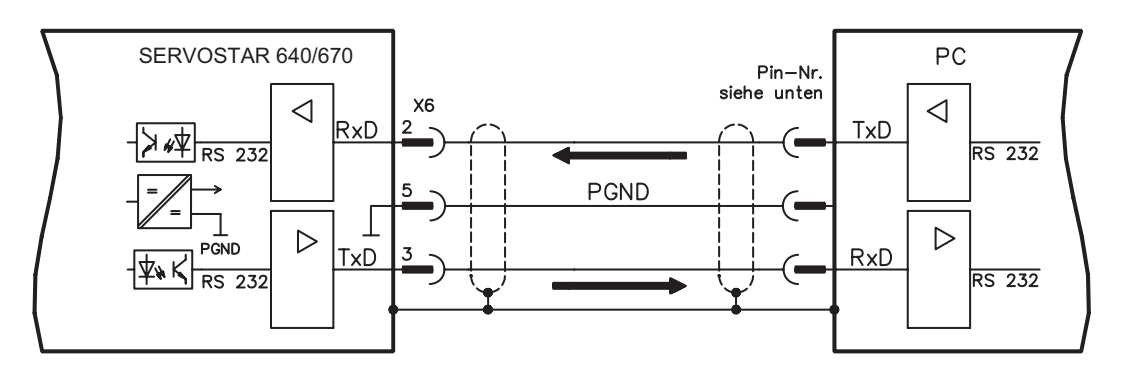

Übertragungsleitung zwischen PC und Servoverstärker der Serie SERVOSTAR 640/670:

(Ansicht: Draufsicht auf die eingebauten SubD-Stecker, dies entspricht der Lötseite der SubD-Buchsen an der Leitung)

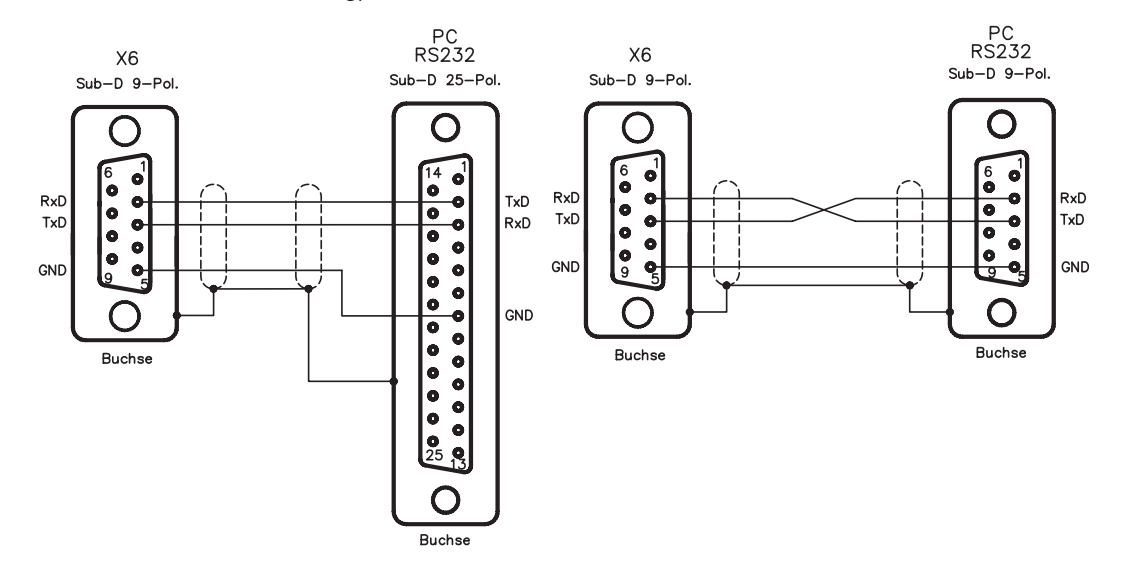

# <span id="page-68-0"></span>**8.16 CANopen Schnittstelle (X6)**

Schnittstelle zum Anschluss an den CAN Bus (default : 500 kBaud). Das integrierte Profil basiert auf dem Kommunikationsprofil CANopen DS301 und dem Antriebsprofil DSP402.

Im Zusammenhang mit dem Lageregler werden u.a. folgende Funktionen bereitgestellt:

Tippen mit variabler Geschwindigkeit, Referenzfahren, Fahrauftrag starten, Direktfahrauftrag starten, digitale Sollwertvorgabe, Datentransferfunktionen und viele andere.

Detaillierte Informationen finden Sie im CANopen-Handbuch. Die Schnittstelle ist über Optokoppler galvanisch getrennt und liegt auf dem gleichen Potential wie das RS232-Interface. Die analogen Sollwerteingänge sind weiterhin nutzbar.

Mit dem optionalen Erweiterungsmodul -2CAN- werden die beiden Schnittstellen RS232 und CAN, die denselben Stecker X6 belegen, auf zwei Stecker verteilt ( $\Rightarrow$  S[.110](#page-109-0)).

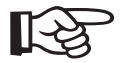

## **AGND und DGND (Stecker X3) müssen gebrückt werden!**

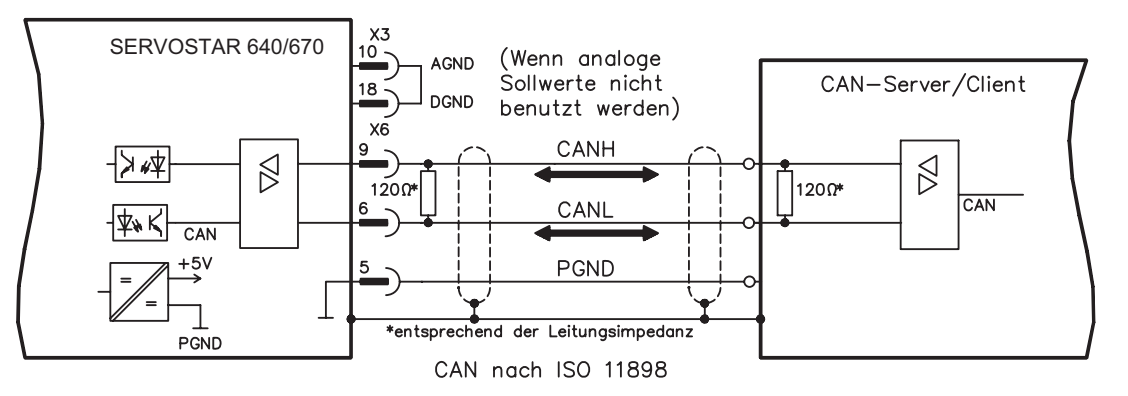

### **CAN Buskabel**

Nach ISO 11898 sollten Sie eine Busleitung mit einem Wellenwiderstand von 120 $\Omega$  verwenden. Die verwendbare Leitungslänge für eine sichere Kommunikation nimmt mit zunehmender Übertragungsrate ab. Als Anhaltspunkte können folgende bei uns gemessenen Werte dienen, sie sind allerdings nicht als Grenzwerte zu verstehen:

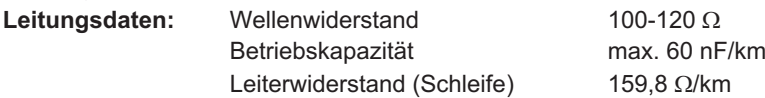

**Leitungslängen in Abhängigkeit von der Übertragungsraten**

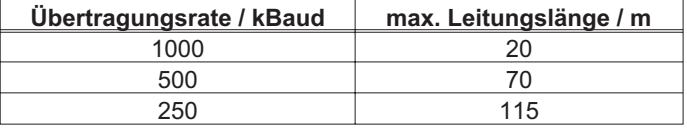

Mit geringerer Betriebskapazität (max. 30 nF/km) und geringerem Leiterwiderstand (Schleife, 115  $\Omega$ /km) können größere Übertragungsweiten erreicht werden. (Wellenwiderstand 150 ±  $5\Omega \Rightarrow$  Abschlusswiderstand 150 ±  $5\Omega$ ).

An das SubD-Steckergehäuse stellen wir aus EMV-Gründen folgende Anforderung:

- metallisches oder metallisch beschichtetes Gehäuse
- Anschlussmöglichkeit für den Leitungsschirm im Gehäuse, großflächige Verbindung

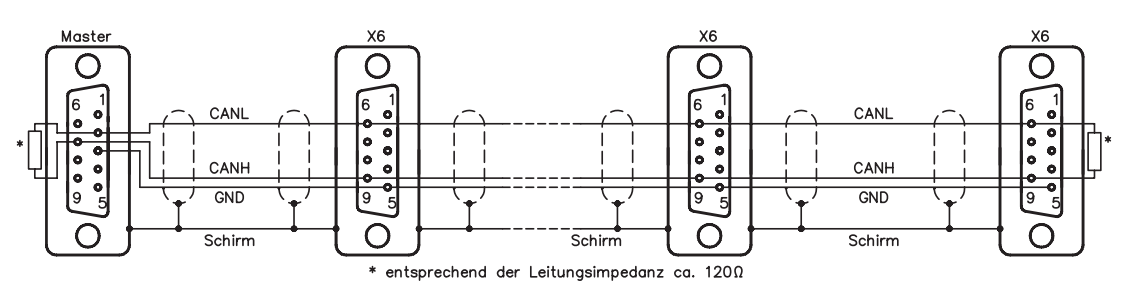

# <span id="page-69-0"></span>**8.17 Anlaufsperre -AS-**

Eine häufig gestellte Applikationsaufgabe ist der personell sichere Schutz von Antrieben gegen Wiederanlauf. Dies kann nicht durch eine elektronische Sperre erreicht werden, sondern muss mit mechanischen Elementen (zwangsgeführte Relaiskontakte) realisiert werden. Um das Problem zu umgehen, wurde bisher entweder das Netzschütz im Hauptstromkreis abge-

schaltet, oder der Motor wurde über ein Schütz vom Servoverstärker getrennt. Nachteile: — Der DC-Zwischenkreis muss wieder aufgeladen werden

- 
- Kontaktverschleiß der Schütze durch das Schalten unter Last
- Hoher Verdrahtungsaufwand und zusätzliche Schaltelemente

Diese Nachteile werden durch die Anlaufsperre -AS- aufgefangen. Ein Sicherheitsrelais im Servoverstärker wird von der SPS oder manuell angesteuert. Über zwangsgeführte Schaltglieder wird die Endstufe des Servoverstärkers sicher abgeschaltet, der Sollwerteingang des Servoverstärkers gesperrt und eine Meldung an den Sicherheitskreis ausgegeben.

Die Anschlussbeispiele erfüllen Sicherheitskategorie 1 nach EN 954-1 bzw. mit zusätzlichem Sicherheitsrelais (z.B. PNOZ von Firma Pilz) auch die Kategorie 3.

#### **Vorteile der Anlaufsperre -AS- :**

- Zwischenkreis bleibt aufgeladen, da der Hauptstromkreis aktiv bleibt
- Es wird nur Kleinspannung geschaltet, daher kein Kontaktverschleiß
- der Verdrahtungsaufwand ist sehr gering
- Die Funktionalität und die personelle Sicherheit bei Verwendung der Schaltungsvorschläge in dieser Dokumentation ist durch die Berufsgenossenschaft abgenommen

### **Fahren einzelner Achsen oder Achsengruppen im Einrichtbetrieb**

Im Einrichtbetrieb halten sich häufig Personen im Gefahrenbereich der Maschine auf. Im Allgemeinen wird das Verfahren der Achsen über Zustimmungsschalter gesteuert. Zusätzliches Abschalten der nicht verwendeten Achsen über die Anlaufsperre erhöht die Sicherheit und vermeidet das ständige Schalten von Netz- oder Motorschützen.

### **Abschalten gruppierter Achsen bei getrennten Arbeitsbereichen**

Auch wenn mehrere SERVOSTAR 640/670 an einem gemeinsamen Netz- und Zwischenkreisanschluss arbeiten, können Gruppen für getrennte Arbeitsbereiche eingerichtet werden, die getrennt voneinander personell sicher abgeschaltet werden können.

## **8.17.1 Sicherheitshinweise**

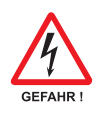

- $\bullet$ **Beachten Sie die bestimmungsgemäße Verwendung der Anlaufsperre -AS- (- S. [71](#page-70-0))**
- $\bullet$  **Die Überwachungskontakte (KSO1/2) jedes Verstärkers mit verwendeter Anlaufsperre -AS- müssen in den Steuerstromkreis eingebunden sein. Nur so kann eine Fehlfunktion des internen Sicherheitsrelais oder ein Kabelbruch erkannt werden.**
- $\bullet$  **Wenn die Anlaufsperre von einer Steuerung automatisch angesteuert wird (KSI1/2), muss sichergestellt sein, dass der Ausgang der Steuerung gegen Fehlfunktion überwacht wird. Damit kann verhindert werden, dass durch einen fehlerhaften Ausgang der Steuerung die Anlaufsperre -AS- bei laufendem Motor angesteuert wird.**
- $\bullet$  **Die folgende Funktionsreihenfolge muss unbedingt eingehalten werden :**
	- **1. Antrieb geregelt abbremsen (Drehzahl Sollwert = 0V)**
	- **2. Bei Drehzahl = 0 min-1 Servoverstärker sperren (Freigabe = 0V)**
	- **3. Bei hängender Last den Antrieb zusätzlich mechanisch blockieren**
	- **4. Anlaufsperre -AS- ansteuern**

## <span id="page-70-0"></span>**8.17.2 Bestimmungsgemäße Verwendung**

Die Anlaufsperre -AS- ist **ausschließlich** dazu bestimmt, einen Antrieb personell sicher gegen Wiederanlauf zu sichern. Um die personelle Sicherheit zu erreichen, muss die Schaltung des Sicherheitskreises die Sicherheitsanforderungen der EN60204, EN12100 und EN 954-1 erfüllen.

Die Anlaufsperre -AS- darf **nur** aktiviert werden,

- wenn der Motor nicht mehr dreht (Sollwert 0V, Drehzahl 0min<sup>-1</sup>, Enable 0V). **Antriebe mit hängender Last müssen zusätzlich mechanisch sicher blockiert werden** (z.B. mit der Motorhaltebremse).
- wenn die Überwachungskontakte (KSO1/2) aller Servoverstärker in den Steuerstromkreis eingebunden sind.

Die Anlaufsperre -AS- darf **nur** von einer CNC angesteuert werden, wenn die Ansteuerung des internen Sicherheitsrelais redundant überwacht wird.

Die Anlaufsperre -AS- darf **nicht** verwendet werden, wenn der Antrieb aus folgenden Gründen stillgesetzt werden soll :

- 1. Reinigungs-, Wartungs- und Instandsetzungsarbeiten
	- lange Betriebsunterbrechungen In diesen Fällen muss die gesamte Anlage vom Personal spannungsfrei geschaltet und gesichert werden (Hauptschalter)
- 2. Not-Halt Situationen

Im Not-Halt Fall wird das Netzschütz abgeschaltet (Not-Halt Taster)

## **8.17.3 Blockschaltbild**

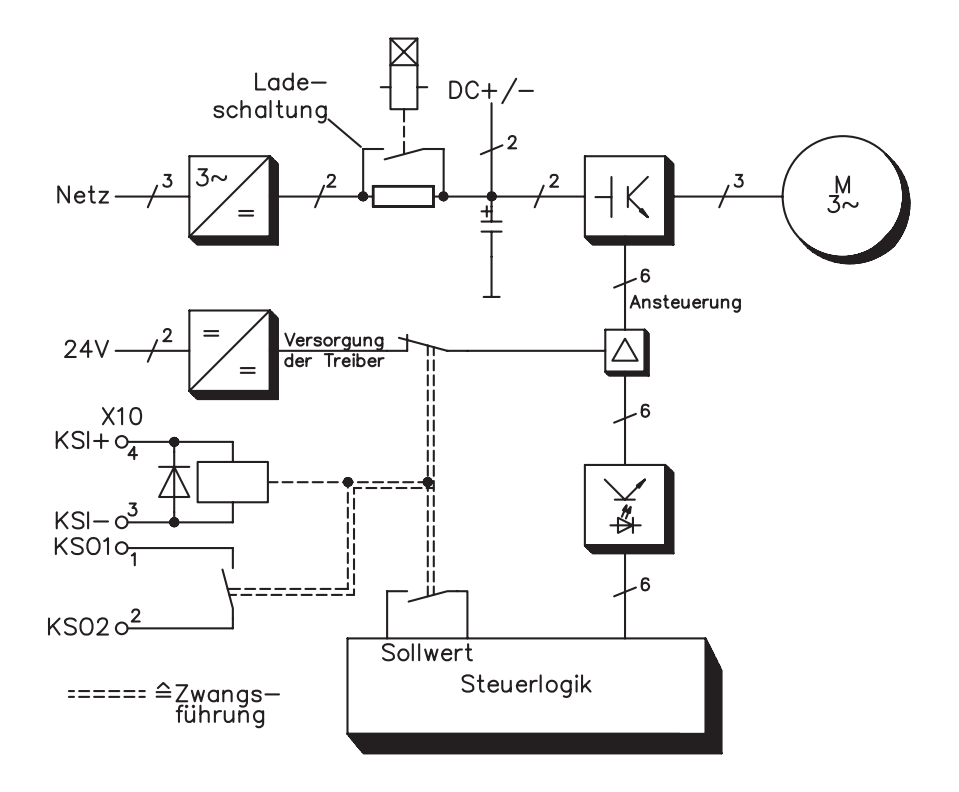

## **8.17.4 Funktionsbeschreibung**

In der Frontplatte des SERVOSTAR 640/670 ist der Stecker X10 angebracht. Auf diesem Stecker werden über 4 Klemmen die Wicklunganschlüsse eines Sicherheitsrelais und ein Schließerkontakt dieses Relais zu Verfügung gestellt.

Das 24V DC-Sicherheitsrelais im Servoverstärker (TÜV abgenommen) wird von außen angesteuert. Alle Schaltkontakte des Relais sind zwangsgeführt.

Zwei Schaltkontakte schalten im Servoverstärker die Treiberversorgung der Endstufe ab und legen das interne Sollwertsignal auf AGND (0 V).

Der Überwachungskontakt (Schließer) wird in den Steuerstromkreis eingeschleift.

Ist das Sicherheitsrelais nicht angesteuert, ist der Überwachungskontakt geöffnet und der Servoverstärker ist betriebsbereit.

Wenn der Antrieb elektronisch abgebremst, der Servoverstärker gesperrt und die Motorhaltebremse eingefallen ist, wird das Sicherheitsrelais angesteuert (manuell oder von der Steuerung).

Die Spannungsversorgung der Endstufentreiberschaltung wird vom Relais sicher abgeschaltet, der interne Sollwert auf 0V gelegt und der Überwachungskontakt überbrückt im Steuerstromkreis der Anlage die Sicherheitslogik (Überwachung von Schutztüren o.ä.)

Selbst bei zerstörter Endstufe oder Ansteuerung ist kein Anlauf des Motors möglich, da das hierzu erforderliche Drehfeld nicht entstehen kann.

Falls das Sicherheitsrelais selbst einen Fehler hat, kann der Überwachungskontakt die Sicherheitslogik der Anlage nicht überbrücken. Ein Öffnen der Schutzeinrichtungen schaltet dann die Anlage ab.

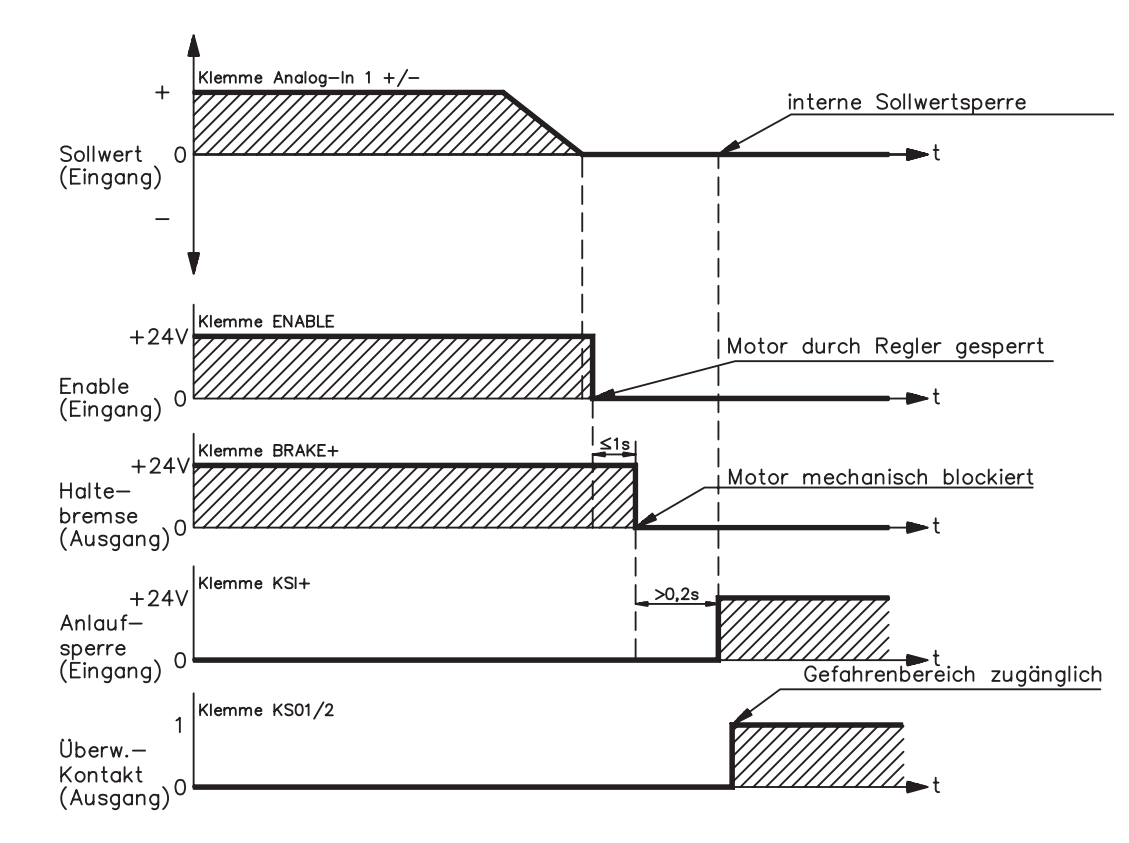

## **8.17.5 Signaldiagramm (Ablauf)**
# **8.17.6 Funktionsprüfung**

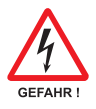

**Bei Erstinbetriebnahme und nach jedem Eingriff in die Verdrahtung der Anlage oder nach Austausch einer oder mehrerer Komponenten der Anlage muss die Funktion der Anlaufsperre überprüft werden.**

- 1. Alle Antriebe mit Sollwert 0V stillsetzen, sperren, hängende Last mechanisch blockieren
- 2. Anlaufsperre -AS- ansteuern.
- 3. Schutzgitter öffnen (Schutzbereich jedoch nicht betreten)
- 4. Stecker X10 von einem Verstärker abziehen : **Das Netzschütz muss nun abfallen**
- 5. Stecker X10 wieder aufstecken. Netzschütz wieder einschalten.
- 6. Schritte 4 und 5 für jeden Servoverstärker einzeln wiederholen.

# **8.17.7 Anschlussbild (Prinzip)**

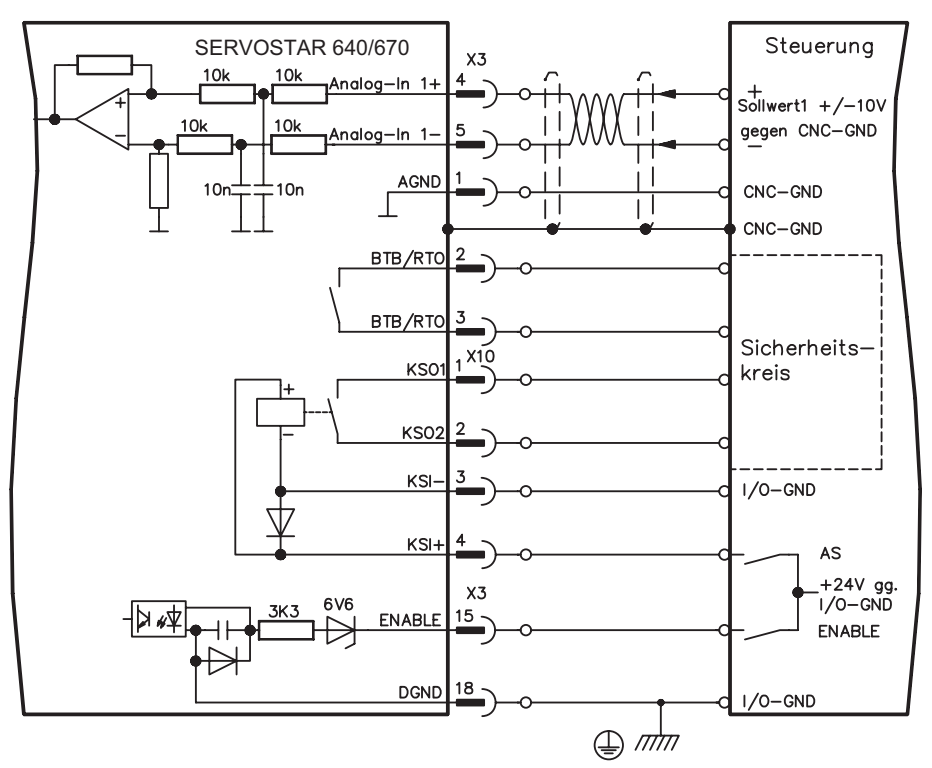

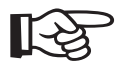

**Anwendungsbeispiele für Kategorie 1 siehe Kap. [8.17.8](#page-73-0).**

# <span id="page-73-0"></span>**8.17.8 Anwendungsbeispiel Kategorie 1 nach EN954-1**

 $\Rightarrow$ -S1

Mit Stopp- und Not-Halt-Kategorie 0.

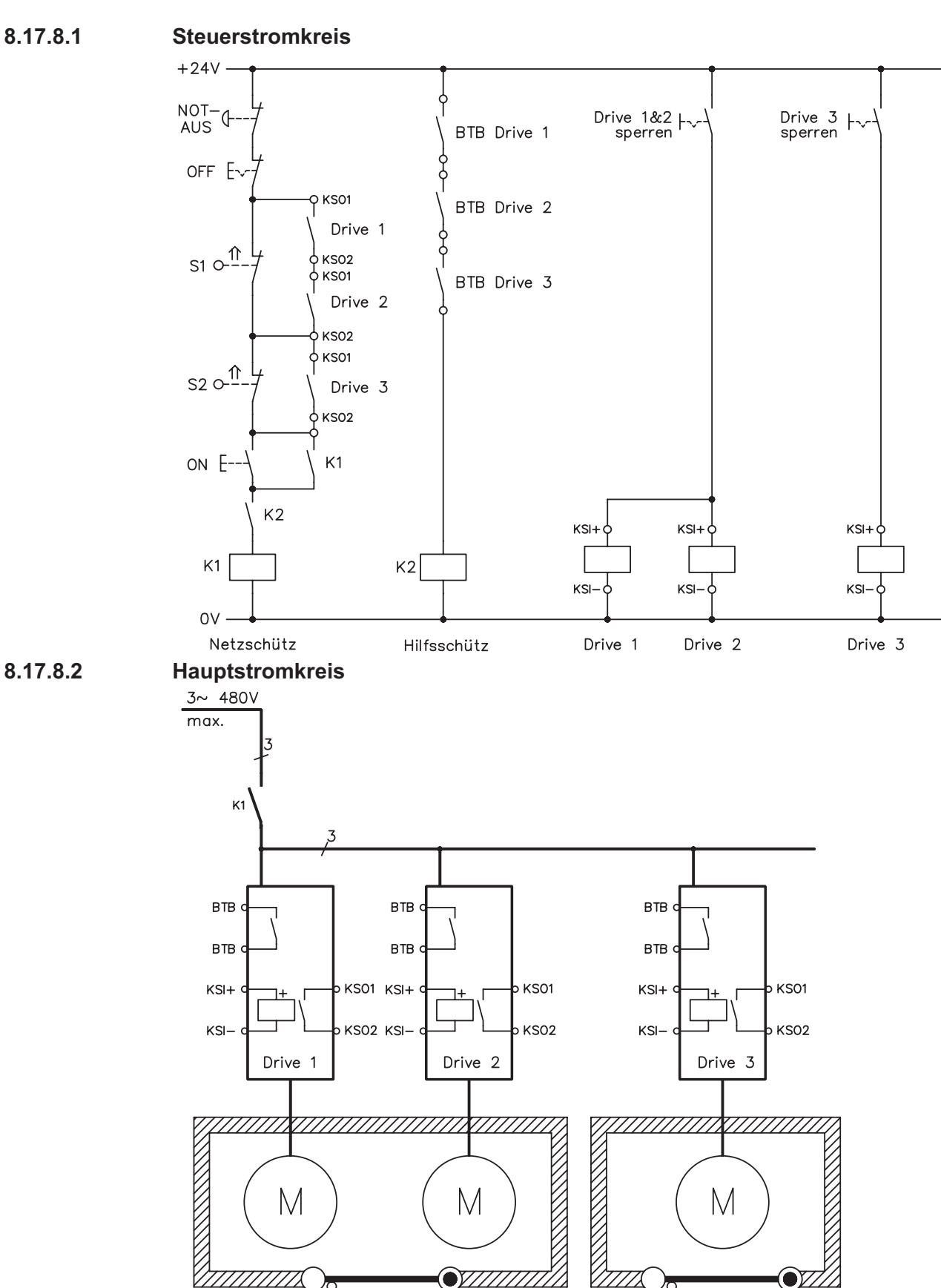

S<sub>2</sub>

# **8.17.9 Anwendungsbeispiel Kategorie 3 nach EN954-1**

Mit Stopp- und Not-Halt-Kategorie 1.

```
8.17.9.1 Steuerstromkreis
```
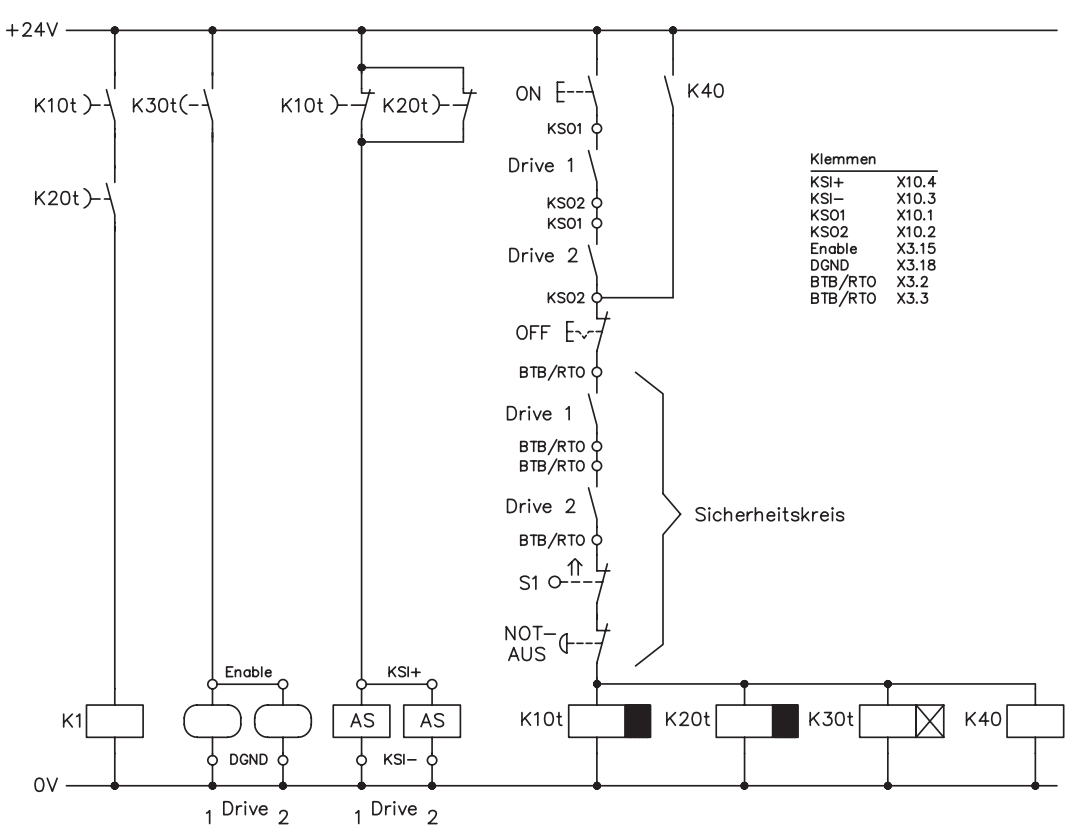

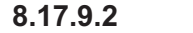

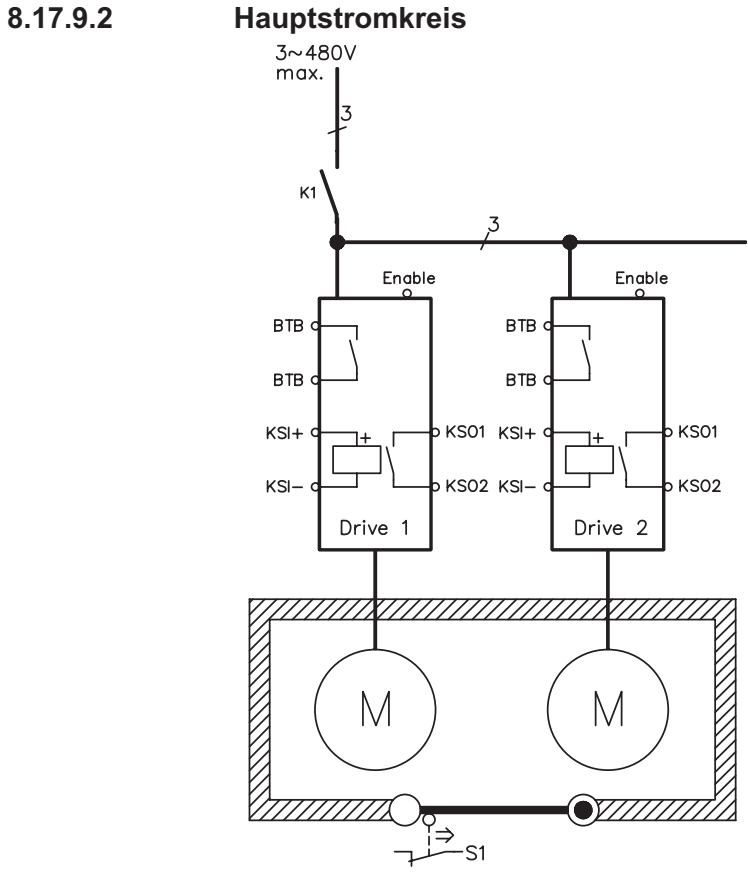

# **8.17.9.3 Ablaufdiagramm**

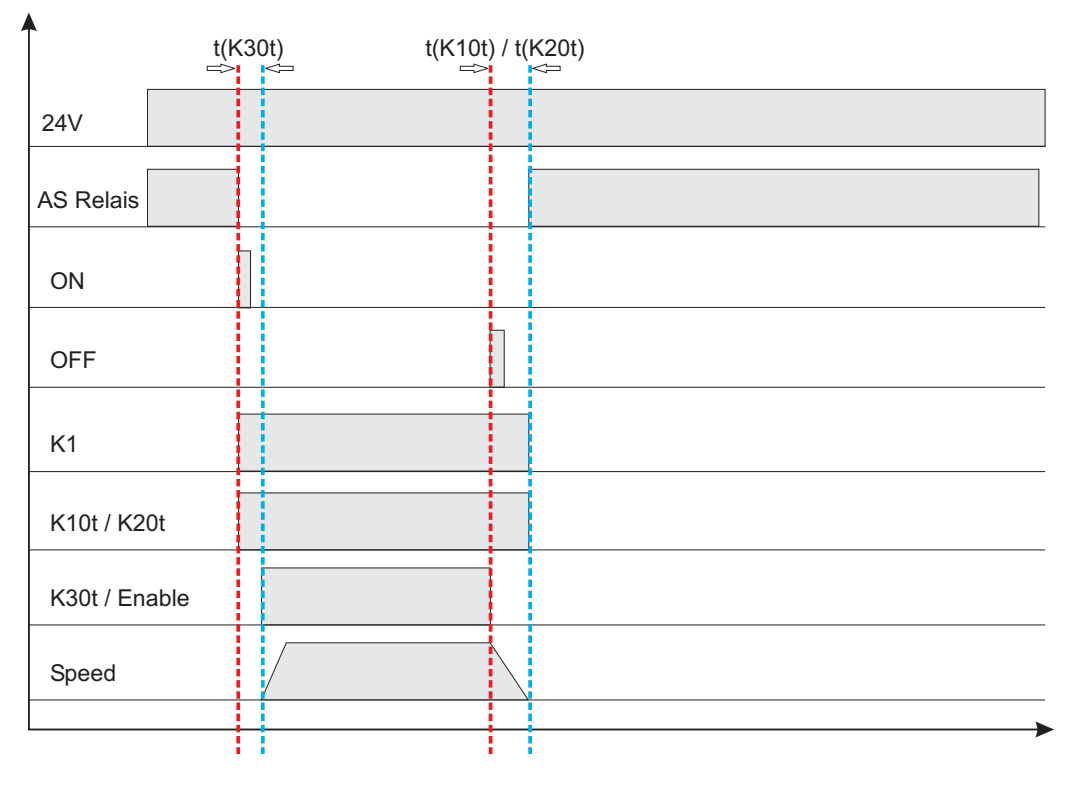

## $t(K30t) \ge 500ms$

**t(K10t)** und **t(K20t)** halten den Antrieb aktiv bis zum Stillstand der Achse. Diese Zeit ist Applikationsabhängig und muss länger sein als die Bremsrampe.

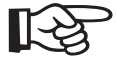

**Nach Ablauf von t(K10t) und t(K20t) muss der Antrieb sicher stillgesetzt sein. Nach Ablauf dieser Zeiten ist kein aktives Bremsen mit dem Servoverstärker mehr möglich.**

# **9 Inbetriebnahme**

Das Vorgehen bei einer Inbetriebnahme wird exemplarisch beschrieben. Je nach Einsatz der Geräte kann ein anderes Vorgehen sinnvoll oder erforderlich sein. Nehmen Sie bei Mehrachs-Systemen jeden Servoverstärker einzeln in Betrieb.

# **9.1 Wichtige Hinweise**

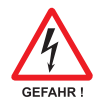

**Vor der Inbetriebnahme muss der Maschinenhersteller eine Gefahrenanalyse für die Maschine erstellen und geeignete Maßnahmen treffen, dass unvorhergesehene Bewegungen nicht zu Schäden an Personen oder Sachen führen können.**

**Prüfen Sie, ob alle spannungsführenden Anschlussteile gegen Berührung sicher geschützt sind. Es treten lebensgefährliche Spannungen bis zu 900V auf. Lösen Sie die elektrischen Anschlüsse der Servoverstärker nie unter Spannung. Restladungen in Kondensatoren können bis zu 300 Sekunden nach Abschalten der Netzspannung gefährliche Werte aufweisen.**

**Die Kühlkörper-Temperatur am Verstärker kann im Betrieb 80°C erreichen. Prüfen (messen) Sie die Temperatur des Kühlkörpers. Warten Sie, bis der Kühlkörper auf 40°C abgekühlt ist, bevor Sie ihn berühren.**

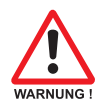

**Nur Fachleute mit weitreichenden Kenntnissen in den Bereichen Elektrotechnik und Antriebstechnik dürfen den Servoverstärker in Betrieb nehmen.**

$$
\mathbb{R}\!\mathbb{S}
$$

**Wenn der Servoverstärker länger als 1 Jahr gelagert wurde, müssen die Zwischenkreiskondensatoren neu formiert werden. Lösen Sie hierzu alle elektrischen Anschlüsse. Versorgen Sie den Servoverstärker etwa 30min einphasig mit 230V AC an den Klemmen L1 / L2. Dadurch werden die Kondensatoren neu formiert.**

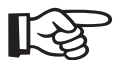

**Weiterführende Informationen zur Inbetriebnahme: Das Anpassen von Parametern und die Auswirkungen auf das Regelverhalten wird in der [Online Hilfe](http://www.wiki-kollmorgen.eu/wiki/DanMoBilder/file/s400600hilfe/kms.htm) der Inbetriebnahmesoftware beschrieben. Die Inbetriebnahme der eventuell vorhandenen Erweiterungskarte wird in der jeweils zugehörigen Bedienungsanleitung auf der CD-ROM beschrieben. Weiterführendes Wissen vermitteln wir Ihnen in Schulungskursen (auf Anfrage).**

## <span id="page-77-0"></span>**9.2 Inbetriebnahmesoftware**

# **9.2.1 Allgemeines**

Dieses Kapitel erläutert die Installation der Inbetriebnahmesoftware für den digitalen Servoverstärker SERVOSTAR 640/670.

Wir bieten auf Anfrage Schulungs- und Einarbeitungskurse an.

## **9.2.1.1 Bestimmungsgemäße Verwendung**

Die Inbetriebnahmesoftware ist dazu bestimmt, die Betriebsparameter der Servoverstärker der Serie SERVOSTAR 640/670 zu ändern und zu speichern. Der angeschlossene Servoverstärker wird mit Hilfe der Software in Betrieb genommen — dabei kann der Antrieb mit den Service-Funktionen direkt gesteuert werden.

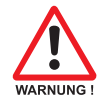

**Das Online Parametrieren eines laufenden Antriebs ist ausschließlich Fachpersonal mit den auf Seite [7](#page-6-0) beschriebenen Fachkenntnissen erlaubt. Auf Datenträger gespeicherte Datensätze sind nicht gesichert gegen ungewollte Veränderung durch Dritte. Nach Laden eines Datensatzes müssen Sie daher grundsätzlich alle Parameter prüfen, bevor Sie den Servoverstärker freigeben.**

# **9.2.1.2 Software Beschreibung**

Die Servoverstärker müssen an die Gegebenheiten Ihrer Maschine angepasst werden. Diese Parametrierung nehmen Sie meist nicht am Verstärker selbst vor, sondern an einem Personal-Computer (PC) mit Hilfe der Inbetriebnahmesoftware. Der PC ist mit einer Nullmodem-Leitung (seriell) mit dem Servoverstärker verbunden (siehe S. [68\)](#page-67-0). Die Inbetriebnahmesoftware stellt die Kommunikation zwischen PC und SERVOSTAR 640/670 her.

Sie finden die Inbetriebnahmesoftware auf der beiliegenden CD-ROM und auf unsere Internetseite im Downloadbereich.

Sie können mit wenig Aufwand Parameter ändern und die Wirkung sofort am Antrieb erkennen, da eine ständige Verbindung (online Verbindung) zum Verstärker besteht. Gleichzeitig werden wichtige Istwerte aus dem Verstärker eingelesen und am PC-Monitor angezeigt (Oszilloskop-Funktionen).

Eventuell im Verstärker eingebaute Interface-Module (Erweiterungskarten) werden automatisch erkannt und die erforderlichen zusätzlichen Parameter zur Lageregelung oder Fahrsatzdefinition zur Verfügung gestellt.

Sie können Datensätze auf einem Datenträger speichern (archivieren) und wieder laden. Die Datensätze können Sie ausdrucken.

Wir liefern Ihnen motorbezogene Default-Datensätze für alle sinnvollen Servoverstärker-Motor-Kombinationen. In den meisten Anwendungsfällen werden Sie mit diesen Defaultwerten Ihren Antrieb problemlos in Betrieb nehmen können.

Eine umfangreiche [Online Hilfe](http://www.wiki-kollmorgen.eu/wiki/DanMoBilder/file/s400600hilfe/kms.htm) mit integrierter Beschreibung aller Variablen und Funktionen unterstützt Sie in jeder Situation.

# **9.2.1.3 Hardware Voraussetzungen**

Die PC-Schnittstelle (X6, RS232) des Servoverstärkers wird über eine Nullmodem-Leitung (**keine** Nullmodem-Link Leitung !) mit einer seriellen Schnittstelle des PC verbunden ( $\Leftrightarrow$  S[.68](#page-67-0)).

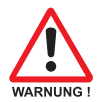

## **Ziehen und stecken Sie die Verbindungsleitung nur bei abgeschalteten Versorgungsspannungen (Verstärker und PC).**

Die Schnittstelle im Servoverstärker ist über Optokoppler galvanisch getrennt und liegt auf gleichem Potential wie das CANopen-Interface.

**Minimale Anforderungen an den PC:**

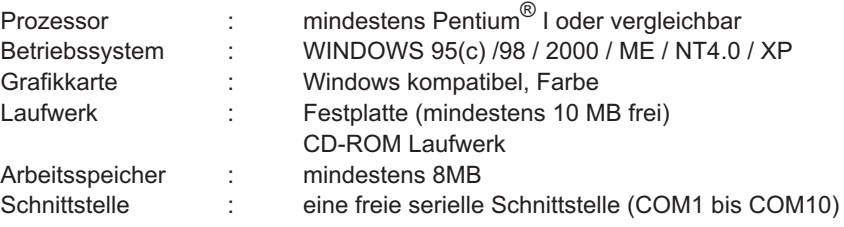

## **9.2.1.4 Betriebssysteme**

## **WINDOWS 95(c) / 98 / 2000 / ME / NT / XP**

DRIVE.EXE ist lauffähig unter WINDOWS 95c / 98 / 2000 / ME / NT 4.0 / XP. Das Hilfesystem ist bei Windows 95a und 95b **nicht** verwendbar.

## **WINDOWS FÜR WORKGROUPS 3.xx, DOS, OS2**

DRIVE.EXE ist **nicht** lauffähig unter WINDOWS 3.xx, DOS und OS2. Eine Notbedienung ist mit einer ASCII-Terminal-Emulation (ohne Oberfläche) möglich. Interface-Einstellung : 9600 Baud, kein Parity, kein Handshake

## **Unix, Linux**

Die Funktion der Software unter Unix oder Linux in WINDOWS Fenstern ist **nicht** getestet.

## **WINDOW VISTA, WINDOW 7**

DRIVE.EXE ist **nicht** getestet unter WINDOWS Vista und WINDOWS 7.

## **9.2.2 Installation unter Windows 95 / 98 / 2000 / ME / NT / XP**

Auf der CD-ROM befindet sich das Installationsprogramm für die Setup Software.

## **Installieren**

Autostart Funktion aktiviert:

Legen sie die CD-ROM in ein freies Laufwerk ein. Es öffnet sich ein Fenster mit dem Startbildschirm der CD. Dort finden Sie eine Verknüpfung zur Inbetriebnahmesoftware DRIVE.EXE. Klicken Sie darauf und folgen sie den Anweisungen.

Autostartfunktion deaktiviert :

Legen sie die CD-ROM in ein freies Laufwerk ein. Klicken Sie auf **START** (Task-Leiste), dann auf **Ausführen**. Geben Sie im Eingabefenster den Programmaufruf : **x:\index.htm** (x= korrekter CD-Laufwerksbuchstabe) ein.

Klicken Sie **OK** und gehen dann wie oben beschrieben vor.

## **Anschluss an serielle Schnittstelle des PC**

Schließen Sie die Übertragungs-Leitung an eine serielle Schnittstelle Ihres PC und an die serielle Schnittstelle (X6) des SERVOSTAR 640/670 an  $(\Rightarrow$  S.[68\)](#page-67-0).

# **9.3 Quickstart, Schnelltest des Antriebs**

## **9.3.1 Vorbereitung**

## **9.3.1.1 Auspacken, Montieren und Verdrahten des Servoverstärkers**

1. Servoverstärker und Zubehör aus der Verpackung nehmen.

#### 2. **Warnhinweise in den Handbüchern beachten**.

3. Servoverstärker wie in Kapitel [7.3](#page-33-0) beschrieben montieren.

4. Servoverstärker wie in Kapitel [8.3](#page-38-0) beschrieben verdrahten oder verwenden Sie die Minimalverdrahtung für den Schnelltest aus Kapitel [9.3.1.3.](#page-80-0)

5. Installieren Sie die Software wie in Kapitel [9.2](#page-77-0) beschrieben.

## **9.3.1.2 Dokumentationen**

Sie benötigen folgende Dokumentationen (im PDF Format auf der Produkt-CDROM, Sie können die jeweils aktuellste Version eines Handbuchs von unserer Website herunterladen):

- $\bullet$ Betriebsanleitung (vorliegendes Handbuch)
- $\bullet$ Handbuch CANopen Kommunikationsprofil
- $\bullet$ Zubehörhandbuch

Abhängig von der eingebauten Erweiterungskarte benötigen Sie eine der folgenden Dokumentationen:

- $\bullet$ Handbuch PROFIBUS DP Kommunikationsprofil
- $\bullet$ Handbuch DeviceNet Kommunikationsprofil
- $\bullet$ Handbuch SERCOS Kommunikationsprofil
- $\bullet$ Handbuch EtherCAT Kommunikationsprofil

Sie benötigen den Acrobat Reader um die PDF Dateien zu lesen. Einen Installationslink finden Sie auf jeder Bildschirmseite der Produkt-CDROM.

# <span id="page-80-0"></span>**9.3.1.3 Minimal erforderliche Verdrahtung für den Schnelltest**

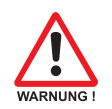

**Diese Verdrahtung erfüllt keinerlei Anforderungen an die Sicherheit oder Funktionstüchtigkeit Ihrer Anwendung. Sie zeigt lediglich die für den Schnelltest erforderliche Mindestverdrahtung.**

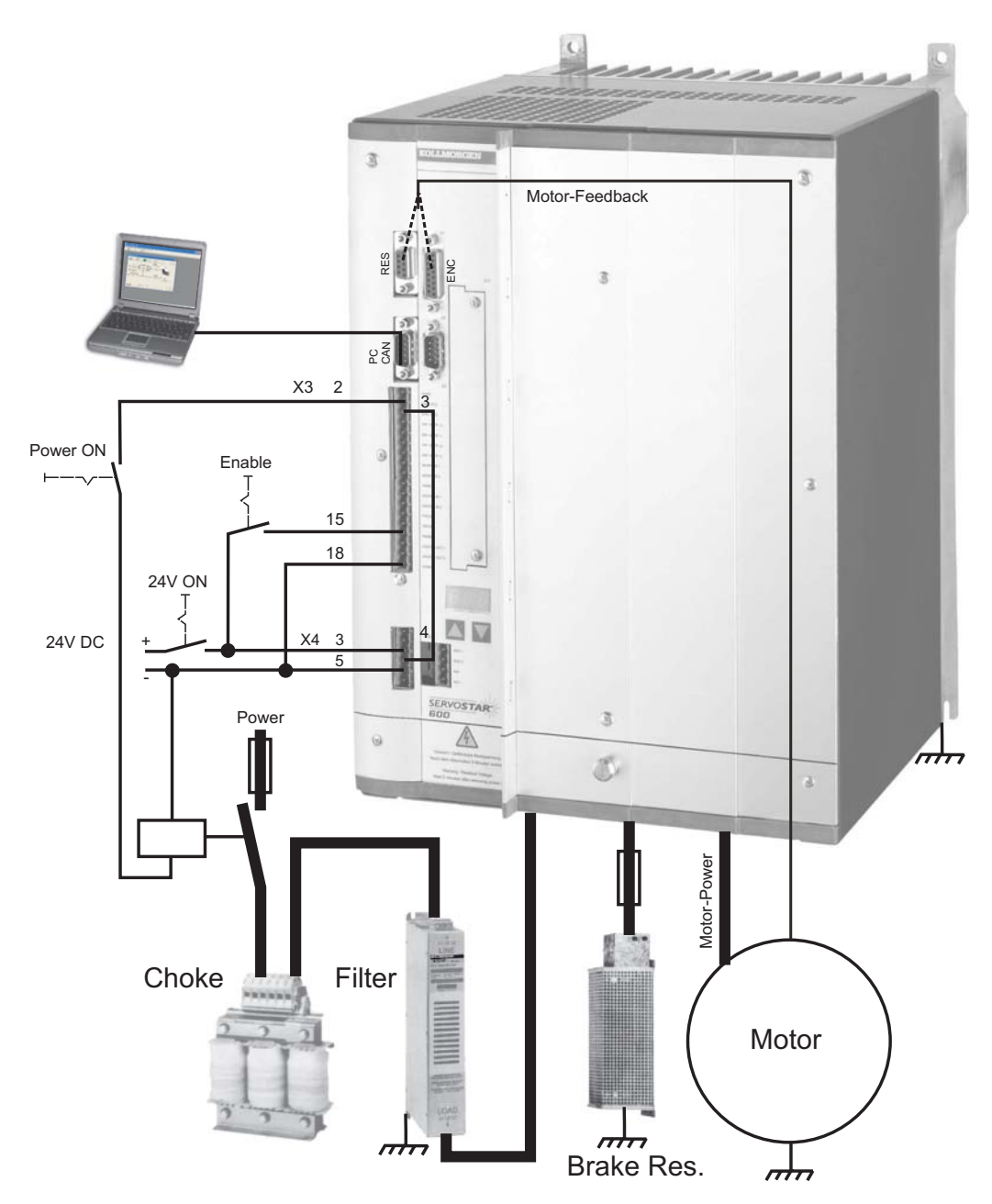

# **9.3.2 Verbinden**

- $\bullet$  Schließen Sie die serielle Übertragungsleitung an eine serielle Schnittstelle Ihres PC und an die serielle Schnittstelle X6 des Servoverstärkers an. Optional ist der Einsatz eines USB - Seriell Konverters möglich.
- $\bullet$ Schalten Sie die 24 V-Spannungsversorgung des Servoverstärkers ein.
- $\bullet$  Warten Sie etwa 30s, bis die Anzeige in der Frontplatte des Servoverstärker die Stromtype (z.B.  $\oplus$ ,  $\oplus$ ,  $\oplus$ , für 40 A) anzeigt. Ist die Leistungsversorgung ebenfalls zu geschaltet, wird ein führendes P (z.B.  $\mathbf{a}$ ,  $\mathbf{a}$ ,  $\mathbf{b}$ , für Power, 40 A) angezeigt.

**Wird ein Fehlercode ( 日日日) oder eine Warnung ( 日日日) oder ein Hinweis ( / / E/S) angezeigt, finden Sie die entsprechende Beschreibung in diesem Handbuch (siehe S.[94f](#page-93-0)f). Bei Fehlercode: beseitigen Sie die Ursache.**

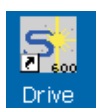

Klicken Sie zum Start der Software auf Ihrem Windows Desktop auf das DRIVE.EXE-Icon.

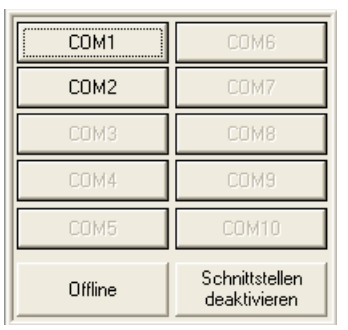

DRIVE.EXE bietet die Möglichkeit, offline oder online zu arbeiten.

Wir arbeiten **online**. Wählen Sie dazu die Schnittstelle, an die der Servoverstärker angeschlossen ist.

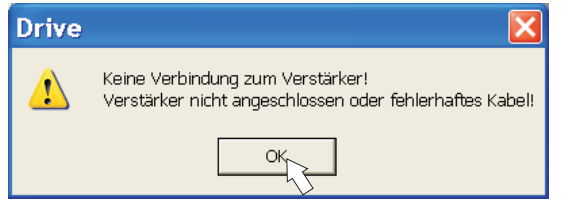

Die Software versucht nun, eine Verbindung zum Servoverstärker aufzubauen. Wenn keine Kommunikation zustande kommt, erhalten Sie diese Fehlermeldung:

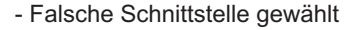

- Falsche Stecker am Verstärker gewählt

Häufige Ursachen sind: - Schnittstelle von anderer Software belegt

- 24V Hilfsspannungsversorgung ausgeschaltet
- Übertragungsleitung defekt oder falsch konfektioniert

Bestätigen Sie die Fehlermeldung. Suchen und beseitigen Sie den Fehler, der die Kommunikation verhindert. Starten Sie die Software erneut.

Wenn eine Kommunikation zustande kommt, werden die Parameter aus dem Servoverstärker ausgelesen. Danach sehen Sie den Startbildschirm.

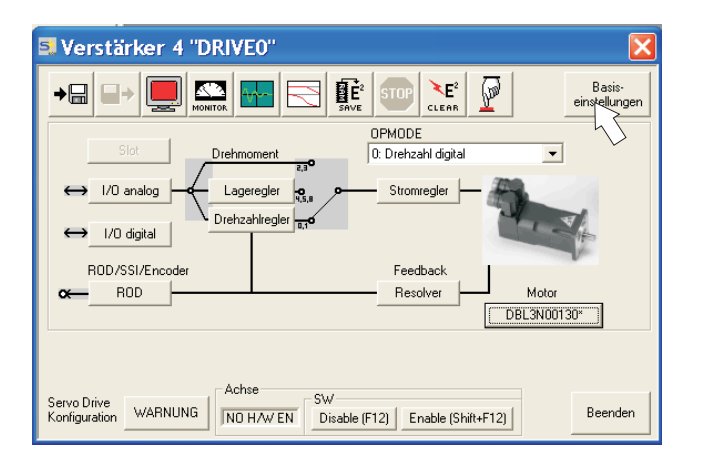

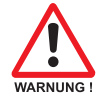

**Vergewissern Sie sich, dass der Verstärker gesperrt ist: (Eingang HW-Enable Klemme X3/15 0V oder offen)!**

# **9.3.3 Wichtige Bildschirmelemente**

## **Hilfefunktion**

In der [Online Hilfe](http://www.wiki-kollmorgen.eu/wiki/DanMoBilder/file/s400600hilfe/kms.htm) finden Sie detaillierte Informationen zu allen Parametern, die vom Servoverstärker verarbeitet werden können.

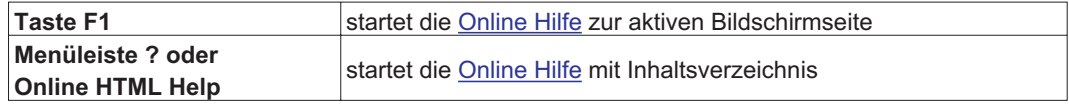

## **Symbolleiste**

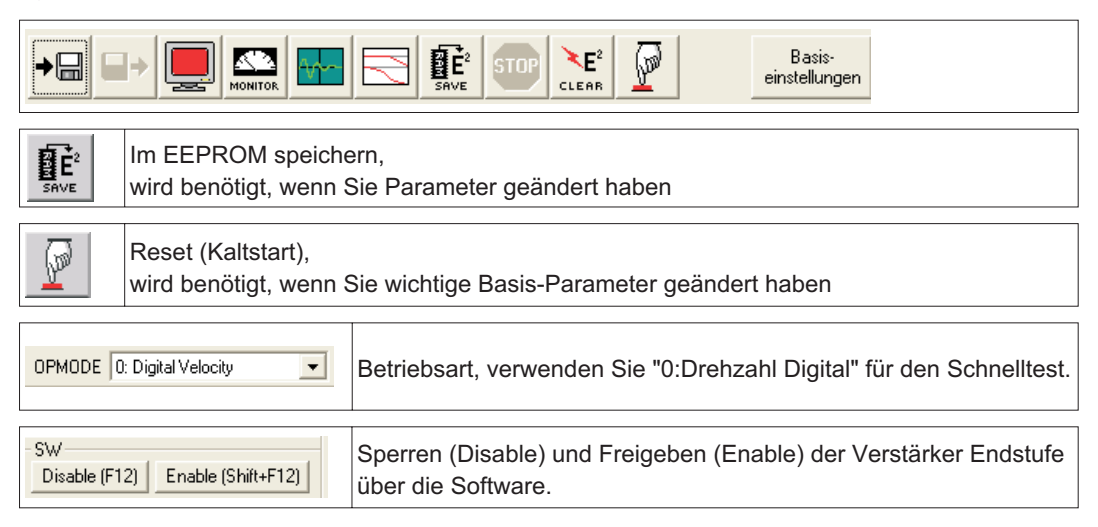

## **Statusleiste**

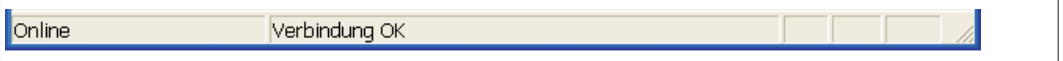

# **9.3.4 Basiseinstellungen**

**Wählen Sie im Startbildschirm die Schaltfläche "Basiseinstellungen".**

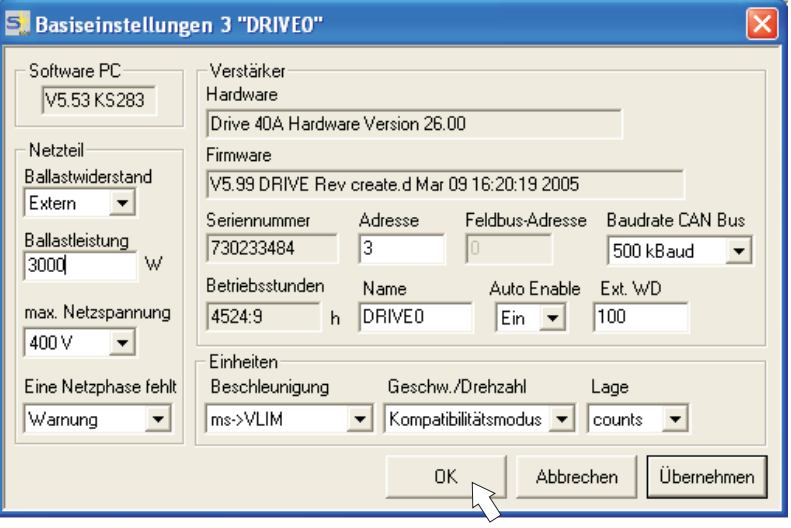

**Ballastwiderstand:** Auch Bremswiderstand genannt. Wählen Sie "extern".

**Ballastleistung:** Geben Sie die Leistung des angeschlossenen Bremswiderstandes in Watt ein.

**max. Netzspannung:** Vorhandene Netznennspannung einstellen

**Eine Netzphase fehlt:** Sie können entscheiden, ob bei Fehlen einer Netzphase die Warnung "n05" oder der Fehler "F19" erzeugt wird. "F19" führt zum Abschalten der Endstufe, "n05" wird als Meldung behandelt.

#### **Einheiten: Beschleunigung, Geschw./Drehzahl, Lage**

Wählen Sie sinnvolle Einheiten für Ihre Anwendung bezogen auf die bewegte Last.

**Alle anderen Einstellungen lassen Sie unverändert.**

**Klicken Sie auf OK. Klicken Sie im Startbildschirm auf die Schaltfläche "Motor".**

# **9.3.5 Motor (synchron)**

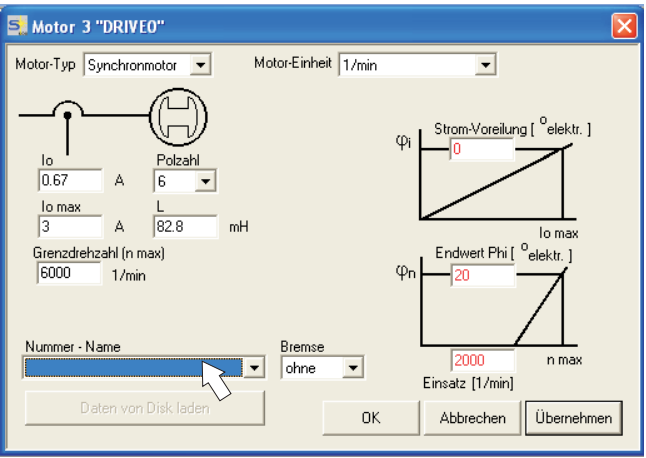

## **Drücken Sie Funktionstaste F12 (SW disable) bevor Sie Motor Parameter ändern.**

**Motor-Typ:** Wählen Sie "Synchronmotor". Wenn Sie einen Linearmotor oder einen Asynchronmotor verwenden, wenden Sie sich an unseren Kundendienst.

**Nummer - Name:** Klicken Sie auf das Listenfeld, die im Servoverstärker gespeicherte Motortabelle wird geladen. Suchen Sie den angeschlossenen Motor in der Liste und wählen Sie ihn aus. Wenn Ihr Motor nicht gelistet ist, wenden Sie sich an unseren Kundendienst.

## **Lassen Sie für den Schnelltest alle anderen Felder unverändert.**

Drive Motor mit Bremse? Wenn Ihr Motor eine eingebaute Bremse hat, wählen Sie "Ja", ansonsten "Nein". Ja Wenn Software Enable aktiv ist, erscheint **Drive** eine Warnung. Sie können fortfahren, aber Fehler beim Befehl Bremse: nachdem der Verstärker neu gestartet wurde, ERR clear software enable first müssen Sie prüfen, ob die Haltebremse korrekt konfiguriert ist. ОK Klicken Sie "OK". Die Parameter werden nun ins RAM des Ser- $\overline{\mathsf{x}}$ **Neue Konfiguration** voverstärkers geladen (dauert einige Sekun-Die Konfiuration des Reglers wurde geändert. den). Danach müssen Sie die Änderung der Damit alle Änderungen wirksam werden, muß die Konfiguration<br>gespeichert und der Regler neu gestartet werden.<br>Soll die Konfiguration gespeichert und ein Neustart durchgeführt Konfiguration noch einmal bestätigen (oder Ţ verwerfen). werden? (Falls die Änderungen verworfen werden sollen, wird ein Neustart Wenn Sie "Ja" wählen, werden die Parameter .<br>des Reglers ohne vorherige Speicherung der Parameter durchgeführt.) im EEPROM des Servoverstärkers gespeichert und ein Reset wird ausgelöst (Kaltstart), Nein Änderungen verwerfen Jal dies dauert einige Sekunden.

**Klicken Sie die OK Schaltfläche.**

**Klicken Sie im Startbildschirm auf die Schaltfläche "Feedback".**

# **9.3.6 Feedback**

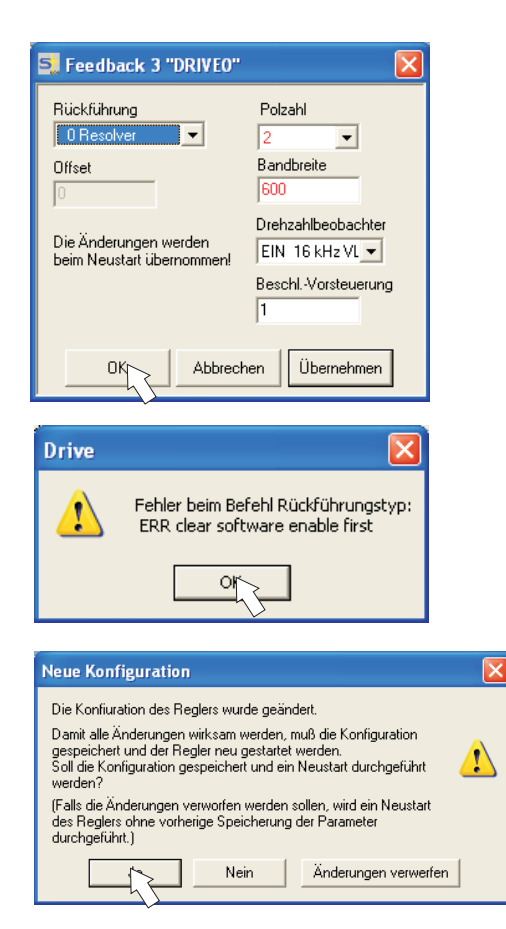

**Drücken Sie Funktionstaste F12 (SW Disable) bevor Sie Feedback Parameter ändern.**

#### **Rückführung:**

Wählen Sie das verwendete Rückführsystem aus.

**Lassen Sie alle anderen Felder unverändert.**

Wenn Software Enable aktiv ist, erscheint eine Warnung. Die Änderung der Konfiguration kann nicht durchgeführt werden.

Quittieren Sie die Meldungen, drücken Sie F12 (SW Disable) und beginnen Sie die Feedback-Auswahl erneut.

Ist alles in Ordnung, startet der Paramater-Upload (bereits für die Motorauswahl beschrieben).

Wenn Sie "Ja" wählen, werden die Parameter im EEPROM des Servoverstärkers gespeichert und ein Reset wird ausgelöst (Kaltstart), dies dauert einige Sekunden.

# **9.3.7 Parameter speichern und Neustart**

Sie sind dabei, die Basisinstallation zu beenden und Sie haben Parameter geändert/eingestellt. Abhängig davon, welche Parameter Sie geändert haben, gibt es nun zwei mögliche Reaktionen des Systems:

## **Wichtige Konfigurations-Parameter wurden geändert**

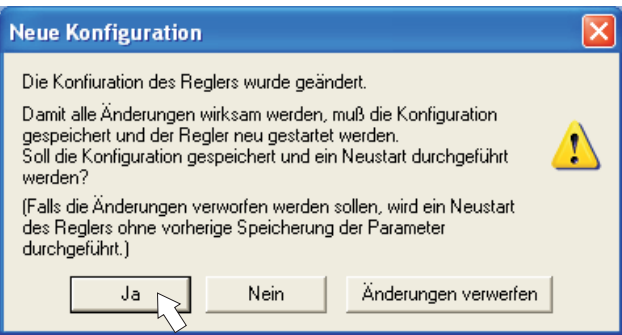

Eine Warnung erscheint, dass Sie den Verstärker neu starten müssen (Kaltstart). Klicken Sie auf JA. Die Parameter werden nun automatisch im EEPROM des Servoverstärkers gespeichert und ein Reset Kommando startet den Verstärker neu (dauert einige Sekunden). Dies geschah z.B. nach Änderung des Motortyps bzw. des Feedbacks.

## **Weniger wichtige Parameter wurden geändert**

Es erscheint keine Warnung. Sichern Sie die Parameter manuell im EEPROM des Servoverstär-

kers. Klicken Sie dazu auf das Symbol  $\left| \frac{\mathbf{R}^2}{\mathbf{s}_N \mathbf{s}_N \$ nicht notwendig.

## **Servoverstärker zurücksetzen (Reset)**

Sie können den Verstärker manuell zurücksetzen (Reset, z.B. im Fehlerfall).

Klicken Sie auf das Symbol .

# **9.3.8 Tippbetrieb (Konstante Drehzahl)**

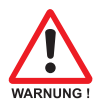

**Sorgen Sie dafür, dass die aktuelle Position der Last die nachfolgenden Bewegungen zulässt. Die Achse fährt sonst auf die Hardware-Endschalter oder den mechanischen Anschlag. Stellen Sie sicher, dass ein Ruck oder eine schnelle Beschleunigung der Last keinen Schaden verursachen kann.**

- $\bullet$ Schalten Sie die Leistungsversorgung des Antriebs ein.
- $\bullet$ **Hardware-Enable**: +24 V an Enable [X3/15].
- $\bullet$ **Software-Enable**: Klicken Sie auf **Enable** [Shift+F12] auf dem Startbildschirm oder benutzen Sie die Tastenkombination Shift+F12. Die Anzeige in der Frontplatte meldet nun E und die Stromstärke (z.B.  $\frac{B}{C}$ ,  $\frac{B}{C}$ , für Enable, 40A)
- $\bullet$ Klicken Sie auf das Symbol Oszilloskop **der die Seite öffnet sich:**

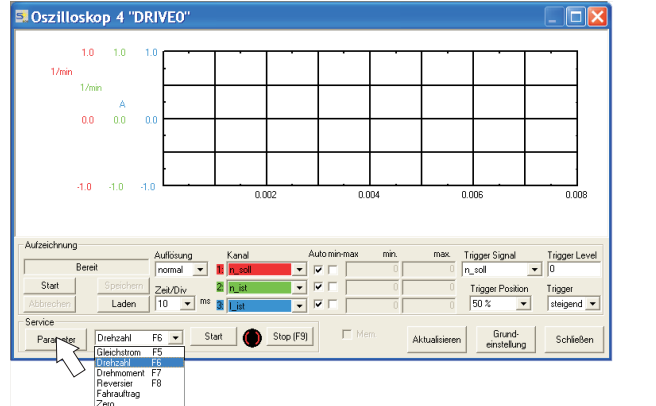

 Wählen Sie Service-Modus "Drehzahl F6" , klicken Sie dann auf Parameter  $\bullet$ 

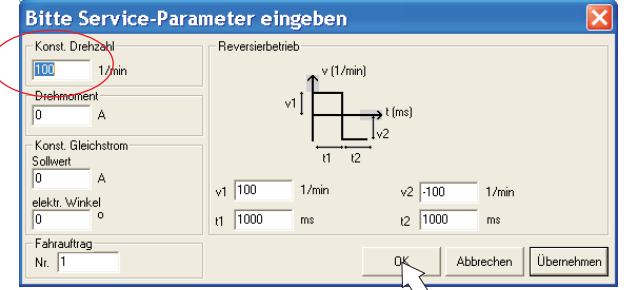

 $\bullet$  Geben Sie die gewünschte, sichere Geschwindigkeit bei "Konst. Drehzahl" ein. Das Vorzeichen definiert die Bewegungsrichtung.

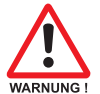

# **Beachten Sie die Anforderungen an "sichere reduzierte Geschwindigkeit" für Ihre Anwendung!**

- $\bullet$ Klicken Sie auf OK.
- $\bullet$  Starten Sie die Servicefunktion (Schaltfläche Start oder F6). Quittieren Sie die Sicherheitsabfrage.

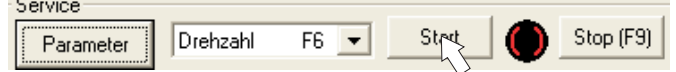

Der Opmode wird auf 0 geschaltet und die Endstufe wird automatisch freigegeben. Das Funktionssymbol wechselt die Farbe nach grün, solange die Funktion aktiv ist.

- $\bullet$  **Die Funktion ist solange aktiv, bis Sie die Schaltfläche Stop betätigen oder die Funktionstaste F9 drücken.**
- $\bullet$ **Die Endstufe kann mit der Funktionstaste F12 gesperrt (disable) werden.**

# **9.3.9 Status**

Aktuelle Warnungen und Fehler werden auf der Bildschirmseite **Status** gelistet, die Sie im Startbildschirm über die Schaltfläche "Status" aufrufen können. Diese Schaltfläche meldet den aktuellen Status des Servoverstärkers und erscheint daher mit unterschiedlichen Beschriftungen.

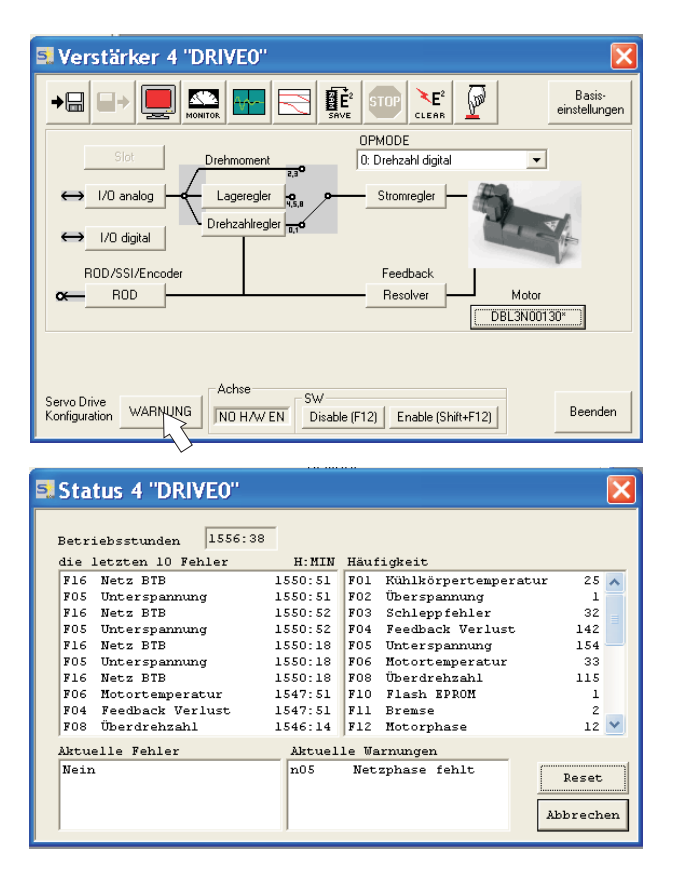

Die Reset Schaltflache kann verwendet werden, um einige Fehler zurückzusetzen. Eine Beschreibung der Fehler-/Warnmeldungen finden Sie auf Seite [94](#page-93-0).

Nun haben Sie die Grundfunktionen des Antriebs erfolgreich in Betrieb genommen und getestet.

# **9.3.10 Monitor**

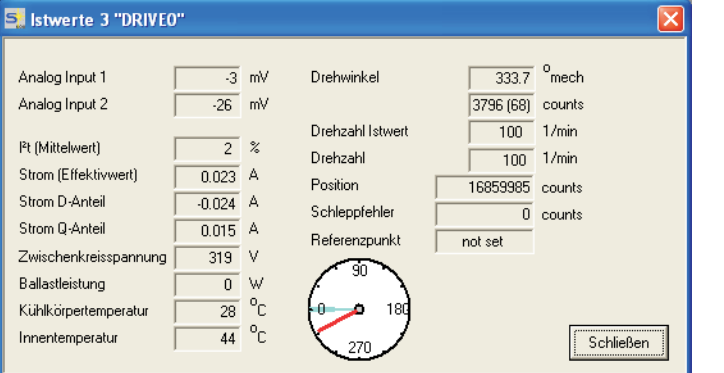

Klicken Sie auf das Symbol  $\sum$ "Monitor"

Der Monitor zeigt alle wichtigen mechanischen und elektrischen Istwerte des Antriebs.

# **9.3.11 Weitere Einstellmöglichkeiten**

Für alle weiteren Einstellmöglichkeiten finden Sie ausführliche Hinweise in der Online-Hilfe und in der dort integrierten ASCII Objekt Referenz.

# <span id="page-89-0"></span>**9.4 Mehrachssysteme**

Sie können bis zu sechs Servoverstärker über ein spezielles Kabel verbinden und an Ihren PC anschließen: Kabeltyp -SR6Y- (für 4 Verstärker) oder -SR6Y6- (für 6 Verstärker).

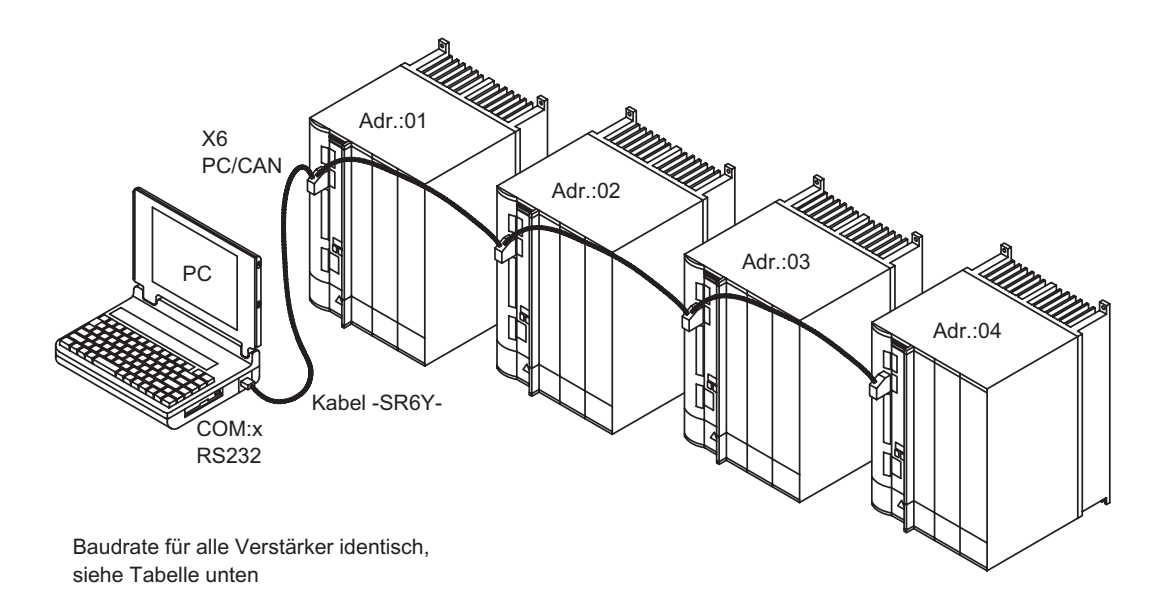

Angeschlossen an nur einem Servoverstärker können Sie mit der Inbetriebnahmesoftware nun alle Verstärker über die eingestellten Stationsadressen anwählen und parametrieren.

# **9.4.1 Stationsadresse für CAN-Bus**

Bei der Inbetriebnahme ist es sinnvoll, die Stationsadressen der einzelnen Verstärker und die Baudrate für die Kommunikation vorab über die Frontplattentastatur einzustellen ( $\Leftrightarrow$  S.[93\)](#page-92-0).

## **9.4.2 Baudrate für CAN-Bus**

# **24V-Hilfsspannungsversorgung der Servoverstärker aus- und wieder einschalten.**

**Nach Verändern der Stationsadresse und Baudrate müssen Sie die**

## **Codierung der Baudrate im LED-Display :**

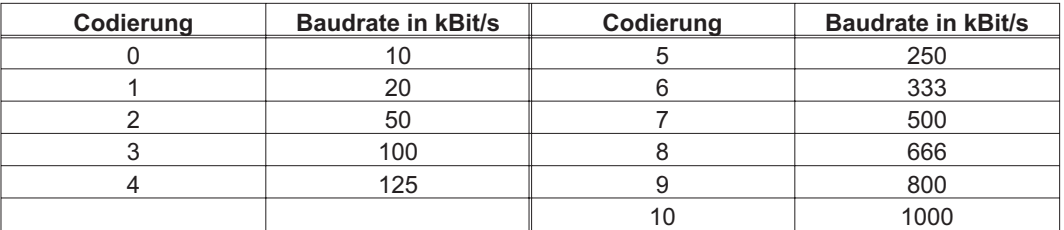

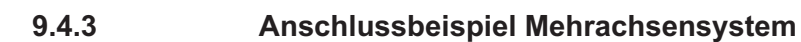

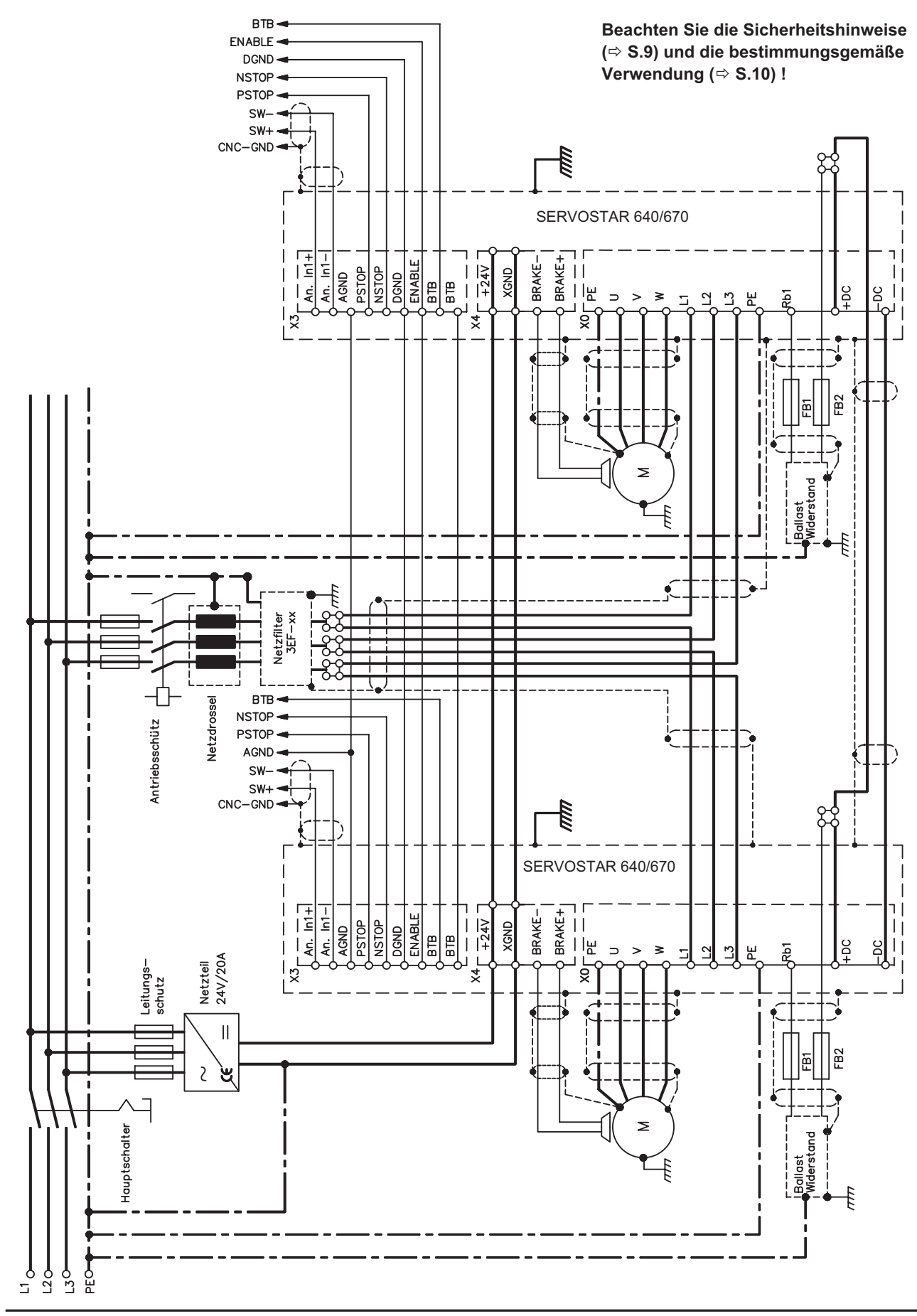

**SERVOSTAR® 640/670 Betriebsanleitung 91**

# <span id="page-91-0"></span>**9.5 Tastenbedienung / LED-Display**

Im Folgenden sind die zwei möglichen Strukturen des Bedienmenüs und die Bedienung mit der Tastatur auf der Frontplatte dargestellt. Im Normalfall stellt Ihnen der SERVOSTAR nur das Standardmenü zur Verfügung. Wenn Sie den Verstärker über das detaillierte Menü bedienen möchten, so müssen Sie beim Einschalten der 24V-Versorgungsspannung die rechte Taste gedrückt halten.

# **9.5.1 Bedienung**

Sie können mit den beiden Tasten folgende Funktionen ausführen:

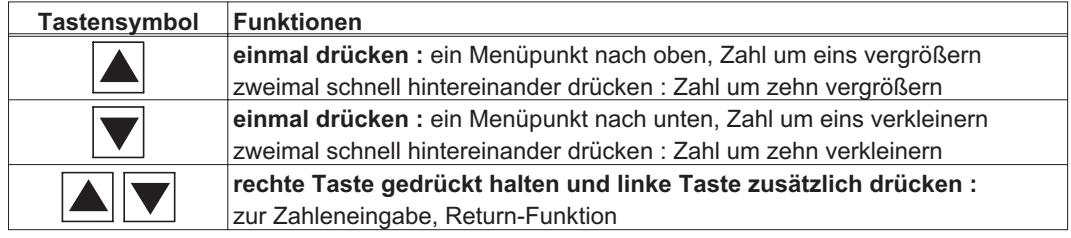

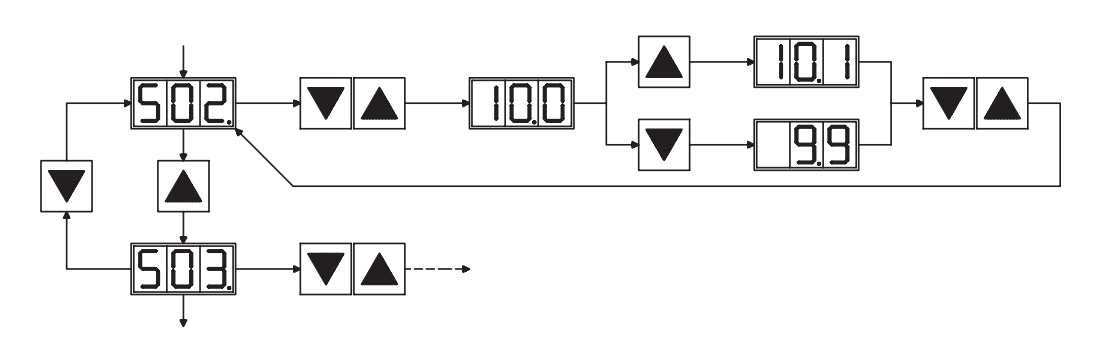

# **9.5.2 Statusanzeige**

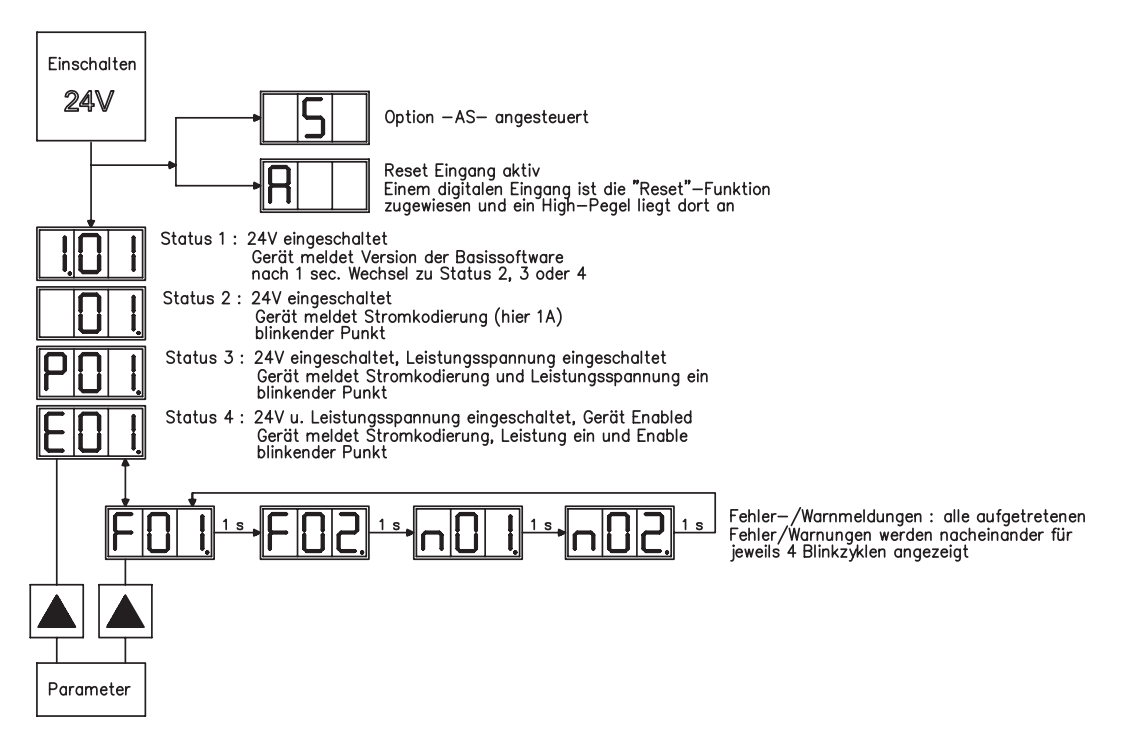

# <span id="page-92-0"></span>**9.5.3 Struktur des Standardmenüs**

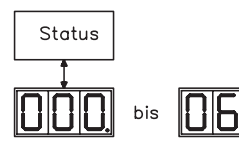

Stationsadresse  $\Leftrightarrow$  S.[90](#page-89-0) beim Verlassen wird die geänderte Adresse automatisch gespeichert !

# **9.5.4 Struktur des detaillierten Menüs**

Beim Einschalten der 24V-Versorgungsspannung die rechte Taste gedrückt halten.

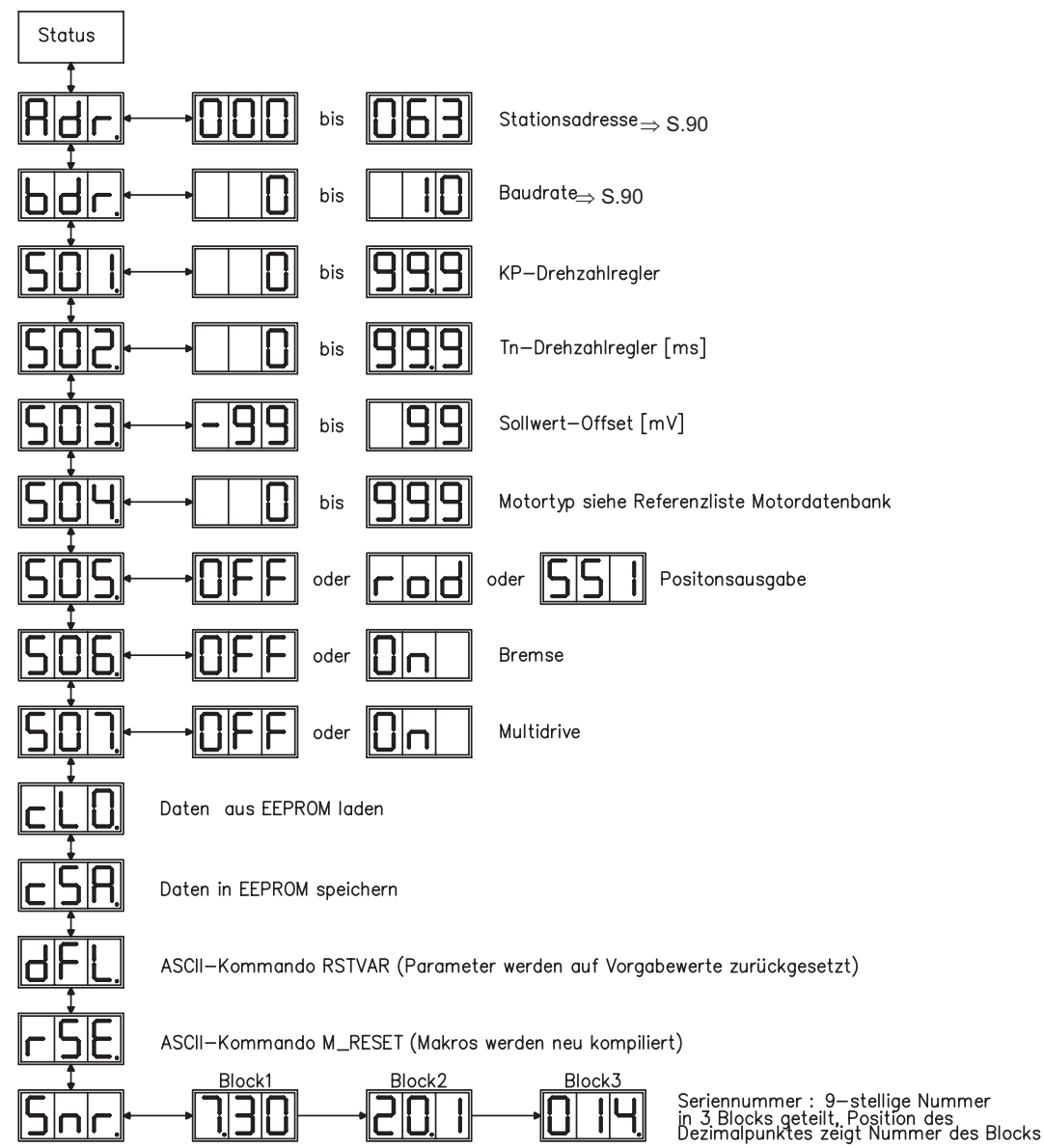

# <span id="page-93-0"></span>**9.6 Fehlermeldungen**

Auftretende Fehler werden im LED-Display an der Frontplatte über eine Fehlernummer kodiert angezeigt. Alle Fehlermeldungen führen zum Öffnen des BTB-Kontaktes und zum Abschalten der Verstärker-Endstufe (Motor wird drehmomentfrei). Die Motorhaltebremse wird aktiviert.

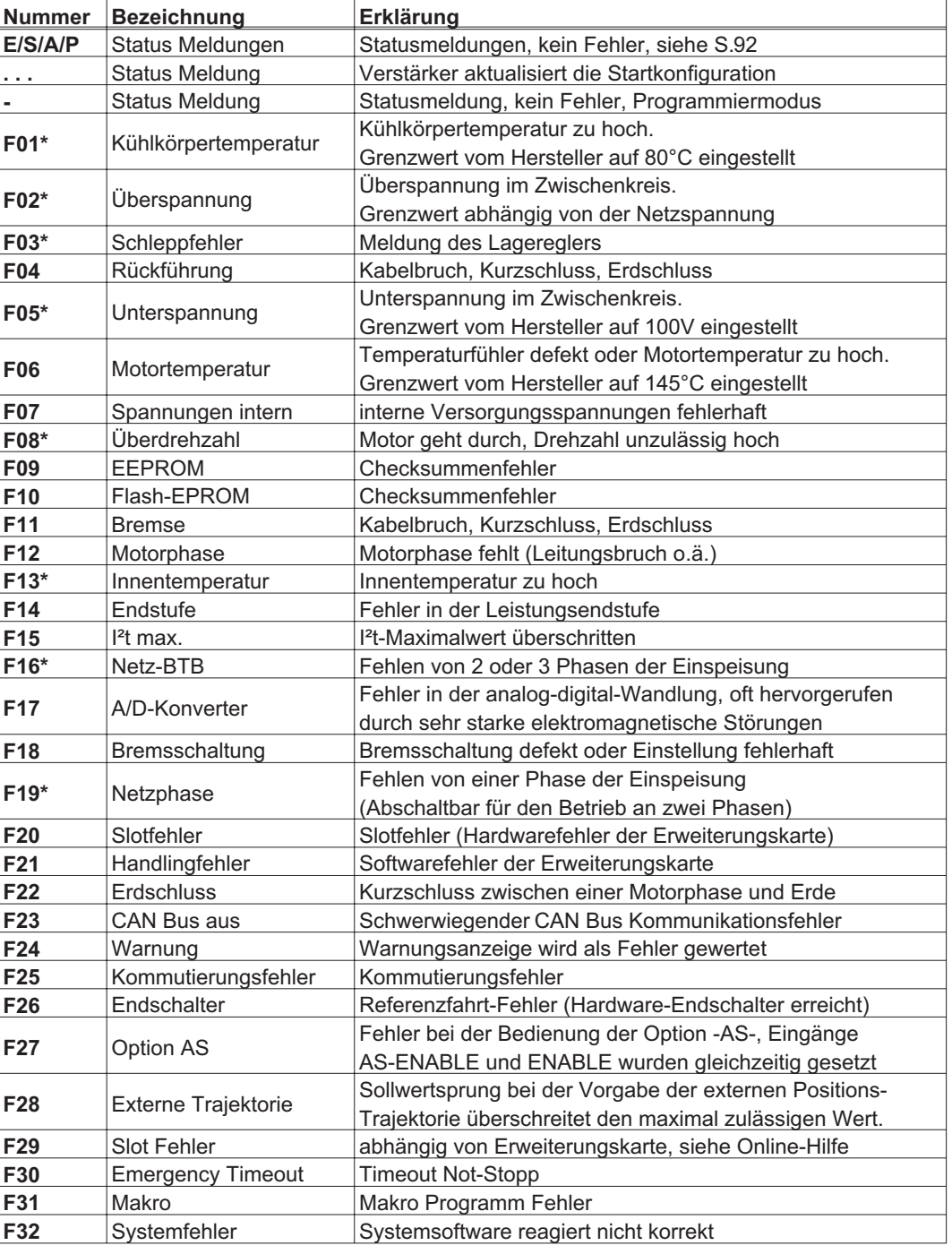

\* = Diese Fehlermeldungen können ohne Reset mit dem ASCII-Commando CLRFAULT zurückgesetzt werden. Wenn nur einer dieser Fehler anliegt und der RESET-Button oder die I/O-Funktion RESET verwendet wird, wird ebenfalls nur das Kommando CLRFAULT ausgeführt.

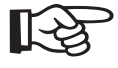

**Weitere Informationen zu den Meldungen finden Sie in der ASCII Objektreferenz ([Online Hilfe](http://www.wiki-kollmorgen.eu/wiki/DanMoBilder/file/s400600hilfe/kms.htm)), siehe Parameter ERRCODE. Informationen zur Behebung der Störungen finden Sie im Abschnitt "Trouble Shooting" der Online-Hilfe.**

# **9.7 Warnmeldungen**

Auftretende Störungen, die nicht zum Abschalten der Verstärker-Endstufe führen (BTB-Kontakt bleibt geschlossen) , werden im LED-Display an der Frontplatte über eine Warnungsnummer kodiert angezeigt.

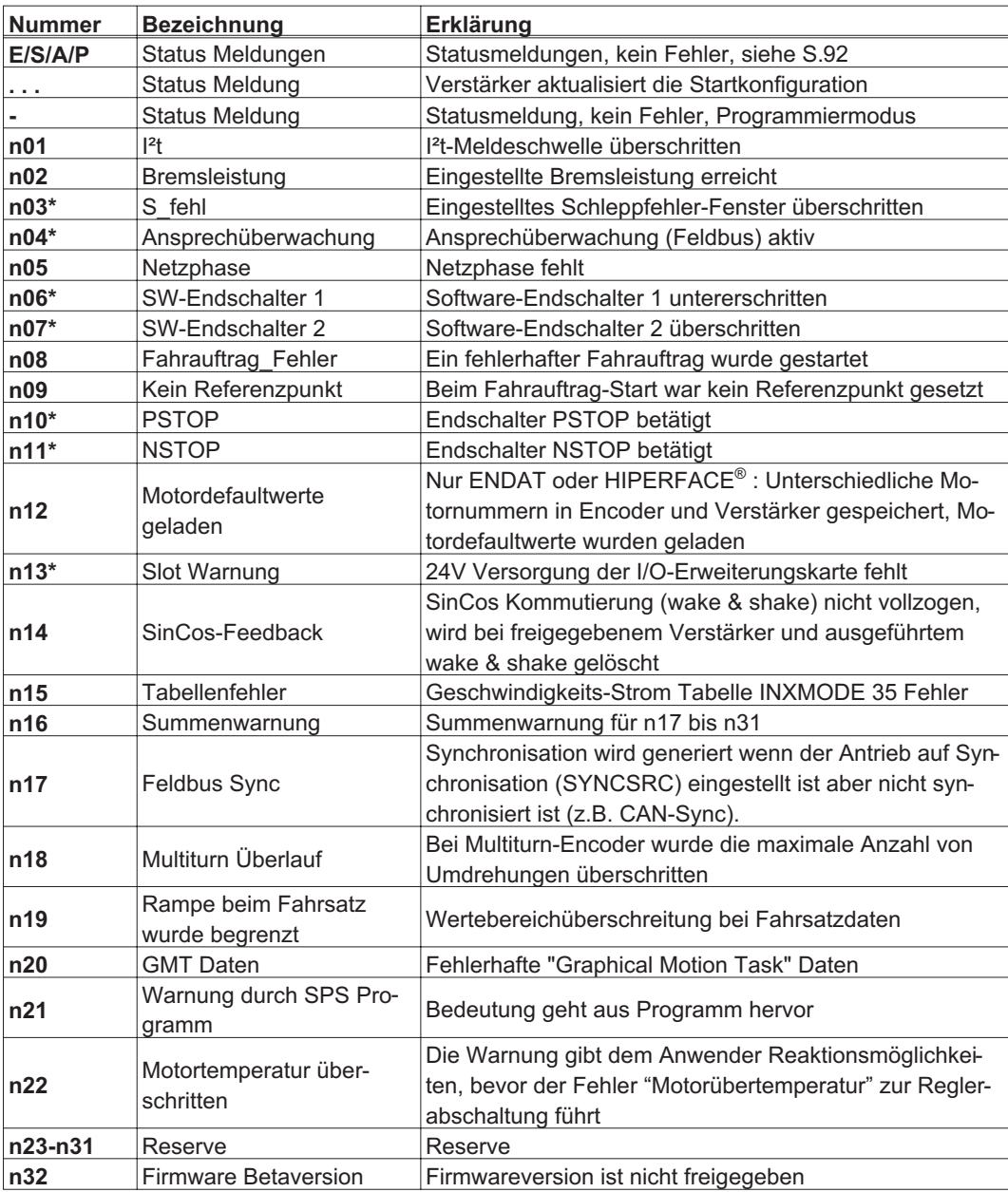

\* = Diese Warnmeldungen führen zu einem geführten Stillsetzen des Antriebs (Bremsung mit Notrampe)

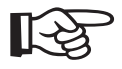

**Weitere Informationen zu den Meldungen finden Sie in der ASCII Objektreferenz [\(Online Hilfe\)](http://www.wiki-kollmorgen.eu/wiki/DanMoBilder/file/s400600hilfe/kms.htm), siehe Parameter STATCODE. Informationen zur Behebung der Störungen finden Sie im Abschnitt "Trouble Shooting" der Online-Hilfe.**

# **9.8 Beseitigung von Störungen**

Abhängig von den Bedingungen in Ihrer Anlage können vielfältige Ursachen für die auftretende Störung verantwortlich sein. Bei Mehrachssystemen können weitere versteckte Fehlerursachen vorliegen.

## **Detaillierte Beschreibung von Fehlerursachen und Tipps zur Behebung finden Sie im Abschnitt "Trouble-Shooting" in der [Online Hilfe](http://www.wiki-kollmorgen.eu/wiki/DanMoBilder/file/s400600hilfe/kms.htm) der Inbetriebnahme-Software.**

Unsere Applikationsabteilung hilft Ihnen bei Problemen weiter.

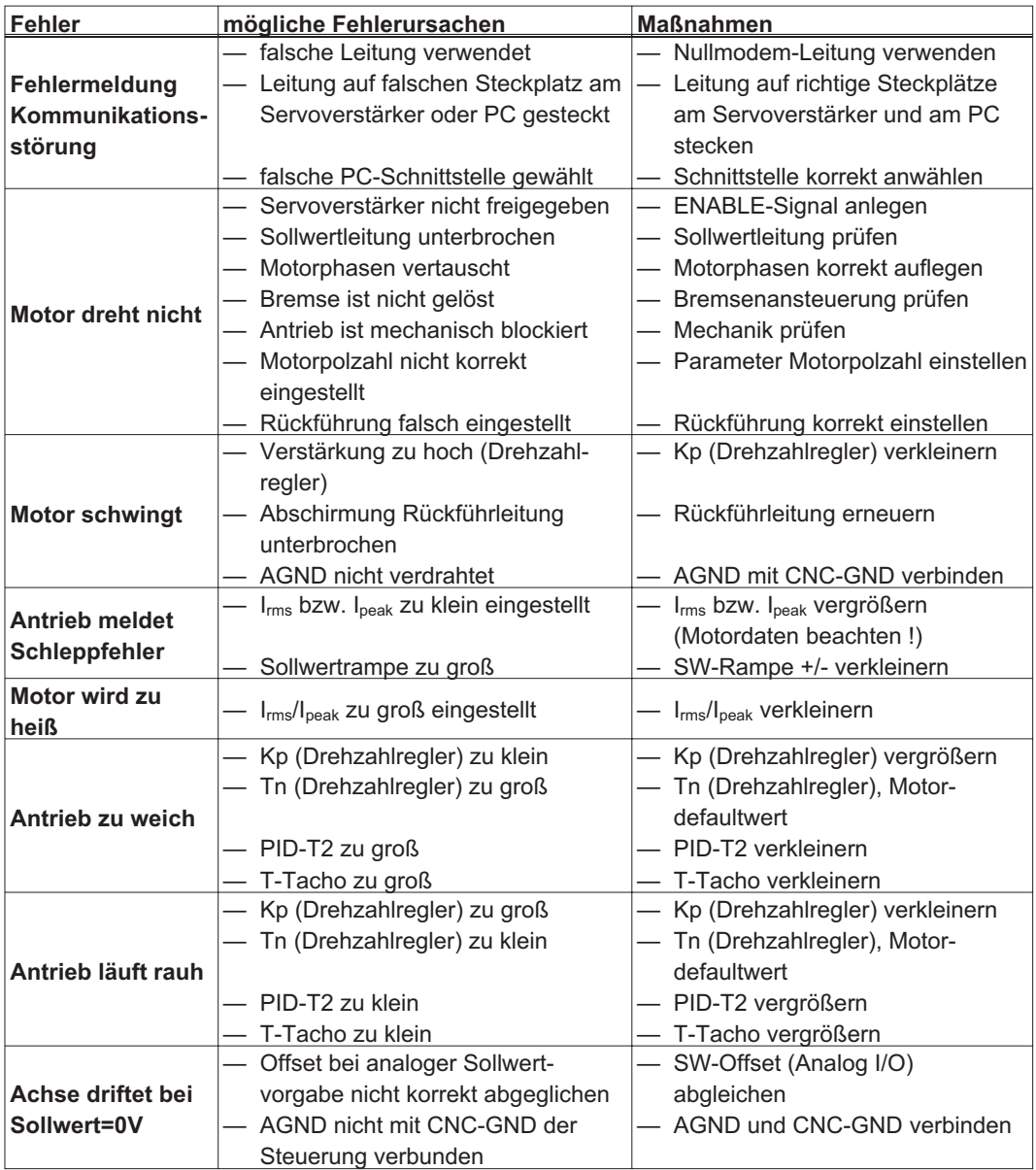

# **10 Erweiterungskarten**

Informationen über Verfügbarkeit und Bestellnummern finden Sie auf Seite [115.](#page-114-0)

 $\bullet$ 

 $\bullet$ 

# **10.1 Leitfaden zur Installation der Erweiterungskarten**

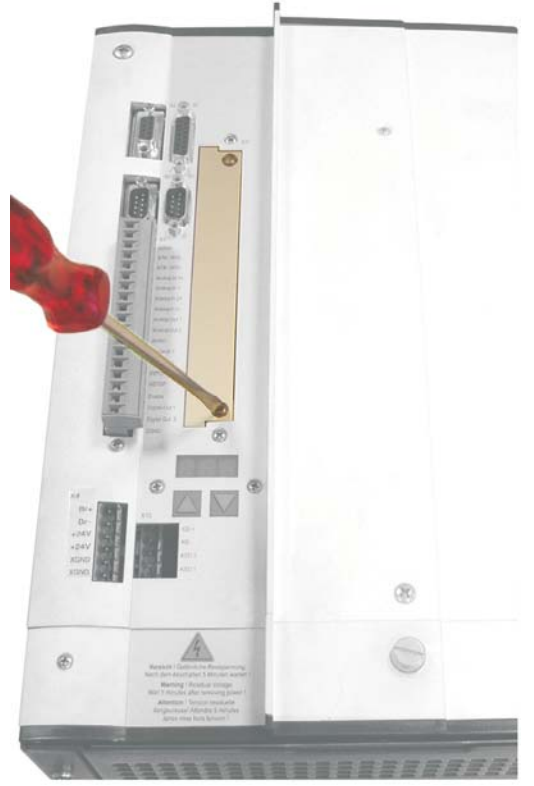

- $\bullet$  **Drücken Sie die Erweiterungskarte fest in den Schacht, bis die Frontabdeckung auf den Befestigungslaschen aufliegt. So ist ein sicherer Kontakt der Steckverbindung gewährleistet.**
- $\bullet$  **Drehen Sie die Schrauben der Frontabdeckung in die Gewinde in den Befestigungslaschen.**
- **Schrauben Sie die Abdeckung des Optionsschachtes mit einem geeigneten Schraubendreher heraus.**
- $\bullet$  **Achten Sie darauf, dass keine Kleinteile (Schrauben o.ä.) in den geöffneten Optionsschacht fallen.**

 **Schieben Sie die Erweiterungskarte vorsichtig und ohne sie zu verkanten in die vorgesehenen Führungsschienen.**

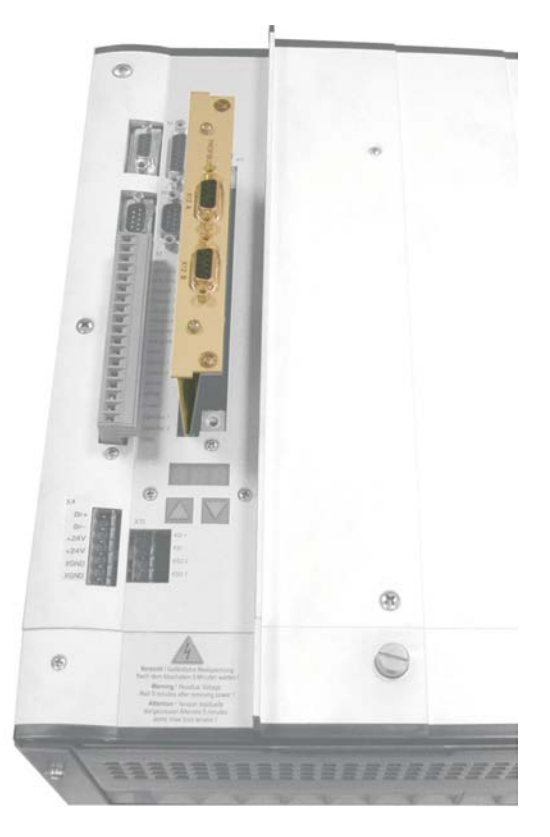

# **10.2 Erweiterungskarte -I/O-14/08-**

Dieses Kapitel beschreibt die I/O-Erweiterungskarte -I/O-14/08-. Beschrieben werden nur die zusätzlichen Eigenschaften, die die Erweiterungskarte dem SERVOSTAR 640/670 verleiht. Die Erweiterungskarte ist bei Anlieferung in den Optionsschacht des Servoverstärkers eingeschoben und verschraubt, wenn Sie den Servoverstärker mit der Erweiterungskarte bestellt haben.

Die -I/O-14/08- stellt Ihnen 14 zusätzliche digitale Eingänge und 8 digitale Ausgänge zur Verfügung. Die Funktion der Ein- und Ausgänge ist festgelegt. Die Ein-/Ausgänge werden verwendet, um im Servoverstärker gespeicherte Fahraufträge zu starten und Meldungen des integrierten Lagereglers in der übergeordneten Steuerung auszuwerten.

Die Funktion der Eingänge und Meldeausgänge entspricht den Funktionen, die den digitalen I/O's an Stecker X3 des SERVOSTAR 640/670 zugeordnet werden können. Alle Ein- und Ausgänge sind durch Optokoppler getrennt und potentialfrei gegenüber dem Servoverstärker.

# **10.2.1 Frontansicht**

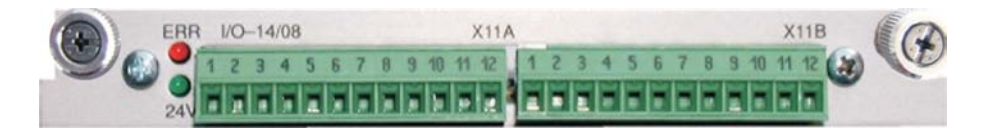

# **10.2.2 Technische Daten**

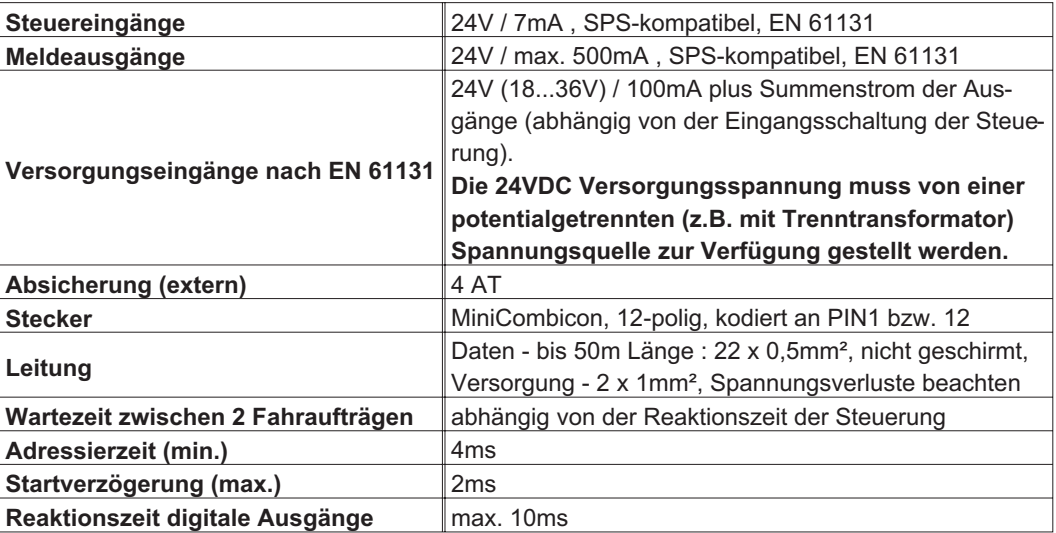

## **10.2.3 Leuchtdioden**

Neben den Klemmen der Erweiterungskarte sind zwei Leuchtdioden angebracht. Die grüne Leuchtdiode meldet das Vorhandensein der erforderlichen 24V Hilfsspannung für die Erweiterungskarte. Die rote Leuchtdiode meldet Fehler in den Ausgängen der Erweiterungskarte (Überlastung der Schalterbausteine und Kurzschluss).

## **10.2.4 Fahrsatznummer anwählen (Beispiel)**

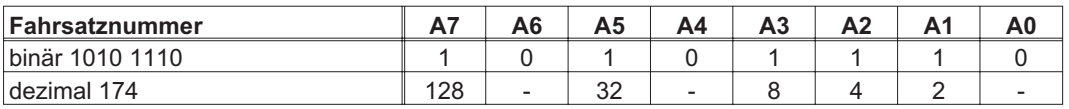

# **10.2.5 Steckerbelegung**

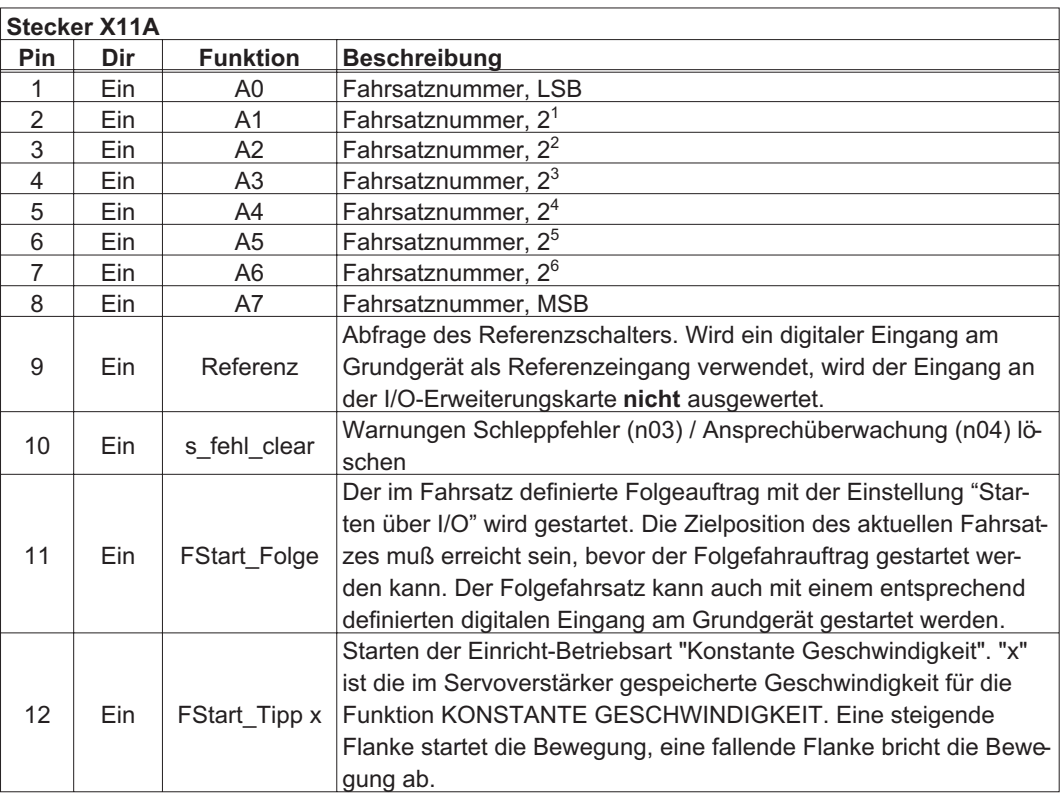

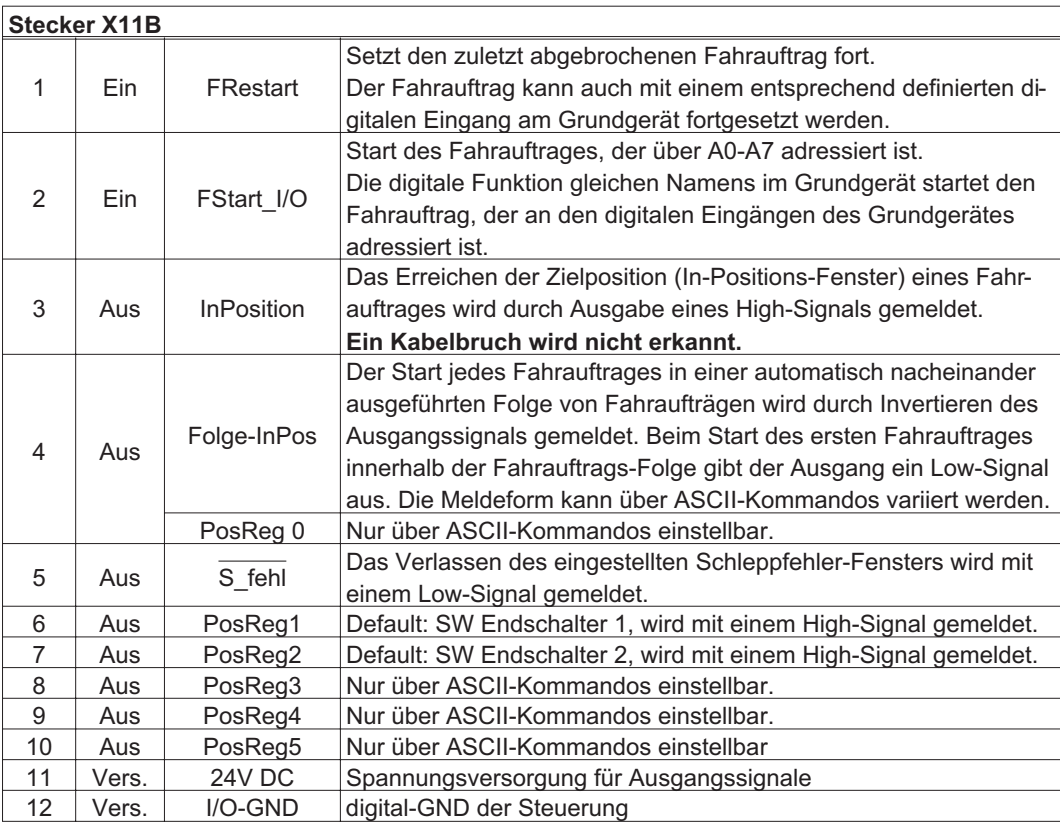

# **10.2.6 Anschlussbild**

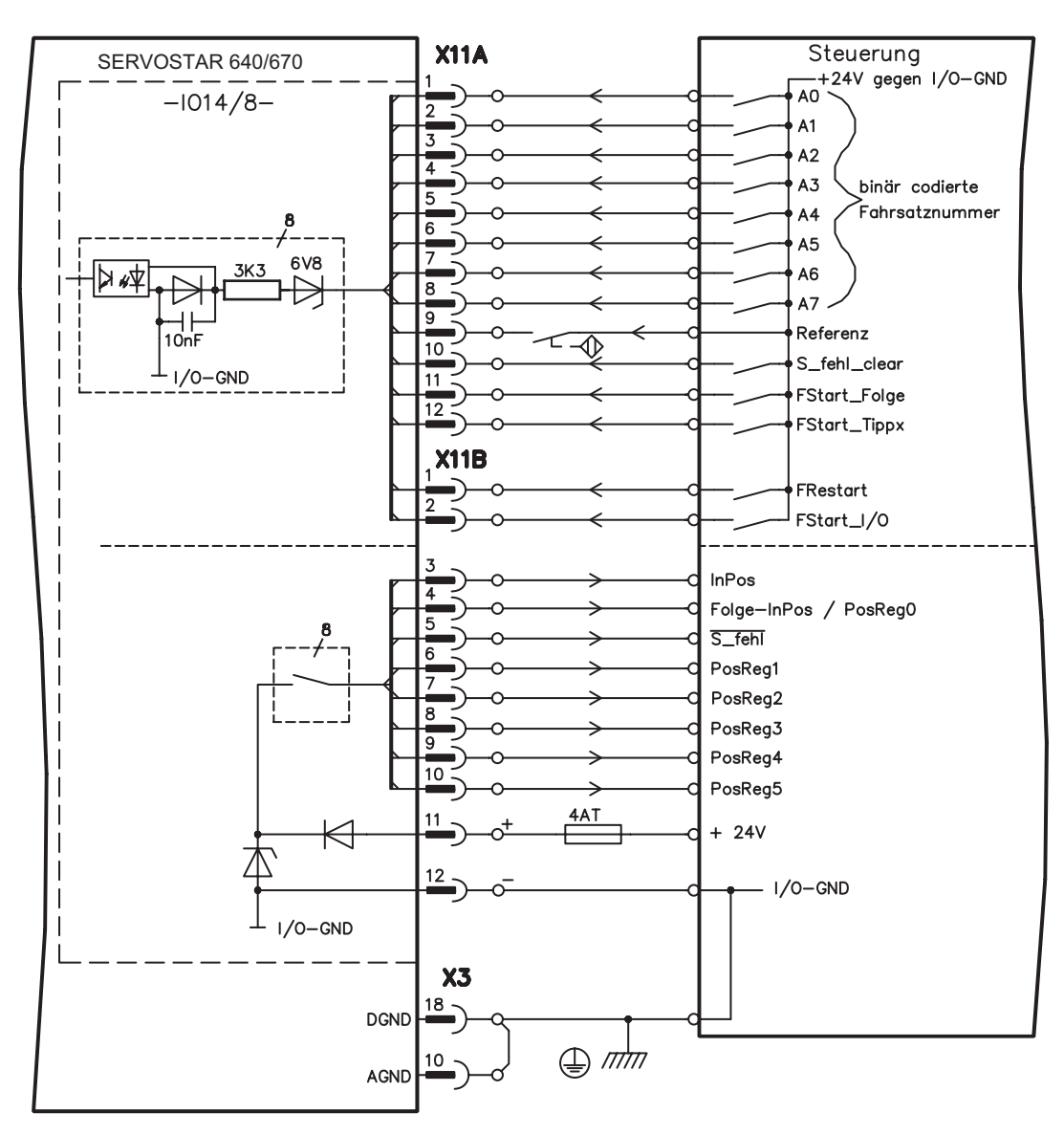

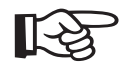

**AGND und DGND an Stecker X3 müssen gebrückt werden**

# **10.3 Erweiterungskarte -PROFIBUS-**

Dieses Kapitel beschreibt die PROFIBUS Erweiterungskarte für den SERVOSTAR 640/670. Informationen über der Funktionsumfang und das Softwareprotokoll finden Sie in der Beschreibung "Kommunikationsprofil PROFIBUS DP". Die Spannungsversorgung der Erweiterungskarte findet durch den Servoverstärker statt.

# **10.3.1 Frontansicht**

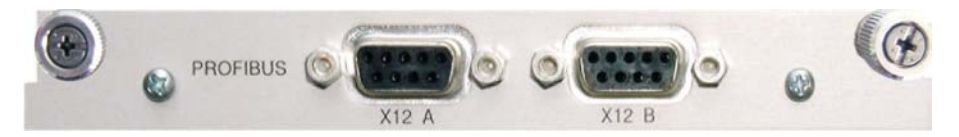

# **10.3.2 Anschlusstechnik**

Leitungsauswahl, Leitungsführung, Schirmung, Busanschlussstecker, Busabschluss und Laufzeiten finden Sie in den "Aufbaurichtlinien PROFIBUS-DP/FMS" der PROFIBUS-Nutzerorganisation PNO.

# **10.3.3 Anschlussbild**

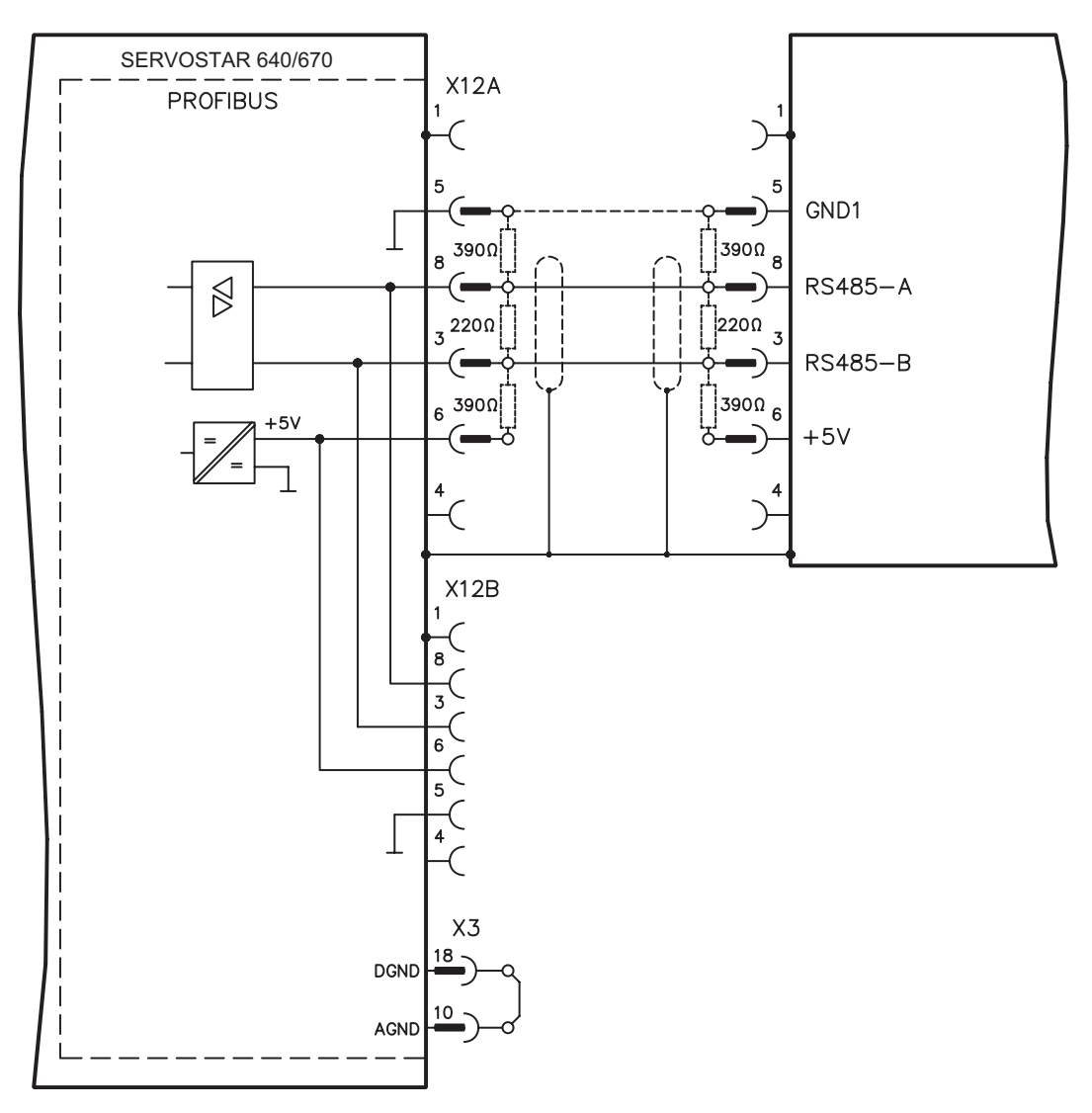

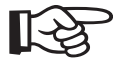

**AGND und DGND an Stecker X3 müssen gebrückt werden**

# **10.4 Erweiterungskarte -SERCOS-**

Dieses Kapitel beschreibt die SERCOS Erweiterungskarte für den SERVOSTAR 640/670. Informationen über der Funktionsumfang und das Softwareprotokoll finden Sie in unserer Beschreibung "IDN Reference Guide SERCOS".

# **10.4.1 Frontansicht**

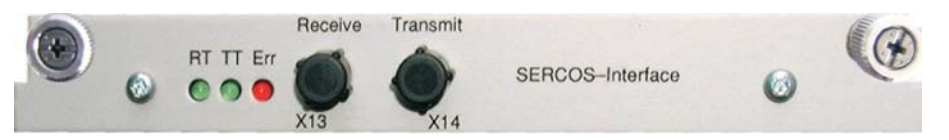

# **10.4.2 Leuchtdioden**

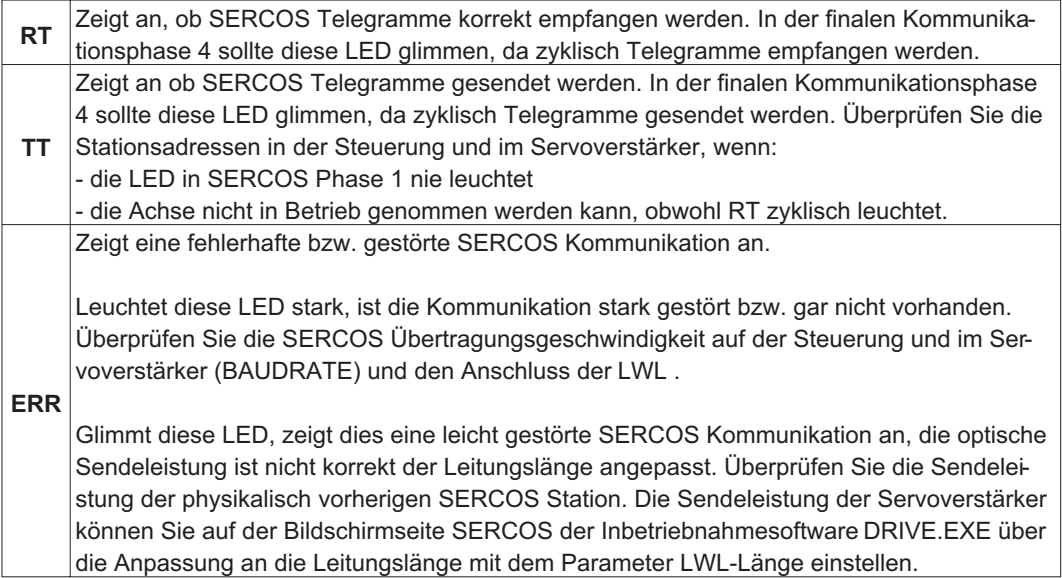

# **10.4.3 Anschlusstechnik**

Verwenden Sie für den Lichtwellenleiter(LWL) - Anschluss ausschließlich SERCOS Komponenten gemäß SERCOS Standard IEC 61491.

## **Empfangsdaten**

Der LWL mit den Empfangsdaten für den Antriebs in der Ringstruktur wird mit einem F-SMA Stecker an X13 angeschlossen

# **Sendedaten**

Schließen Sie den LWL für den Datenausgang mit einem F-SMA Stecker an X14 an.

# **10.4.4 Anschlussbild**

Aufbau des ringförmigen SERCOS Bussystems mit Lichtwellenleiter (Prinzipdarstellung).

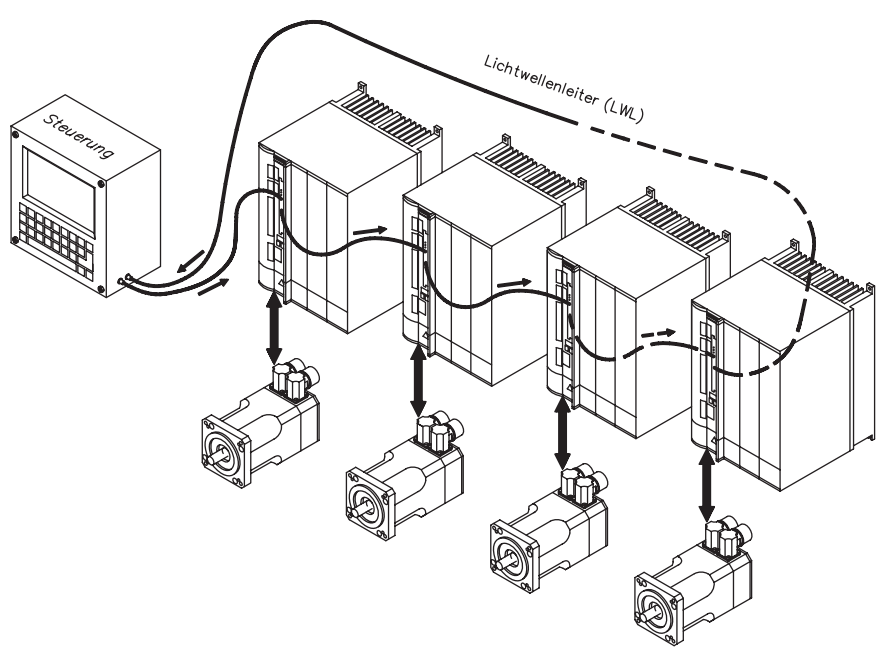

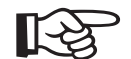

## **AGND und DGND an Stecker X3 müssen gebrückt werden**

# **10.4.5 Ändern der Stationsadresse**

Die Adresse des Antriebs kann zwischen 0 und 63 gesetzt werden. Mit Adresse=0 wird der Antrieb als Verstärker im SERCOS-Ring zugewiesen. Einstellen der Stationsadresse:

## **Tasten auf der Frontseite des Servoverstärkers**

Sie können die Adresse durch Tasteneingaben am Verstärker ändern (S. [93](#page-92-0)).

## **Inbetriebnahmesoftware**

Sie können die Adresse auch mit der Inbetriebnahmesoftware, ändern (siehe Online-Hilfe). Im Bildschirmfenster "Terminal" können Sie alternativ den Befehl **ADDR #** eingeben, wobei # für die neue Adresse des Antriebs steht.

## **10.4.6 Ändern von Baudrate und optischer Leistung**

Bei nicht korrekt eingestellter Baudrate kommt keine Kommunikation zustande. Mit dem Parameter **SBAUD #** können Sie die Baudrate einstellen, wobei # für die Baudrate steht. Wenn die optische Leistung nicht richtig eingestellt ist, treten Fehler in der Telegrammübertragung auf und die rote LED am Antrieb leuchtet. Während der normalen Kommunikation blinken die grünen LEDs für Senden und Empfangen schnell, wodurch der Eindruck entsteht, dass die jeweilige LED leuchtet. Mit dem Parameter **SLEN #** können Sie den optischen Bereich für ein standardisiertes 1 mm² Glasfaserkabel festlegen, wobei # die Länge des Kabels in Metern angibt.

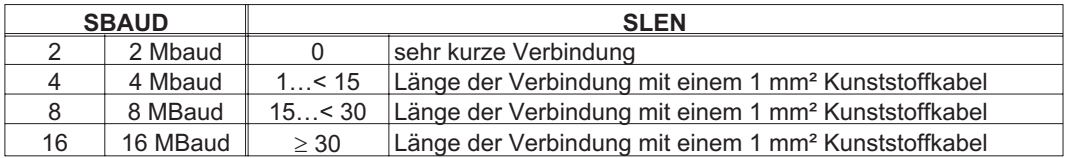

## **Inbetriebnahmesoftware**

Sie können die Parameter mit der Inbetriebnahmesoftware, Bildschirmseite "SERCOS", ändern. Weitere Informationen finden Sie in der Online-Hilfe. Im Bildschirmfenster "Terminal" können Sie alternativ die Befehle **SBAUD #** und **SLEN #** eingeben.

# **10.5 Erweiterungskarte - DEVICENET -**

Dieses Kapitel beschreibt die DeviceNet Erweiterungskarte für den SERVOSTAR 640/670. Informationen zu Funktionsumfang und Softwareprotokoll finden Sie in unserem Handbuch "Device-Net Kommunikationsprofil".

# **10.5.1 Frontansicht**

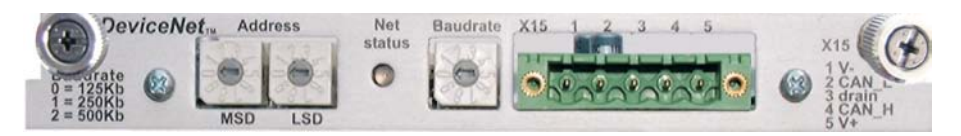

# **10.5.2 Anschlusstechnik**

Leitungsauswahl, Leitungsführung, Schirmung, Busanschlussstecker, Busabschluss und Laufzeiten werden in der "DeviceNet Spezifikation, Band I, II, Ausgabe 2.0", herausgegeben von der ODVA, beschrieben.

# **10.5.3 Anschlussbild**

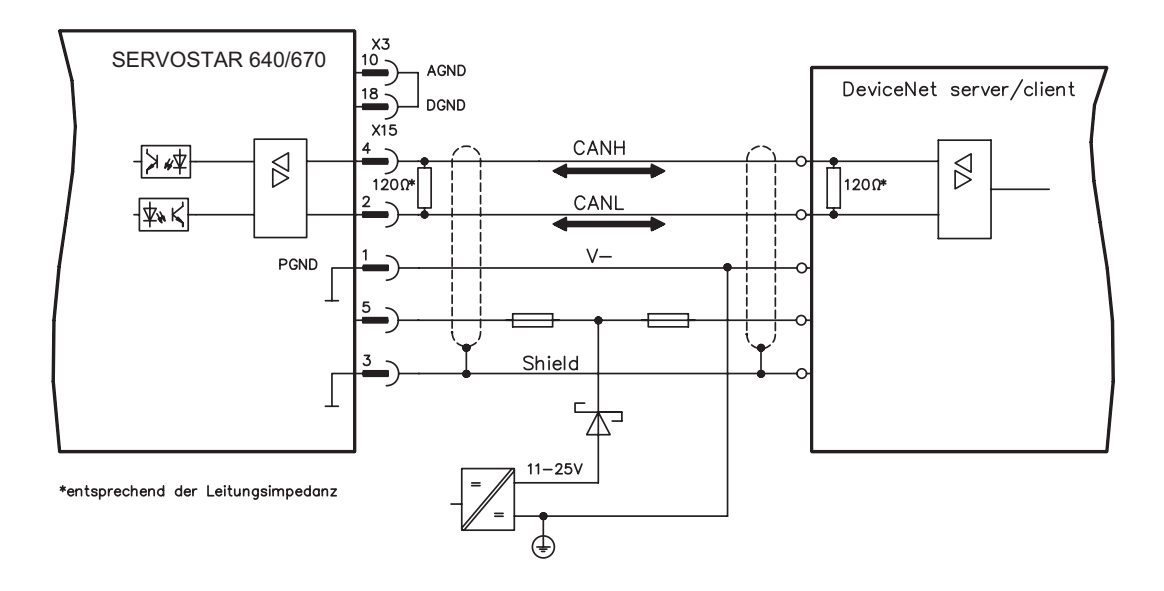

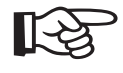

**AGND und DGND an Stecker X3 müssen gebrückt werden**

# **10.5.4 Kombinierte Modul-/Netzwerkstatus-LED**

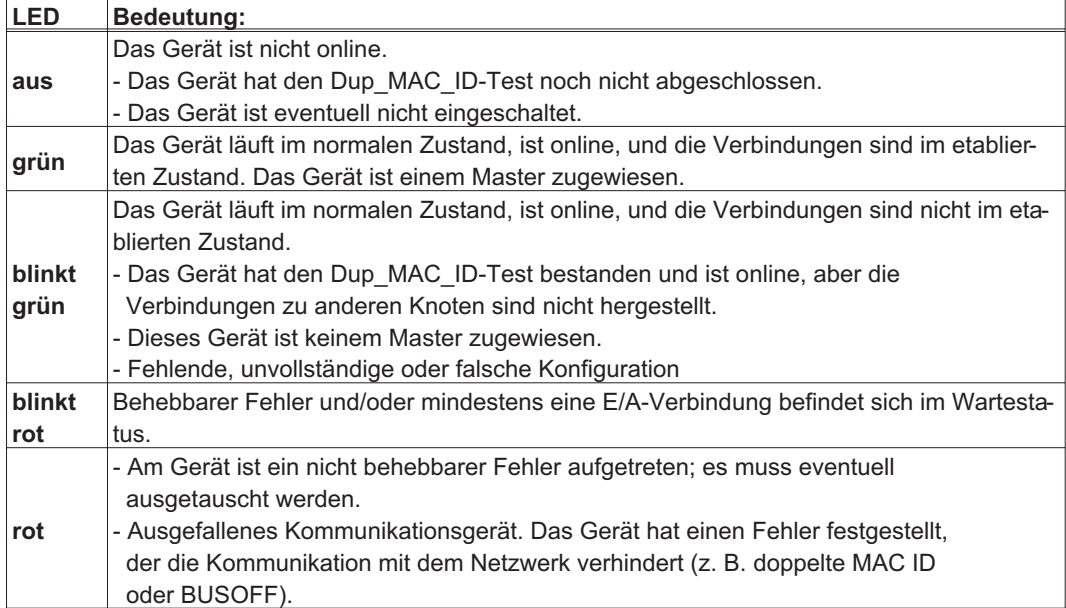

# **10.5.5 Einstellen der Stationsadresse (Geräteadresse)**

Die Stationsadresse des Servoverstärker kann auf drei Arten eingestellt werden:

- $\bullet$  Stellen Sie die Drehschalter an der Vorderseite der Erweiterungskarte auf einen Wert zwischen 0 und 63. Jeder Schalter stellt eine Dezimalziffer dar. Um Adresse 10 für den Antrieb einzustellen, setzen Sie MSD auf 1 und LSD auf 0.
- $\bullet$  Stellen Sie die Drehschalter an der Vorderseite der Erweiterungskarte auf einen Wert größer als 63. Sie können die Stationsadresse jetzt anhand der ASCII-Befehle DNMACID x, SAVE, COLDSTART einstellen, wobei "x" für die Stationsadresse steht.
- $\bullet$  Stellen Sie die Drehschalter an der Vorderseite der Optionskarte auf einen Wert größer als 63. Sie können die Stationsadresse jetzt über das DeviceNet-Objekt (Klasse 0x03,Attribut 1) einstellen. Dies geschieht mit Hilfe eines DeviceNet-Inbetriebnahmewerkzeugs. Sie müssen den Parameter im nichtflüchtigen Speicher (Klasse 0x25, Attribut 0x65) sichern und den Antrieb nach der Änderung der Adresse erneut starten.

# **10.5.6 Einstellen der Übertragungsgeschwindigkeit**

Sie können die DeviceNet-Übertragungsgeschwindigkeit auf drei unterschiedliche Arten einstellen:

- $\bullet$  Stellen Sie den Drehschalter für die Baudrate an der Vorderseite der Optionskarte auf einen Wert zwischen 0 und 2, 0 = 125 KBit/s, 1 = 250 KBit/s, 2 = 500 KBit/s.
- $\bullet$  Stellen Sie die Drehschalter an der Vorderseite der Optionskarte auf einen Wert größer als 2. Sie können die Baudrate jetzt anhand der Terminal-Befehle DNBAUD x, SAVE, COLDSTART einstellen, wobei "x" für 125, 250 oder 500 steht.
- $\bullet$  Stellen Sie die Drehschalter an der Vorderseite der Optionskarte auf einen Wert größer als 2. Sie können die Baudrate jetzt anhand des DeviceNet-Objekts (Klasse 0x03, Attribut 2) auf einen Wert zwischen 0 und 2 einstellen. Dies geschieht mit Hilfe eines DeviceNet-Inbetriebnahmewerkzeugs. Sie müssen den Parameter im nichtflüchtigen Speicher (Klasse 0x25, Attribut 0x65) sichern und den Antrieb nach der Änderung der Baudrate erneut starten.

# **10.5.7 Buskabel**

Gemäß ISO 898 sollten Sie ein Buskabel mit einer charakteristischen Impedanz von 120Ω verwenden. Die für eine zuverlässige Kommunikation nutzbare Kabellänge wird mit ansteigender Übertragungsgeschwindigkeit reduziert. Die folgenden, von uns gemessenen Werte können als Richtwerte verwendet werden. Sie sollten jedoch nicht als Grenzwerte ausgelegt werden.

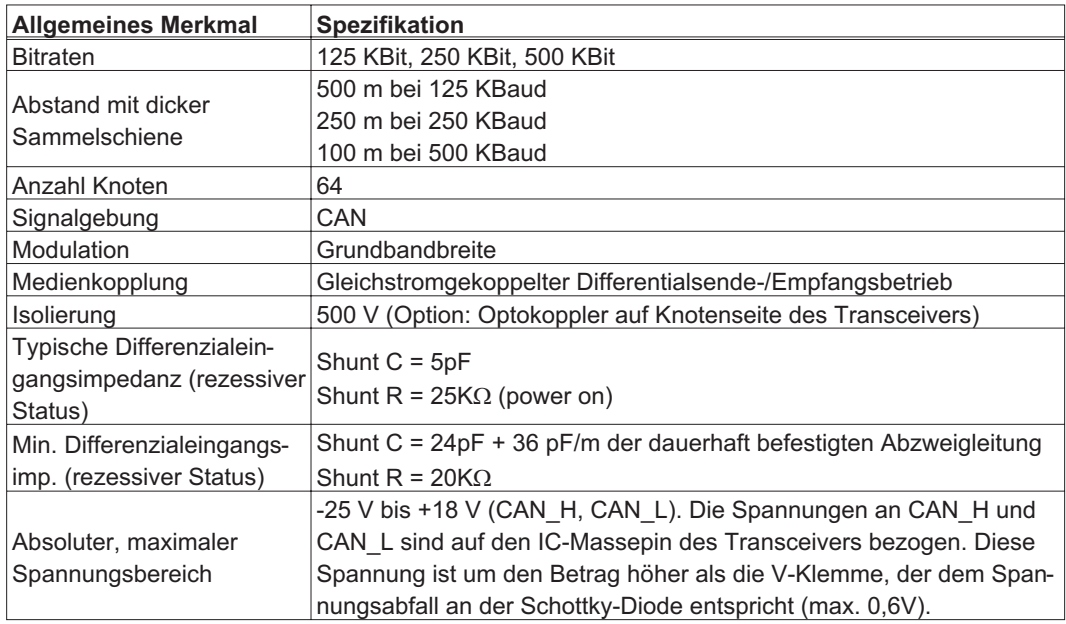

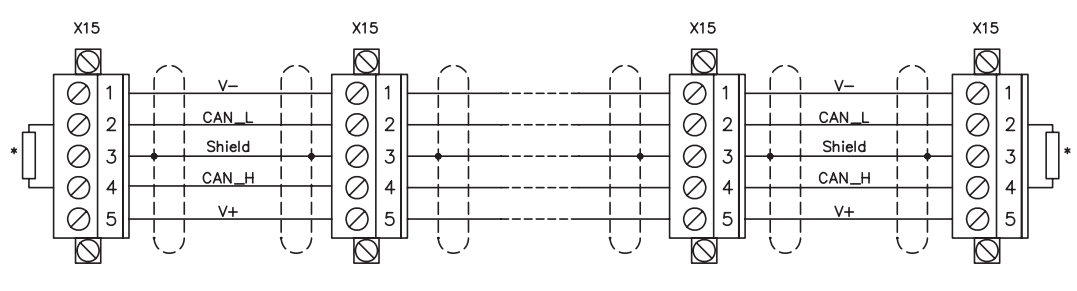

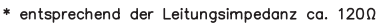

## **Erdung:**

Um Erdungsschleifen zu verhindern, darf das DeviceNet-Netzwerk nur an einer Stelle geerdet sein. Die Schaltkreise der physischen Schicht in allen Geräten sind auf das V-Bussignal bezogen. Der Anschluss zur Masse erfolgt über die Busstromversorgung. Der Stromfluss zwischen V- und Erde darf über kein anderes Gerät als über eine Stromversorgung erfolgen.

## **Bustopologie:**

Das DeviceNet-Medium verfügt über eine lineare Bustopologie. Auf jeder Seite der Verbindungsleitung sind Abschlusswiderstände erforderlich. Abzweigleitungen bis zu je 6 m sind zulässig, so dass mindestens ein Knoten verbunden werden kann.

## **Abschlusswiderstände:**

Für DeviceNet muss **an jeder Seite der Verbindungsleitung** ein Abschlusswiderstand installiert werden. Widerstandsdaten: 1200, 1% Metallfilm, 1/4 W

# **10.6 Erweiterungskarte -ETHERCAT-**

Dieses Kapitel beschreibt die EtherCAT Erweiterungskarte für den SERVOSTAR 640/670. Informationen zu Funktionsumfang und Softwareprotokoll finden Sie in der EtherCAT Dokumentation. Diese Erweiterungskarte ermöglicht den Anschluss des Servoverstärkers an das EtherCAT Netzwerk über RJ-45 Buchsen (IN- und OUT-Ports).

# **10.6.1 Frontansicht**

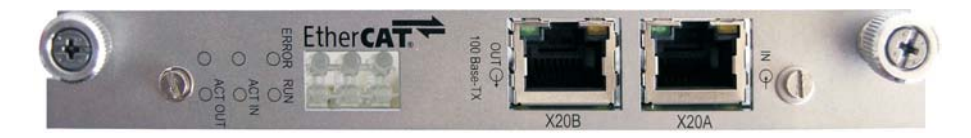

# **10.6.2 LEDs**

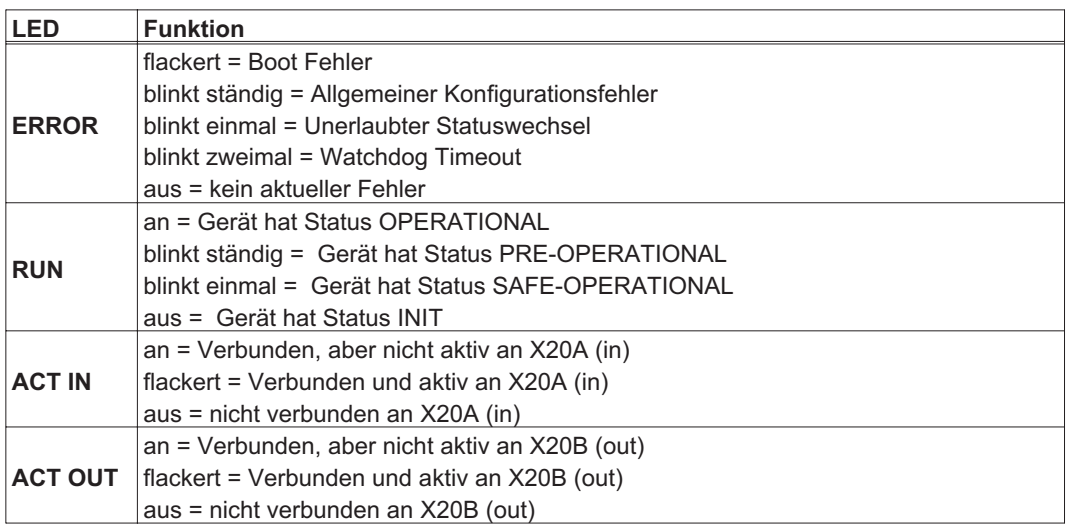

# **10.6.3 Anschlussbild**

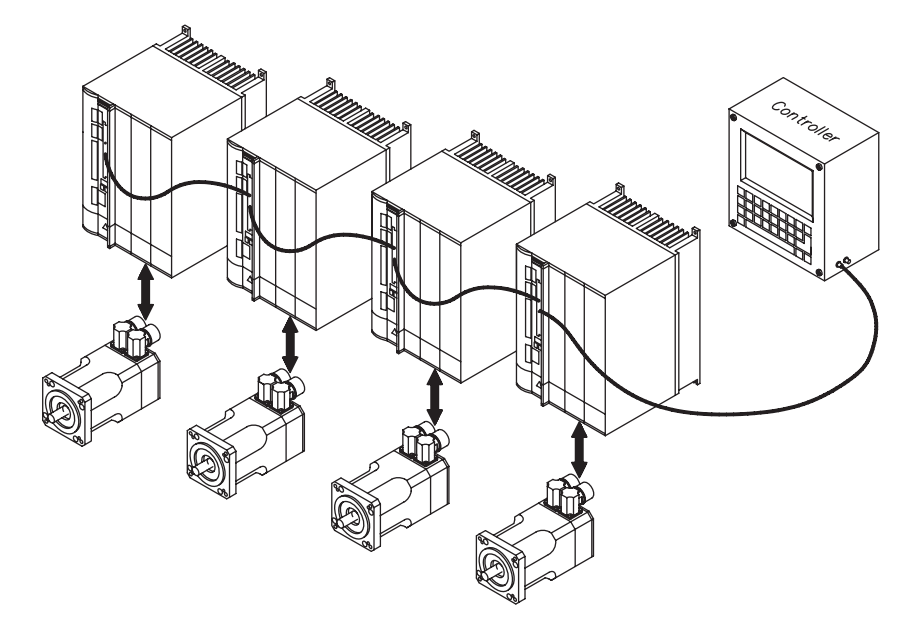

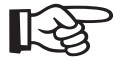

**AGND und DGND an Stecker X3 müssen gebrückt werden**

# **10.7 Erweiterungskarte -SYNQNET-**

Dieses Kapitel beschreibt die SynqNet Erweiterungskarte. Informationen zu Funktionsumfang und Softwareprotokoll finden Sie in der SynqNet Dokumentation.

# **10.7.1 Frontansicht**

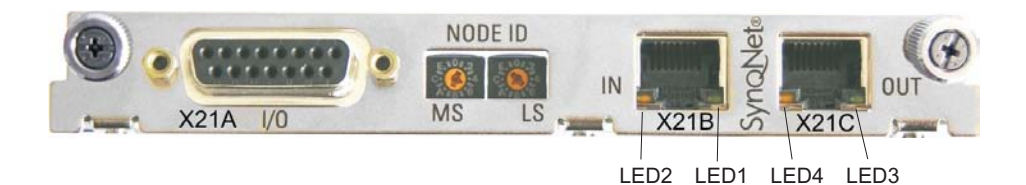

# **10.7.2 NODE ID Schalter**

Mit Hilfe der hexadezimalen Drehschalter können Sie das obere und untere Byte der Node ID getrennt einstellen. SynqNet verlangt für korrekte Funktion im Netzwerk nicht zwingend eine Adresse, in einigen Anwendungen kann dies jedoch sinnvoll sein, um von einer Applikations-Software erkannt zu werden.

# **10.7.3 Node LED Tabelle**

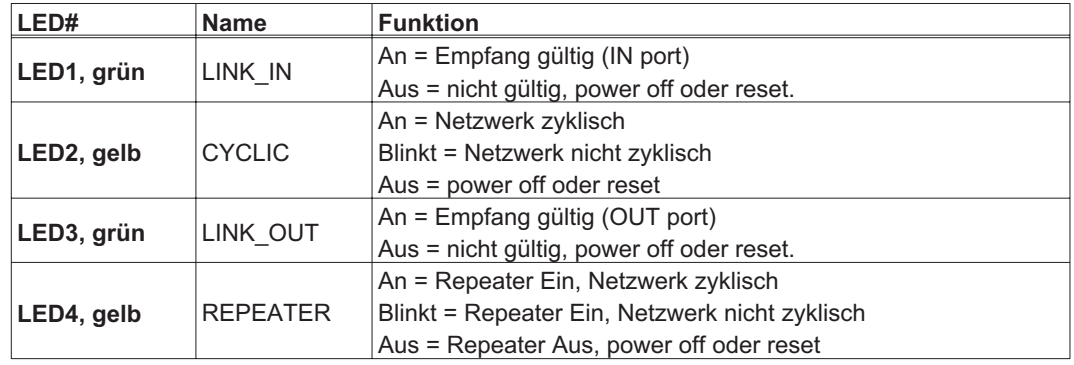

# **10.7.4 SynqNet Anschlüsse, Stecker X21B/C (RJ-45)**

Anschluss an das SynqNet Netzwerk über RJ-45 Buchsen (IN- und OUT-Ports) mit integrierten LEDS.
# **10.7.5 Digitale Ein-/Ausgänge, Stecker X21A (SubD 15 polig, Buchse)**

Eingänge (In): 24V (20...28V), optisch entkoppelt, ein high-speed Eingang (Pin 4) Ausgänge (Out): 24V, optisch entkoppelt, Darlington Treiber

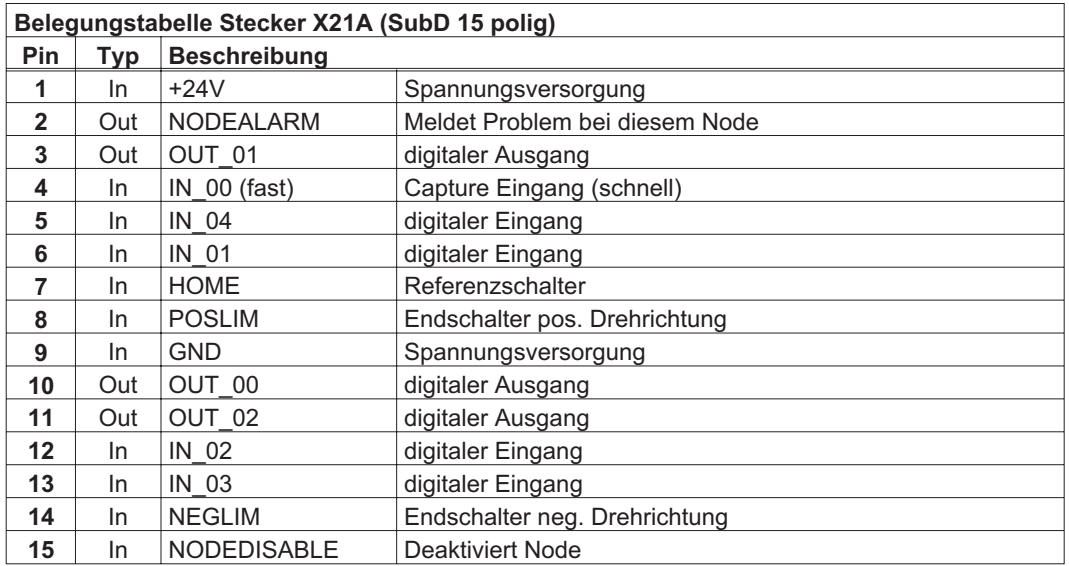

### **10.7.6 Anschlussbild digitale Ein-/Ausgänge, Stecker X21A**

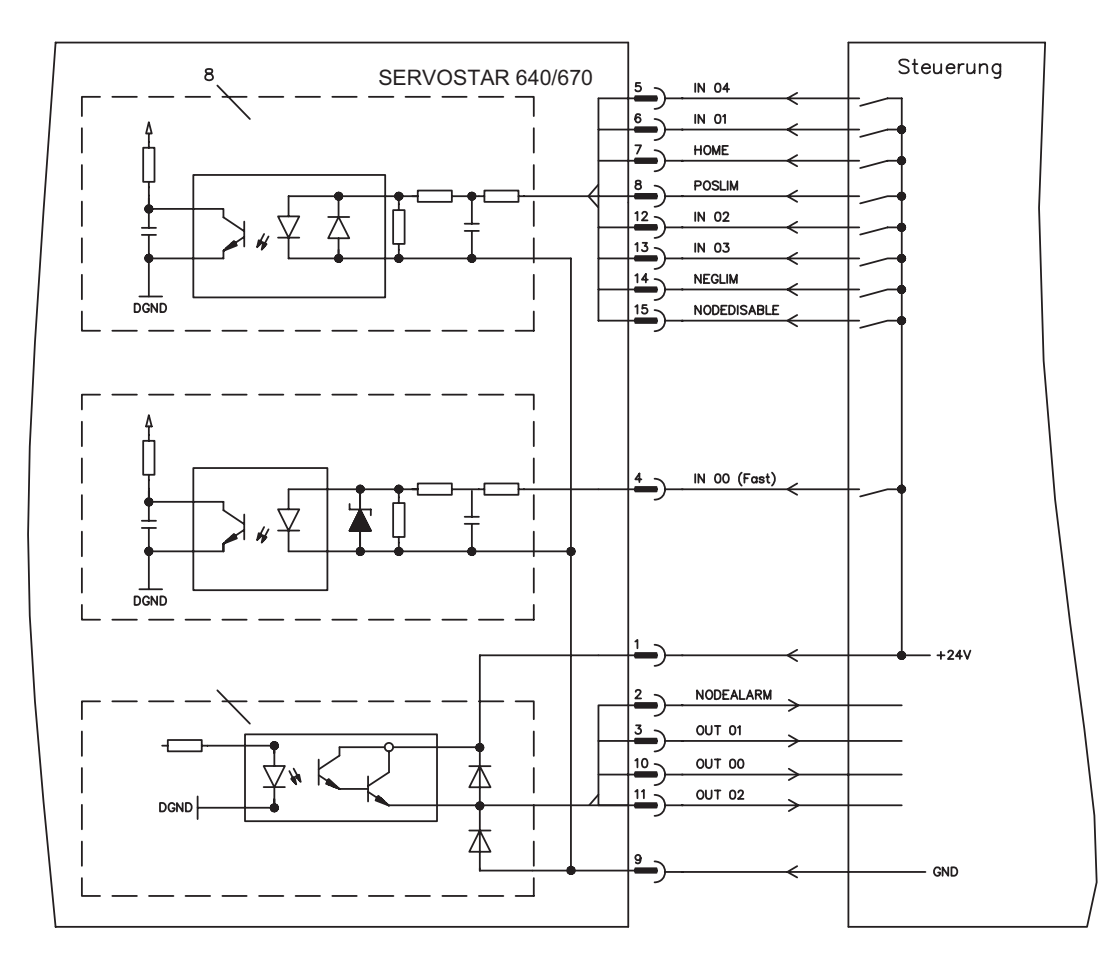

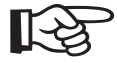

**AGND und DGND an Stecker X3 müssen gebrückt werden.**

# <span id="page-109-0"></span>**10.8 Erweiterungsmodul -2CAN-**

Der Stecker X6 des SERVOSTAR ist belegt mit den Signalen des RS232 Interface und des CAN Interface. Dadurch ist die Pinbelegung der Schnittstellen nicht standardgemäß und Sie benötigen ein Spezialkabel, wenn Sie beide Schnittstellen gleichzeitig verwenden wollen.

Das Erweiterungsmodul -2CAN- bietet Ihnen die Schnittstellen auf getrenten SubD-Steckern. Die beiden CAN-Stecker (CAN-IN und CAN-OUT) sind parallel verdrahtet. Über den Schalter kann ein Terminierungswiderstand (120  $\Omega$ ) für den CAN-Bus zugeschaltet werden, wenn der SERVOSTAR den Busabschluss bildet.

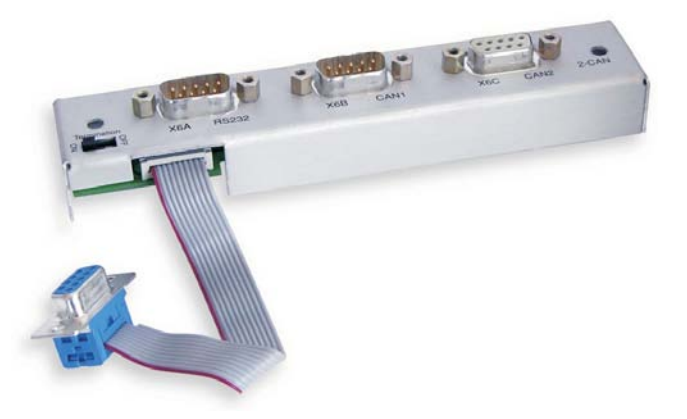

#### **10.8.1 Einbau**

Das Modul wird auf den Optionschacht geschraubt, nachdem Sie die Abdeckung entfernt haben (siehe S. [97\)](#page-96-0):

- $\bullet$ **Schrauben Sie die Abstandsbolzen in die Befestigungslaschen des Optionsschachtes**
- $\bullet$ **Setzen Sie das Erweiterungsmodul auf den Optionsschacht auf.**
- $\bullet$ **Drehen Sie die Schrauben in die Gewinde der Abstandsbolzen**
- $\bullet$ **Stecken Sie die SubD9-Buchse in Stecker X6 am SERVOSTAR**

# **10.8.2 Frontansicht**

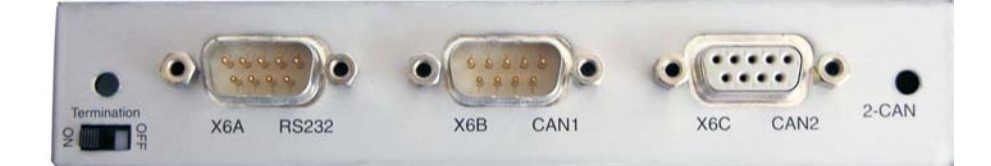

#### **10.8.3 Anschlusstechnik**

Für die RS232- und die CAN-Schnittstelle können Standardkabel mit Abschirmung verwendet werden.

**Wenn der Servoverstärker das letzte Gerät am CAN-Bus ist, muss der Schalter für die Busterminierung auf ON geschaltet werden. Ansonsten muss der Schalter auf OFF geschaltet sein (Auslieferungszustand).**

**110 SERVOSTAR® 640/670 Betriebsanleitung**

# **10.8.4 Anschlussbelegung**

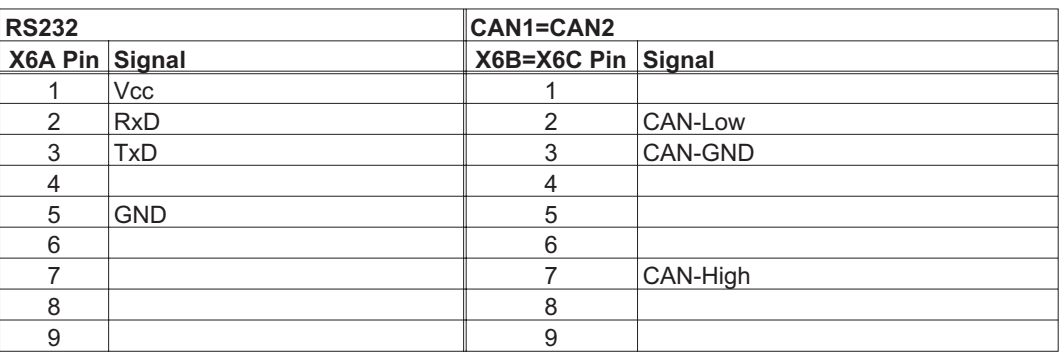

#### **10.8.5 Anschlussbild**

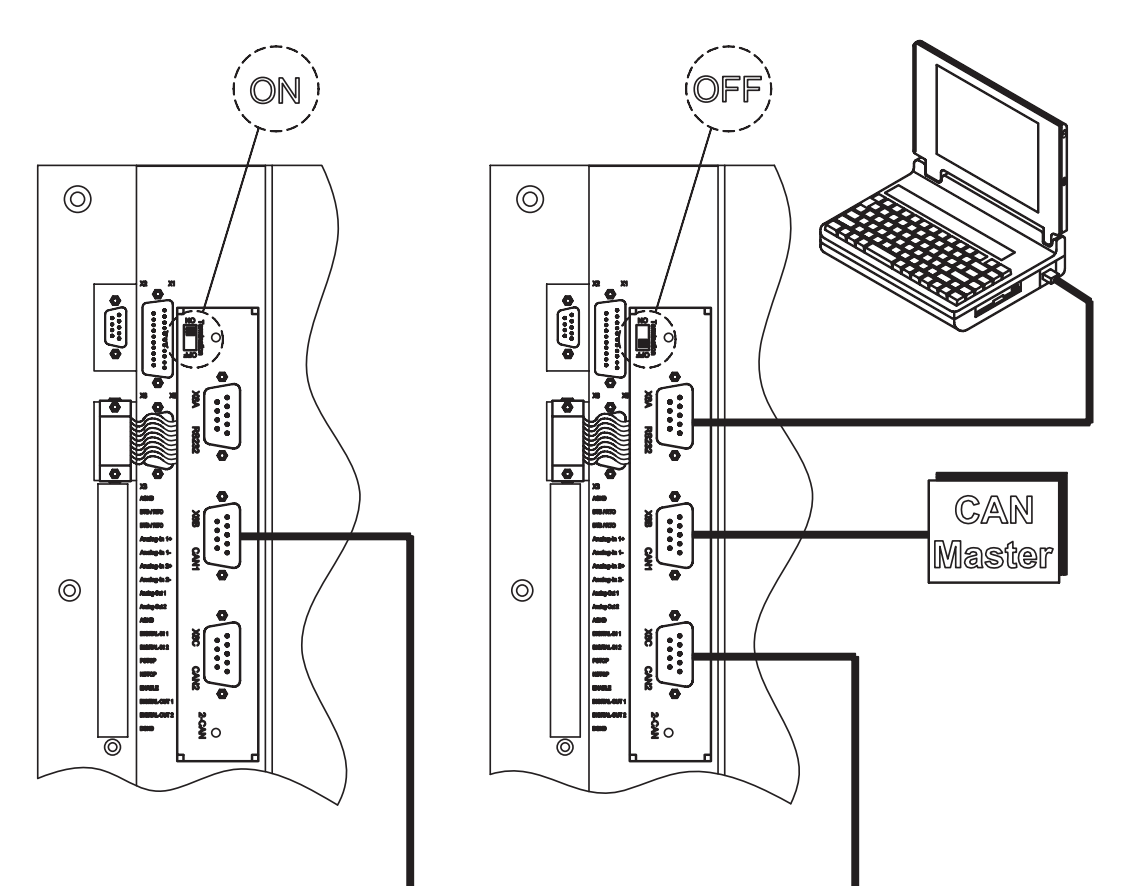

Diese Seite wurde bewusst leer gelassen.

**11 Anhang**

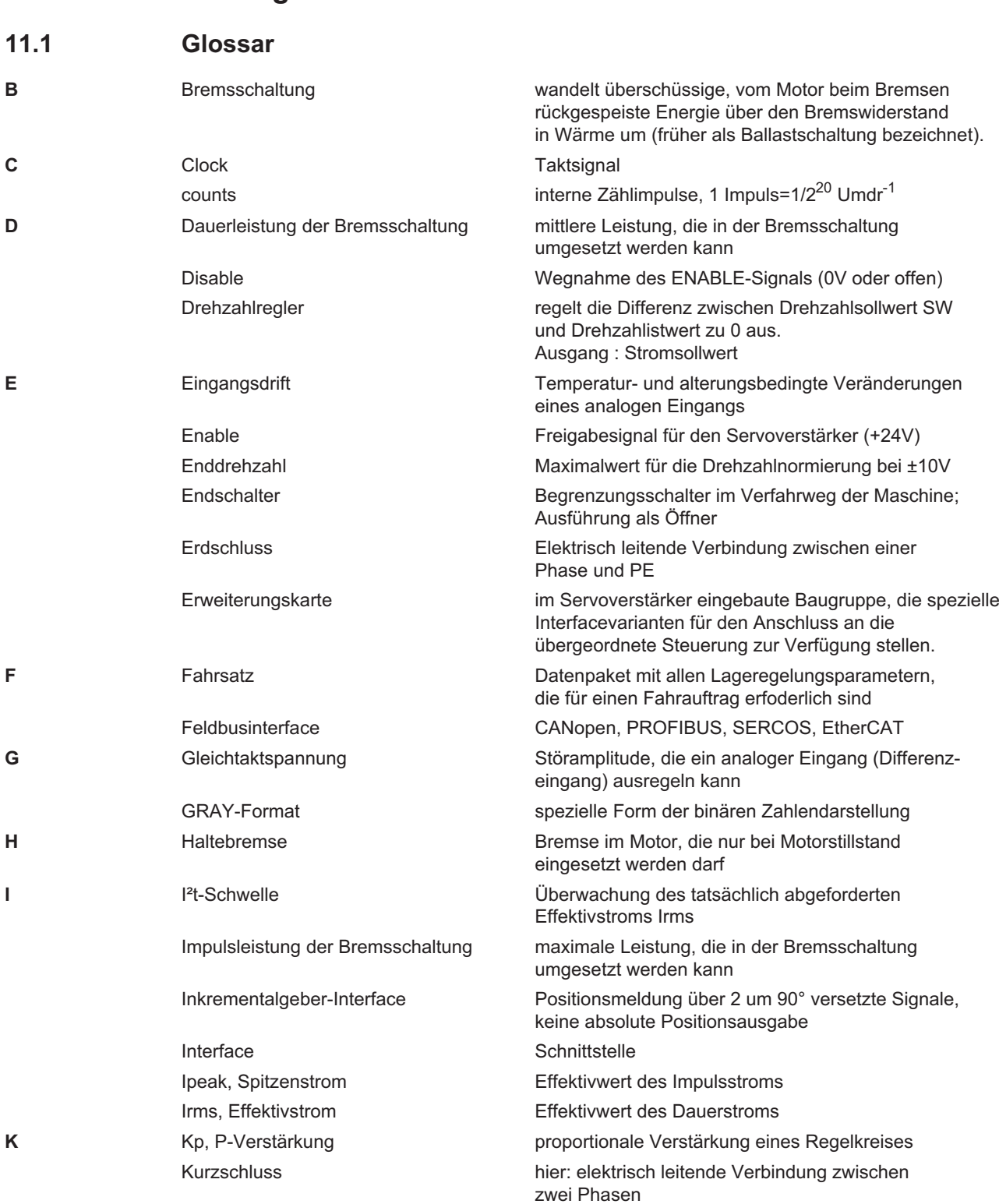

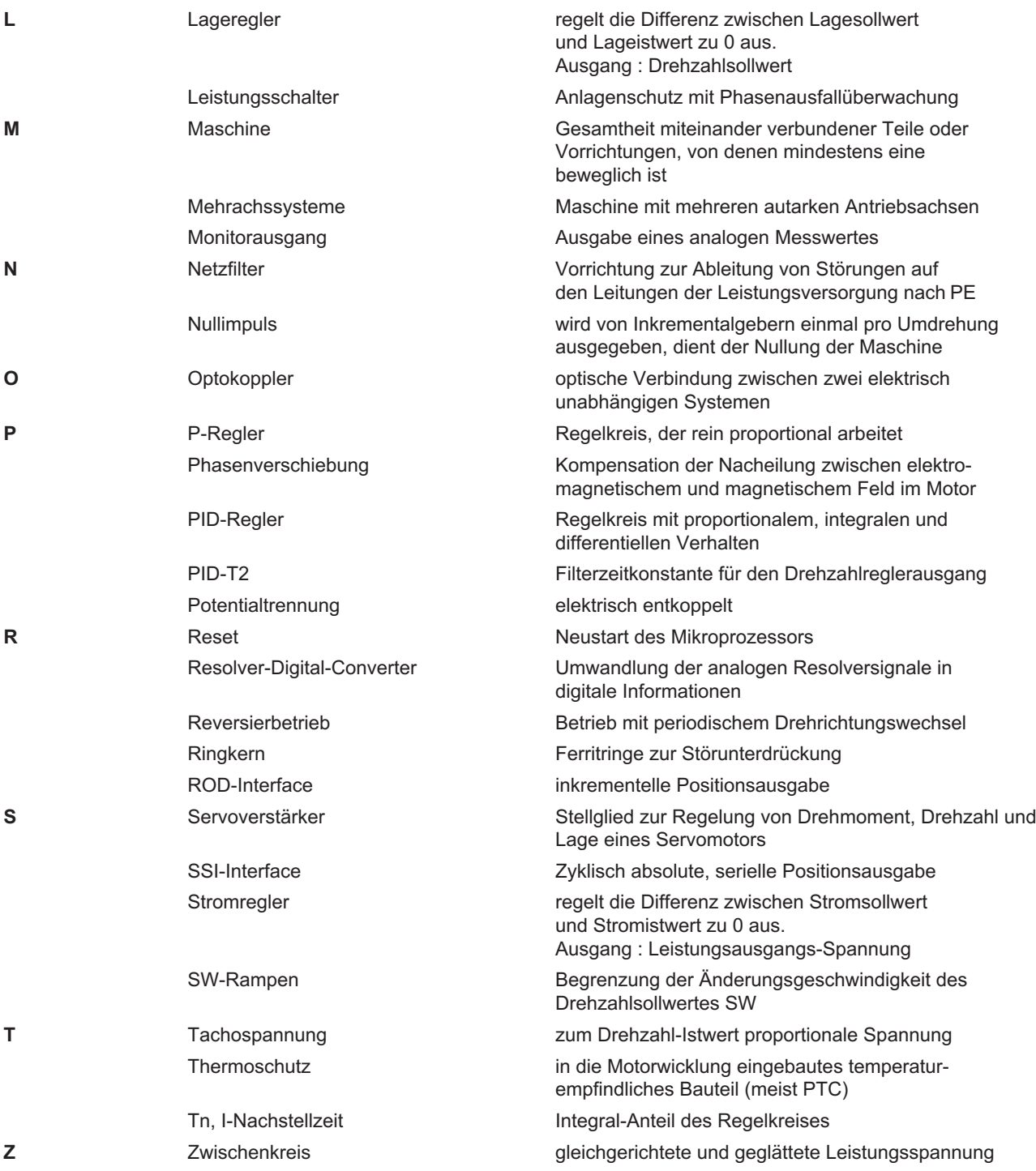

# <span id="page-114-0"></span>**11.2 Bestellnummern**

Bestellnummern für Zubehör wie Kabel, Ballastwiderstände, Netzteile usw. finden Sie im Zubehörhandbuch.

#### **11.2.1 Servoverstärker**

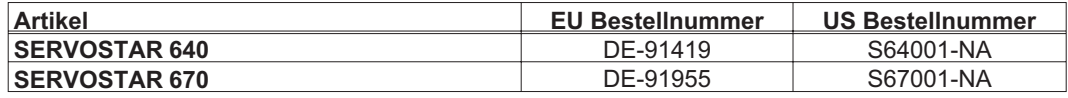

\*= NA bedeutet: ohne eingebaute Erweiterungskarte

#### **11.2.2 Erweiterungskarten**

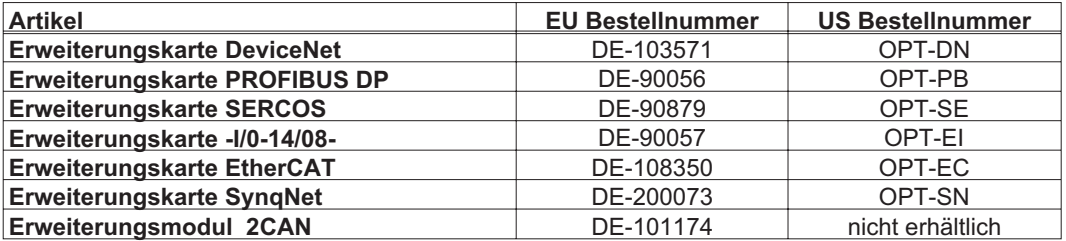

## **11.2.3 Gegenstecker**

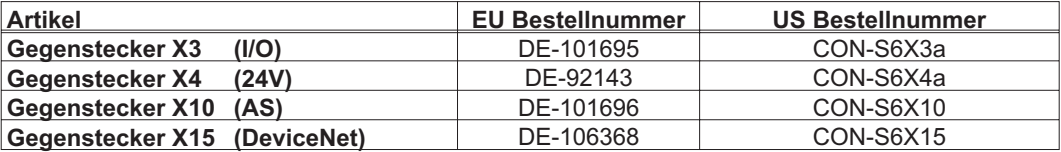

# <span id="page-115-0"></span>**11.3 Reparatur-/Entsorgungsanfrage Faxformular**

An

Kollmorgen Europe GmbH Pempelfurtstraße 1 40880 Ratingen Deutschland

Fax: +49 (0) 2102 9394 3444

Senden Sie bitte Versandinformationen für die (bitte ankreuzen)

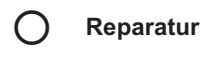

**Entsorgung**

folgender Produkte:

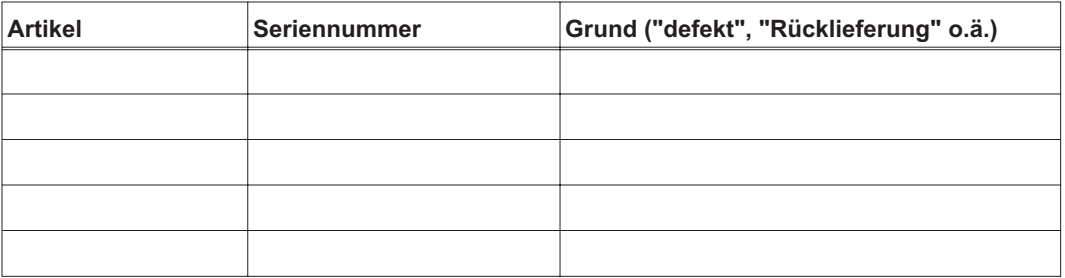

an diese Adresse:

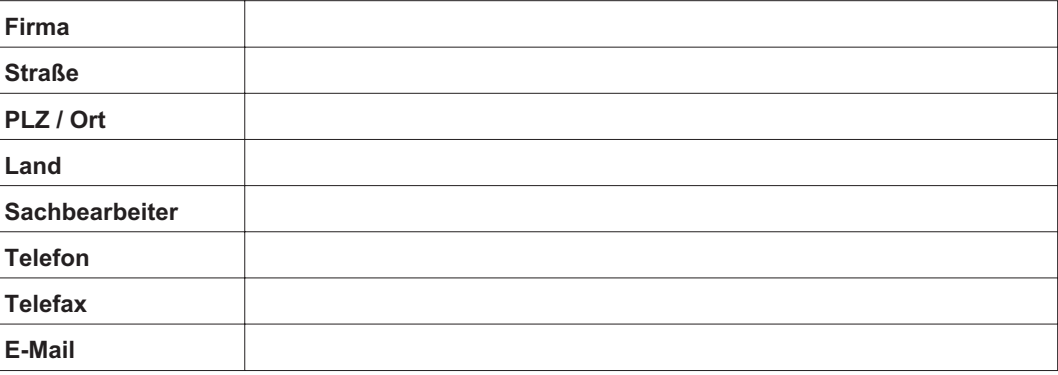

Ort, Datum Unterschrift

# **11.4 Index**

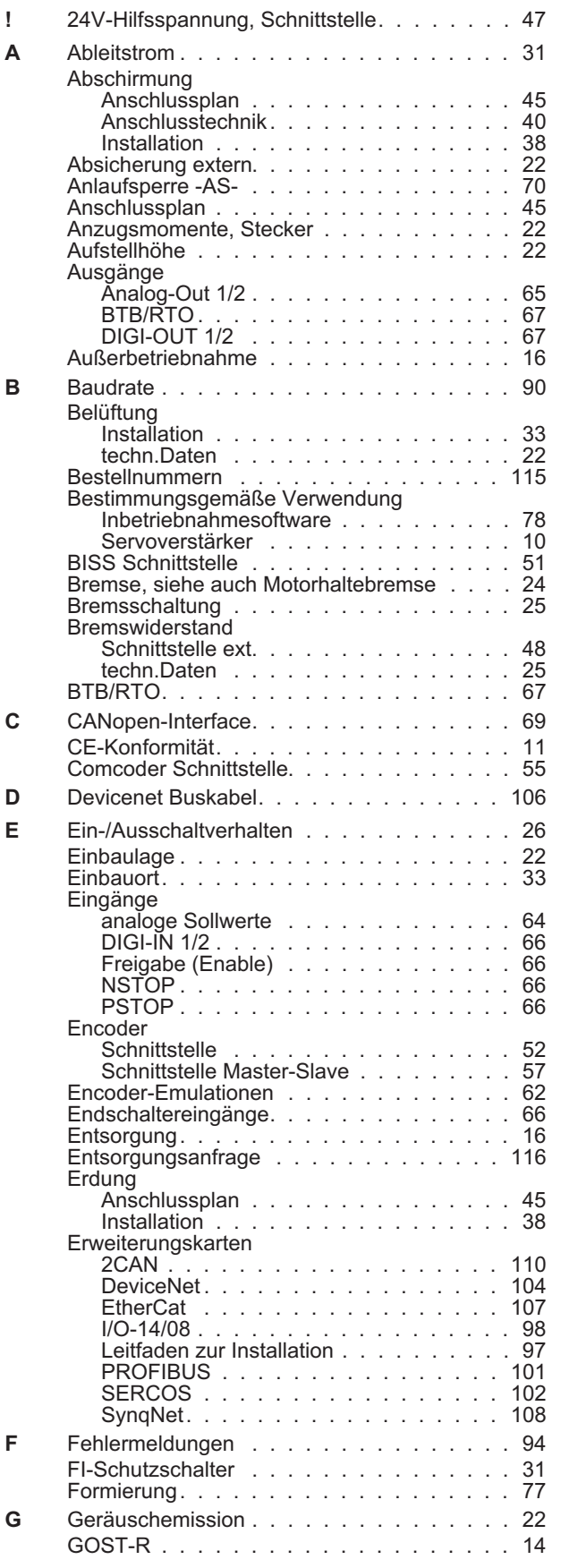

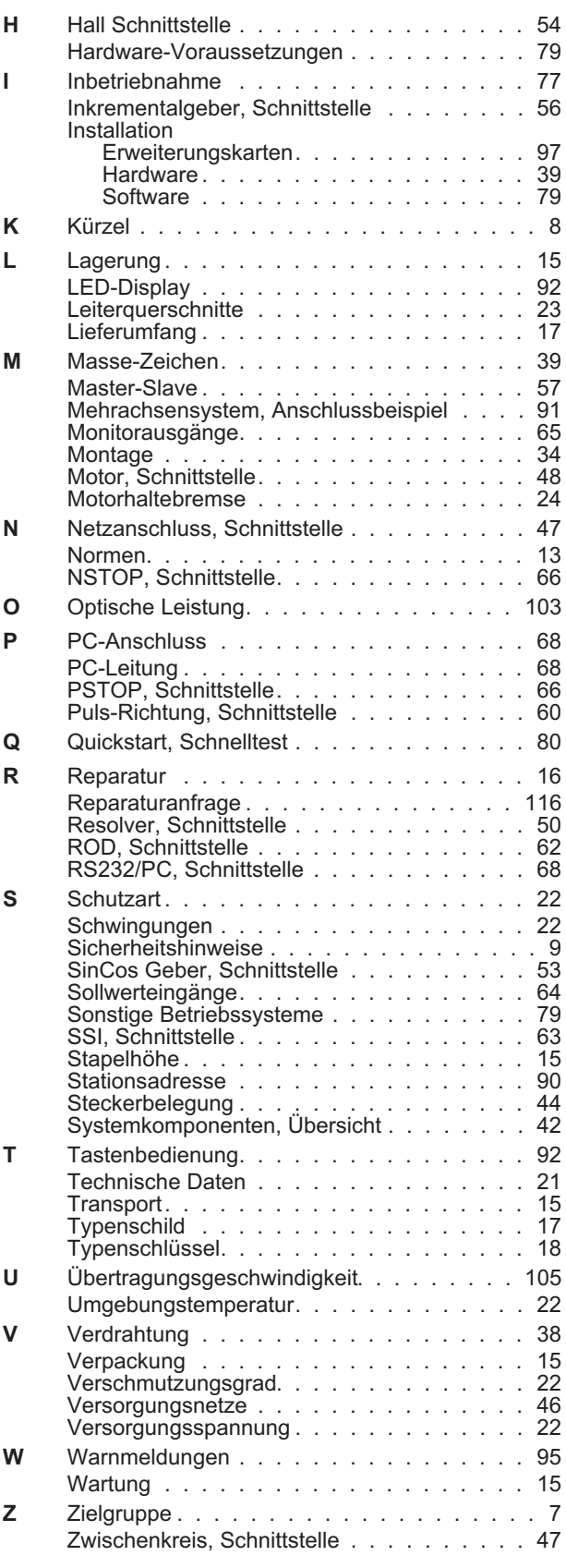

### **Vertrieb und Applikation**

Wir bieten Ihnen einen kompetenten und schnellen Service. Wählen Sie das zuständige regionale Vertriebsbüro in Deutschland oder kontaktieren Sie den europäischen oder nordamerikanischen Kundendienst.

#### **Deutschland**

KOLLMORGEN Europe GmbH Vertriebs- & Applikationszentrum Nord

Pempelfurtstraße 1 D-40880 Ratingen Internet [www.kollmorgen.com](http://www.kollmorgen.com) E-Mail [vertrieb.nord@kollmorgen.com](mailto:vertrieb.nord@kollmorgen.com) Tel.: +49 (0)2102 - 9394 - 2250 Fax: +49 (0)2102 - 9394 - 3315

KOLLMORGEN Europe GmbH KOLLMORGEN Europe GmbH Vertriebs- & Applikationszentrum Süd Vertriebsbüro Süd

Brückenfeldstr. 26/1 Münzgasse 6<br>D-75015 Bretten Münzgasse 6 Internet [www.kollmorgen.com](http://www.kollmorgen.com) **Internet www.kollmorgen.com** E-Mail [vertrieb.sued@kollmorgen.com](mailto:vertrieb.sued@kollmorgen.com) E-Mail [vertrieb.sued@kollmorgen.com](mailto:vertrieb.sued@kollmorgen.com) Tel.: +49 (0)7252 - 96462 - 0 Tel.: +49 (0)7471 - 99705 - 10 Fax: +49 (0)2102 - 9394 - 3317 Fax: +49 (0)2102 - 9394 - 3316

#### **Europa**

KOLLMORGEN Kundendienst Europa Internet [www.kollmorgen.com](http://www.kollmorgen.com) E-Mail [technik@kollmorgen.com](mailto:technik@kollmorgen.com) Tel.: +49 (0)2102 - 9394 - 2250 Fax: +49 (0)2102 - 9394 - 3110

#### **Nordamerika**

KOLLMORGEN Kundendienst Nord Amerika

Internet [www.kollmorgen.com](http://www.kollmorgen.com) E-Mail [support@kollmorgen.com](mailto:support@kollmorgen.com) Tel.:  $+1 - 540 - 633 - 3545$ Fax: +1 - 540 - 639 - 4162

D-72379 Hechingen

# **KOLLMORGEN**